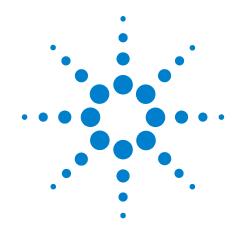

# Agilent Acqiris Instruments

# Programmer's Reference Manual: Agilent Acqiris Instruments

June 2010 Release J-RevB U1092-90002

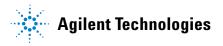

# **Notices**

© Agilent Technologies, Inc. 2010

No part of this manual may be reproduced in any form or by any means (including electronic storage and retrieval or translation into a foreign language) without prior agreement and written consent from Agilent Technologies, Inc. as governed by United States and international copyright laws.

#### **Manual Part Number**

U1092-90002

#### **Edition**

Edition, June 2, 2010

Printed in USA

Agilent Technologies, Inc. 1400 Fountaingrove Pkwy Santa Rosa, CA 95403

#### Warranty

The material contained in this document is provided "as is," and is subject to being changed, without notice, in future editions. Further, to the maximum extent permitted by applicable law, Agilent disclaims all warranties, either express or implied, with regard to this manual and any information contained herein, including but not limited to the implied warranties of merchantability and fitness for a particular purpose. Agilent shall not be liable for errors or for incidental or consequential damages in connection with the furnishing, use, or performance of this document or of any information contained herein. Should Agilent and the user have a separate written agreement with warranty terms covering the material in this document that conflict with these terms, the warranty terms in the separate agreement shall control.

# **Technology Licenses**

The hardware and/or software described in this document are furnished under a license and may be used or copied only in accordance with the terms of such license.

#### **Restricted Rights Legend**

If software is for use in the performance of a U.S. Government prime contract or subcontract, Software is delivered and licensed as "Commercial computer software" as defined in DFAR 252.227-7014 (June 1995), or as a "commercial item" as defined in FAR 2.101(a) or as "Restricted computer software" as defined in FAR 52.227-19 (June 1987) or any equivalent agency regulation or contract clause. Use, duplication or disclosure of Software is subject to Agilent Technologies' standard commercial license terms, and non-DOD Departments and Agencies of the U.S. Government will receive no greater than Restricted Rights as defined in FAR 52.227-19(c)(1-2) (June 1987). U.S. Government users will receive no greater than Limited Rights as defined in FAR 52.227-14 (June 1987) or DFAR 252.227-7015 (b)(2) (November 1995), as applicable in any technical data.

#### **Safety Notices**

#### **CAUTION**

A **CAUTION** notice denotes a hazard. It calls attention to an operating procedure, practice, or the like that, if not correctly performed or adhered to, could result in damage to the product or loss of important data. Do not proceed beyond a **CAUTION** notice until the indicated conditions are fully understood and met.

# WARNING

A WARNING notice denotes a hazard. It calls attention to an operating procedure, practice, or the like that, if not correctly performed or adhered to, could result in personal injury or death. Do not proceed beyond a WARNING notice until the indicated conditions are fully understood and met.

# **Foreword**

Instrumentation firmware is thoroughly tested and thought to be functional but it is supplied "as is" with no warranty for specified performance. No responsibility is assumed for the use or the reliability of software, firmware or any equipment that is not supplied by Agilent or its affiliated companies.

You can download the latest version of this manual from <a href="http://www.agilent.com/">http://www.agilent.com/</a> by clicking on Manuals in the Technical Support section and then entering a model number. You can also visit our web site at <a href="http://www.agilent.com/find/acqiris">http://www.agilent.com/find/acqiris</a>. At Agilent we appreciate and encourage customer input. If you have a suggestion related to the content of this manual or the presentation of information, please contact your local Agilent Acqiris product line representative or the dedicated Agilent Acqiris Technical Support (ACQIRIS SUPPORT@agilent.com).

# **Acqiris Product Line Information**

USA (800) 829-4444

Asia - Pacific 61 3 9210 2890

Europe 41 (22) 884 32 90

# **TABLE OF CONTENTS**

# Foreword 3 TABLE OF CONTENTS 5

#### 1 Introduction

Message to the User 9
Using this Manual 9
Conventions Used in This Manual 11
Warning Regarding Medical Use 12
Warranty 12
Warranty and Repair Return Procedure, Assistance and Support 12
System Requirements 12

#### 2 Device Driver Function Reference

Status values and Error codes 13 API Function classification AcgirisInterface.h functions 18 Acgiris D1 Interface.h functions 19 AcgirisT3Interface.h functions 21 API Function descriptions Acgrs calibrate 22 Acgrs calibrateCancel 23 Acgrs calibrateEx 24 Acgrs calLoad 26 Acqrs\_calRequired 28 Acgrs calSave 30 Acgrs close 32 Acqrs\_closeAll 33 Acgrs configLogicDevice 34 Acgrs errorMessage 36 Acgrs getDevType 38 Acgrs getDevTypeByIndex 39 Acgrs getInstrumentData 40 Acqrs getInstrumentInfo 41 Acgrs getNbrChannels 44 Acqrs\_getNbrInstruments 45 Acgrs getVersion 46 Acgrs init 47 Acgrs InitWithOptions 48 Acgrs logicDeviceIO 50 Acgrs powerSystem 52

Acgrs reset 53 Acgrs resetMemory 54 Acgrs resumeControl 55 Acgrs setAttributeString 56 Acgrs setLEDColor 57 Acgrs setSimulationOptions 58 Acgrs suspendControl 59 AcgrsD1 accumulateData 61 AcgrsD1 acgDone 63 AcgrsD1\_acquire 64 AcgrsD1 acquireEx 65 AcgrsD1 averagedData 66 AcgrsD1 bestNominalSamples 69 AcgrsD1 bestSampInterval 71 AcgrsD1 calibrate (DEPRECATED) 73 AcgrsD1 calibrateEx (DEPRECATED) 74 AcgrsD1 close (DEPRECATED) 76 AcgrsD1 closeAll (DEPRECATED) 77 AcqrsD1\_configAvgConfig 78 AcgrsD1 configAvgConfigInt32 85 AcgrsD1 configAvgConfigReal64 91 AcgrsD1 configChannelCombination 93 AcgrsD1 configControllO 95 AcgrsD1 configExtClock 99 AcgrsD1 configFCounter 101 AcgrsD1 configHorizontal 103 AcgrsD1 configLogicDevice (DEPRECATED) 105 AcgrsD1 configMemory 107 AcgrsD1 configMemoryEx 108 AcgrsD1 configMode 110 AcgrsD1 configMultiInput 113 AcgrsD1 configSetupArray 114 AcgrsD1 configTrigClass 116 AcgrsD1 configTrigSource 118 AcgrsD1 configTrigTV 120 AcgrsD1 configVertical 122 AcgrsD1 errorMessage 125 AcgrsD1 errorMessageEx 126 AcgrsD1 forceTrig 128 AcgrsD1 forceTrigEx 129 AcqrsD1\_freeBank 131 AcgrsD1 getAvgConfig 132 AcqrsD1\_getAvgConfigInt32 134

AcgrsD1 getAvgConfigReal64 136

AcgrsD1 getChannelCombination 138 AcgrsD1 getControllO 140 AcgrsD1 getExtClock 143 AcgrsD1 getFCounter 145 AcgrsD1 getHorizontal 147 AcgrsD1 getInstrumentData (DEPRECATED) 149 AcgrsD1 getInstrumentInfo (DEPRECATED) 150 AcqrsD1\_getMemory 153 AcgrsD1 getMemoryEx 155 AcqrsD1\_getMode 157 AcgrsD1 getMultiInput 159 AcgrsD1 getNbrChannels (DEPRECATED) 161 AcgrsD1 getNbrPhysicalInstruments (DEPRECATED) 162 AcgrsD1 getSetupArray 163 AcqrsD1 getTrigClass 165 AcgrsD1 getTrigSource 167 AcgrsD1 getTrigTV 169 AcgrsD1 getVersion (DEPRECATED) 171 AcgrsD1 getVertical 172 AcgrsD1 init (DEPRECATED) 174 AcgrsD1 InitWithOptions (DEPRECATED) 175 AcgrsD1 logicDeviceIO (DEPRECATED) 177 AcgrsD1 multiInstrAutoDefine 179 AcgrsD1 multiInstrDefine 181 AcgrsD1 multiInstrUndefineAll 183 AcgrsD1 procDone 184 AcgrsD1 processData 185 AcgrsD1 readData 187 AcgrsD1 readFCounter 198 AcgrsD1 reportNbrAcquiredSegments 200 AcarsD1 reset (DEPRECATED) 202 AcgrsD1 resetDigitizerMemory 203 AcgrsD1 restoreInternalRegisters 204 AcgrsD1 setAttributeString (DEPRECATED) 206 AcgrsD1 setLEDColor (DEPRECATED) 207 AcgrsD1 setSimulationOptions (DEPRECATED) 208 AcgrsD1 stopAcquisition 209 AcgrsD1 stopProcessing 210 AcgrsD1 waitForEndOfAcquisition 211 AcgrsD1 waitForEndOfProcessing 213 AcgrsT3 acgDone 215 AcgrsT3 acquire 216 AcgrsT3\_configAcgConditions 217

AcgrsT3 configChannel 218

AcqrsT3 configControllO 220

AcqrsT3\_configMemorySwitch 223

AcqrsT3 configMode 224

AcqrsT3\_forceTrig 225

AcqrsT3\_getAcqConditions 227

AcqrsT3\_getChannel 228

AcqrsT3\_getControlIO 230

AcqrsT3\_getMemorySwitch 232

AcqrsT3\_getMode 234

AcqrsT3 readData 236

AcqrsT3\_readDataInt32 239

AcgrsT3 readDataReal64 243

AcqrsT3 stopAcquisition 246

# 1 Introduction

# Message to the User

Congratulations on having purchased an Agilent Technologies Acqiris data conversion product. Acqiris Digitizers, Averagers, Analyzers, and Time-to-Digital Converters are high-speed data acquisition modules designed for capturing high frequency electronic signals. To get the most out of the products we recommend that you read the accompanying product User Manual, the Programmer's Guide and this Programmer's Reference Manual carefully. We trust that the product you have purchased as well as the accompanying software will meet with your expectations and provide you with a high quality solution to your data conversion applications.

# **Using this Manual**

This guide assumes you are familiar with the operation of a personal computer (PC) running a Windows 2000/XP/Vista/7 (32/64) or other supported operating system. In addition you ought to be familiar with the fundamentals of the programming environment that you will be using to control your Acqiris product. It also assumes you have a basic understanding of the principles of data acquisition using either, a waveform digitizer, a digital oscilloscope, or other similar instrument.

The **User Manual** that you also have received (or have access to) has important and detailed instructions concerning your Acqiris product. You should consult it first. You will find the following chapters there:

Chapter 1

**OUT OF THE BOX**, describes what to do when you first receive your new Acqiris product. Special attention should be paid to sections on safety, packaging and product handling. Before installing your product please ensure that your system configuration matches or exceeds the requirements specified.

Chapter 2

**INSTALLATION**, covers all elements of installation and performance verification. Before attempting to use your Acqiris product for actual measurements we strongly recommend that you read all sections of this chapter.

Chapter 3 **PRODUCT DESCRIPTION**, provides a full description of all the functional elements of your product.

# Chapter 4 RUNNING THE ACQIRIS DEMONSTRATION APPLICATION. describes either

the operation of AcqirisLive, an application that enables basic operation of Acqiris digitizers or averagers in a Windows 2000/XP/Vista/7 (32/64) environment:

the operation of SSR Demo and in the following chapter APx01 Demo, applications that enable basic operation of Acqiris analyzers in a Windows 2000/XP/Vista/7 (32/64) environment;

the operation of the demonstration program that enables basic operation of Acqiris Time-to-Digital Converters in a Windows 2000/XP/Vista/7 (32/64) environment;

the operation of Analyzer Demo, the demonstration program for the SC240/AC240/SC210/AC210 from a PC running a Windows 2000/XP/Vista/7 (32/64) operating system.

Chapter 5 **RUNNING THE GEOMAPPER APPLICATION**, describes the purpose and operation of the GeoMapper application which is needed for some AS bus Multi-instrument systems.

The **Programmer's Guide** is divided into 3 separate sections.

- Chapter 1 **INTRODUCTION**, describes what can be found where in the documentation and how to use it.
- Chapter 2 **PROGRAMMING ENVIRONMENTS & GETTING STARTED**, provides a description for programming applications using a variety of software products and development environments.
- Chapter 3 **PROGRAMMING AN ACQIRIS INSTRUMENT,** provides information on using the device driver functions to operate an Acqiris instrument.

This Programmer's Reference manual is divided into 2 sections.

Chapter 1 "Introduction", describes what can be found where in the

documentation and how to use it.

Chapter 2 "Device Driver Function Reference", contains a full device

driver function reference. This documents the traditional Application Program Interface (API) as it can be used in

the following environments:

LabWindowsCVI, LabVIEW, MATLAB MEX, Visual Basic,

Visual Basic .NET, Visual C++.

### **Conventions Used in This Manual**

The following conventions are used in this manual:

NOTE

Denotes a note, which alerts you to important information.

Italic text denotes a warning, caution, or note.

**Bold Italic** text is used to emphasize an important point in the text or

a note

mono text is used for sections of code, programming examples

and operating system commands.

Certain features are common to several different modules. For increased

readability we have defined the following families:

DC271-FAMILY DC135/DC140/DC211/DC211A/DC241/DC241A/

DC271/DC271A/DC271AR/DP214/DP235/DP240

AP-FAMILY AP240/AP235/AP100/AP101/AP200/AP201

12-bit-FAMILY DC440/DC438/DC436/DP310/DP308/DP306

10-bit-FAMILY DC122/DC152/DC222/DC252/DC282

U1071A-FAMILY all U1071A variants, DP1400, U1091AD28

# **Warning Regarding Medical Use**

The Agilent Acqiris cards are not designed with components and testing procedures that would ensure a level of reliability suitable for use in treatment and diagnosis of humans. Applications of these cards involving medical or clinical treatment can create a potential for accidental injury caused by product failure, or by errors on the part of the user. These cards are *not* intended to be a substitute for any form of established process or equipment used to monitor or safeguard human health and safety in medical treatment.

#### WARNING

The modules discussed in this manual have not been designed for making direct measurements on the human body. Users who connect an Agilent module to a human body do so at their own risk.

# Warranty

Please refer to the appropriate User Manual.

# Warranty and Repair Return Procedure, Assistance and Support

Please refer to the appropriate User Manual.

# **System Requirements**

Please refer to the appropriate User Manual.

# **Device Driver Function Reference**

All function calls require the argument instrumentID in order to identify the Acqiris Instrument to which the call is directed. The only exceptions are the initialization/termination functions:

Acqrs\_calibrate Acgrs calibrateEx Acgrs close Acqrs\_getNbrInstruments Acgrs closeAll Acqrs init

Acgrs InitWithOptions Acgrs setSimulationOptions

AcgrsD1 InitWithOptions (DEPRECATED) AcgrsD1 close (DEPRECATED) AcgrsD1 init (DEPRECATED)

 $\label{lem:continuous} \begin{tabular}{ll} AcqrsD1\_getNbrPhysicalInstruments & AcqrsD1\_multiInstrAutoDefine \\ (DEPRECATED) \end{tabular}$ 

AcqrsD1\_setSimulationOptions AcgrsD1 multiInstrUndefineAll

(DEPRECATED)

The functions Acgrs init, Acgrs InitWithOptions, AcgrsD1\_multiInstrDefine, and the older AcgrsD1\_init (DEPRECATED) and AcqrsD1\_InitWithOptions (DEPRECATED) actually return instrument identifiers at initialization time, for subsequent use in the other function calls.

#### Status values and Error codes

All function calls return a status value of type **ViStatus** with information about the success or failure of the call. All Acqiris specific values can be found in the header file AcqirisErrorCodes.h and are shown in Table 2-1. The generic ones, defined by the VXIplug&play Systems Alliance, are listed in the header file vpptype.h (VXIplug&play instrument driver header file, which includes visatype.h: fundamental VISA data types and macro definitions). They are reproduced in **Table 2-2** for convenience. The header file AcqirisD1Interface.h shows the common error codes associated with each function.

| Acqiris Error Codes                     | Hex value | Decimal value |
|-----------------------------------------|-----------|---------------|
| ACQIRIS_ERROR_FILE_NOT_FOUND            | BFFA4800  | -1074116608   |
| ACQIRIS_ERROR_PATH_NOT_FOUND            | BFFA4801  | -1074116607   |
| ACQIRIS ERROR INVALID HANDLE            | BFFA4803  | -1074116605   |
| ACQIRIS_ERROR_NOT_SUPPORTED             | BFFA4805  | -1074116603   |
| ACQIRIS_ERROR_INVALID_WINDOWS_PARAM     | BFFA4806  | -1074116602   |
| ACQIRIS ERROR NO DATA                   | BFFA4807  | -1074116601   |
| ACQIRIS_ERROR_NO_ACCESS                 | BFFA4808  | -1074116600   |
| ACQIRIS_ERROR_BUFFER_OVERFLOW           | BFFA4809  | -1074116599   |
| ACQIRIS ERROR BUFFER NOT 64BITS ALIGNED | BFFA480A  | -1074116598   |
| ACQIRIS_ERROR_BUFFER_NOT_32BITS_ALIGNED | BFFA480B  | -1074116597   |
| ACQIRIS_ERROR_CAL_FILE_CORRUPTED        | BFFA480C  | -1074116596   |
| ACQIRIS ERROR CAL FILE VERSION          | BFFA480D  | -1074116595   |
| ACQIRIS_ERROR_CAL_FILE_SERIAL           | BFFA480E  | -1074116594   |
| ACQIRIS_ERROR_ALREADY_OPEN              | BFFA4840  | -1074116544   |
| ACQIRIS ERROR SETUP NOT AVAILABLE       | BFFA4880  | -1074116480   |

Table 2-1

|                                          | T         |             |
|------------------------------------------|-----------|-------------|
| ACQIRIS ERROR 10 WRITE                   | BFFA48A0  | -1074116448 |
| ACQIRIS ERROR IO READ                    | BFFA48A1  | -1074116447 |
| ACQIRIS_ERROR_IO_DEVICE_OFF              | BFFA48A2  | -1074116446 |
| ACQIRIS ERROR IO VME CONFIG              | BFFA48A3  | -1074116445 |
| ACQIRIS ERROR IO VME ACCESS              | BFFA48A4  | -1074116444 |
| ACQIRIS_ERROR_INTERNAL_DEVICENO_INVALID  | BFFA48C0  | -1074116416 |
| ACQIRIS ERROR TOO MANY DEVICES           | BFFA48C1  | -1074116415 |
| ACQIRIS_ERROR_EEPROM_DATA_INVALID        | BFFA48C2  | -1074116414 |
| ACQIRIS_ERROR_INIT_STRING_INVALID        | BFFA48C3  | -1074116413 |
| ACQIRIS ERROR INSTRUMENT NOT FOUND       | BFFA48C4  | -1074116412 |
| ACQIRIS ERROR INSTRUMENT RUNNING         | BFFA48C5  | -1074116411 |
| ACQIRIS_ERROR_INSTRUMENT_STOPPED         | BFFA48C6  | -1074116410 |
| ACQIRIS_ERROR_MODULES_NOT_ON_SAME_BUS    | BFFA48C7  | -1074116409 |
| ACQIRIS ERROR NOT ENOUGH DEVICES         | BFFA48C8  | -1074116408 |
| ACQIRIS_ERROR_NO_MASTER_DEVICE           | BFFA48C9  | -1074116407 |
| ACQIRIS_ERROR_PARAM_STRING_INVALID       | BFFA48CA  | -1074116406 |
| ACQIRIS ERROR COULD NOT CALIBRATE        | BFFA48CB  | -1074116405 |
| ACQIRIS_ERROR_CANNOT_READ_THIS_CHANNEL   | BFFA48CC  | -1074116404 |
| ACQIRIS_ERROR_PRETRIGGER_STILL_RUNNING   | BFFA48CD  | -1074116403 |
| ACQIRIS ERROR CALIBRATION FAILED         | BFFA48CE  | -1074116402 |
| ACQIRIS_ERROR_MODULES_NOT_CONTIGUOUS     | BFFA48CF  | -1074116401 |
| ACQIRIS ERROR INSTRUMENT ACQ LOCKED      | BFFA48D0  | -1074116400 |
| ACQIRIS ERROR INSTRUMENT ACQ NOT LOCKED  | BFFA48D1  | -1074116399 |
| ACQIRIS ERROR EEPROM2 DATA INVALID       | BFFA48D2  | -1074116398 |
| ACQIRIS ERROR INSTRUMENT IN USE          | BFFA48D3  | -1074116397 |
| ACQIRIS ERROR MEZZIO IN USE              | BFFA48D4  | -1074116396 |
| ACQIRIS ERROR MEZZIO ACQ TIMEOUT         | BFFA48D5  | -1074116395 |
| ACQIRIS ERROR DEVICE ALREADY OPEN        | BFFA48D6  | -1074116394 |
| ACQIRIS ERROR EEPROM CRC FAILED          | BFFA48D7  | -1074116393 |
| ACQIRIS ERROR INVALID GEOMAP FILE        | BFFA48E0  | -1074116384 |
| ACQIRIS ERROR ACQ TIMEOUT                | BFFA4900  | -1074116352 |
| ACQIRIS ERROR OVERLOAD                   | BFFA4901  | -1074116351 |
| ACQIRIS ERROR PROC TIMEOUT               | BFFA4902  | -1074116350 |
| ACQIRIS ERROR LOAD TIMEOUT               | BFFA4903  | -1074116349 |
| ACQIRIS ERROR READ TIMEOUT               | BFFA4904  | -1074116348 |
| ACQIRIS ERROR INTERRUPTED                | BFFA4905  | -1074116347 |
| ACQIRIS ERROR WAIT TIMEOUT               | BFFA4906  | -1074116346 |
| ACQIRIS ERROR CLOCK SOURCE               | BFFA4907  | -1074116345 |
| ACQIRIS ERROR OPERATION CANCELLED        | BFFA4908  | -1074116344 |
| ACQIRIS ERROR FIRMWARE NOT AUTHORIZED    | BFFA4A00  | -1074116096 |
| ACQIRIS ERROR FPGA 1 LOAD                | BFFA4A01  | -1074116095 |
| ACQIRIS ERROR FPGA 2 LOAD                | BFFA4A02  | -1074116094 |
| ACQIRIS ERROR FPGA 3 LOAD                | BFFA4A03  | -1074116093 |
| ACQIRIS ERROR FPGA 4 LOAD                | BFFA4A04  | -1074116092 |
| ACQIRIS ERROR FPGA 5 LOAD                | BFFA4A05  | -1074116091 |
| ACQIRIS ERROR FPGA 6 LOAD                | BFFA4A06  | -1074116090 |
| ACQIRIS ERROR FPGA 7 LOAD                | BFFA4A07  | -1074116089 |
| ACQIRIS ERROR FPGA 8 LOAD                | BFFA4A08  | -1074116088 |
| ACQIRIS ERROR FIRMWARE NOT SUPPORTED     | BFFA4A09  | -1074116087 |
| ACQIRIS ERROR FPGA 1 FLASHLOAD NO INIT   | BFFA4A10  | -1074116080 |
| ACQIRIS ERROR FPGA 1 FLASHLOAD NO DONE   | BFFA4A11  | -1074116079 |
| AOGINIO ENITORI I OA I TEAGNEGAD NO DONE | וואדאווען | 10/71100/3  |

Table 2-1

| ACQIRIS ERROR FPGA 2 FLASHLOAD NO INIT | BFFA4A12 | -1074116078 |
|----------------------------------------|----------|-------------|
| ACQIRIS ERROR FPGA 2 FLASHLOAD NO DONE | BFFA4A13 | -1074116077 |
| ACQIRIS_ERROR_SELFCHECK_MEMORY         | BFFA4A20 | -1074116064 |
| ACQIRIS ERROR SELFCHECK DAC            | BFFA4A21 | -1074116063 |
| ACQIRIS ERROR SELFCHECK RAMP           | BFFA4A22 | -1074116062 |
| ACQIRIS_ERROR_SELFCHECK_PCIE_LINK      | BFFA4A23 | -1074116061 |
| ACQIRIS ERROR SELFCHECK PCIE DEVICE    | BFFA4A24 | -1074116060 |
| ACQIRIS_ERROR_FLASH_ACCESS_TIMEOUT     | BFFA4A30 | -1074116048 |
| ACQIRIS_ERROR_FLASH_FAILURE            | BFFA4A31 | -1074116047 |
| ACQIRIS ERROR FLASH READ               | BFFA4A32 | -1074116046 |
| ACQIRIS ERROR FLASH WRITE              | BFFA4A33 | -1074116045 |
| ACQIRIS_ERROR_FLASH_EMPTY              | BFFA4A34 | -1074116044 |
| ACQIRIS ERROR ATTR NOT FOUND           | BFFA4B00 | -1074115840 |
| ACQIRIS ERROR ATTR WRONG TYPE          | BFFA4B01 | -1074115839 |
| ACQIRIS ERROR ATTR IS READ ONLY        | BFFA4B02 | -1074115838 |
| ACQIRIS ERROR ATTR IS WRITE ONLY       | BFFA4B03 | -1074115837 |
| ACQIRIS ERROR ATTR ALREADY DEFINED     | BFFA4B04 | -1074115836 |
| ACQIRIS ERROR ATTR IS LOCKED           | BFFA4B05 | -1074115835 |
| ACQIRIS ERROR ATTR INVALID VALUE       | BFFA4B06 | -1074115834 |
| ACQIRIS ERROR ATTR CALLBACK STATUS     | BFFA4B07 | -1074115833 |
| ACQIRIS ERROR ATTR CALLBACK EXCEPTION  | BFFA4B08 | -1074115832 |
| ACQIRIS ERROR KERNEL VERSION           | BFFA4C00 | -1074115584 |
| ACQIRIS ERROR UNKNOWN ERROR            | BFFA4C01 | -1074115583 |
| ACQIRIS ERROR OTHER WINDOWS ERROR      | BFFA4C02 | -1074115582 |
| ACQIRIS ERROR VISA DLL NOT FOUND       | BFFA4C03 | -1074115581 |
| ACQIRIS ERROR OUT OF MEMORY            | BFFA4C04 | -1074115580 |
| ACQIRIS ERROR UNSUPPORTED DEVICE       | BFFA4C05 | -1074115579 |
| ACQIRIS ERROR PARAMETER9               | BFFA4D09 | -1074115319 |
| ACQIRIS ERROR PARAMETER10              | BFFA4D0A | -1074115318 |
| ACQIRIS ERROR PARAMETER11              | BFFA4D0B | -1074115317 |
| ACQIRIS ERROR PARAMETER12              | BFFA4D0C | -1074115316 |
| ACQIRIS ERROR PARAMETER13              | BFFA4D0D | -1074115315 |
| ACQIRIS ERROR PARAMETER14              | BFFA4D0E | -1074115314 |
| ACQIRIS ERROR PARAMETER15              | BFFA4D0F | -1074115313 |
| ACQIRIS ERROR NBR SEG                  | BFFA4D10 | -1074115312 |
| ACQIRIS ERROR NBR SAMPLE               | BFFA4D11 | -1074115311 |
| ACQIRIS ERROR DATA ARRAY               | BFFA4D12 | -1074115310 |
| ACQIRIS ERROR SEG DESC ARRAY           | BFFA4D13 | -1074115309 |
| ACQIRIS ERROR FIRST SEG                | BFFA4D14 | -1074115308 |
| ACQIRIS_ERROR_SEG_OFF                  | BFFA4D15 | -1074115307 |
| ACQIRIS ERROR FIRST SAMPLE             | BFFA4D16 | -1074115306 |
| ACQIRIS ERROR DATATYPE                 | BFFA4D17 | -1074115305 |
| ACQIRIS ERROR READMODE                 | BFFA4D18 | -1074115304 |
| ACQIRIS ERROR VM FILE EXTENSION        | BFFA4D50 | -1074115248 |
| ACQIRIS ERROR VM FILE VERSION          | BFFA4D51 | -1074115246 |
| ACQIRIS ERROR VM FILE READ             | BFFA4D52 | -1074115247 |
| ACCIRIS ERROR VM FILE INVALID          |          |             |
|                                        | BFFA4D53 | -1074115245 |
| ACQIRIS ERROR VM VERIFICATION          | BFFA4D54 | -1074115244 |
| ACQURIS_ERROR_VM_CRC                   | BFFA4D55 | -1074115243 |
| ACOURIS ERROR HW FAILURE               | BFFA4D80 | -1074115200 |
| ACQIRIS ERROR HW FAILURE CH1           | BFFA4D81 | -1074115199 |

Table 2-1

| DEE 4 4 D 0 0 |                                                                                                    |
|---------------|----------------------------------------------------------------------------------------------------|
| BFFA4D82      | -1074115198                                                                                                    |
| BFFA4D83      | -1074115197                                                                                                    |
| BFFA4D84      | -1074115196                                                                                                    |
| BFFA4D85      | -1074115195                                                                                                    |
| BFFA4D86      | -1074115194                                                                                                    |
| BFFA4D87      | -1074115193                                                                                                    |
| BFFA4D88      | -1074115192                                                                                                    |
| BFFA4DA0      | -1074115168                                                                                                    |
| BFFA4DC0      | -1074115136                                                                                                    |
| BFFA4DC1      | -1074115135                                                                                                    |
| BFFA4DC2      | -1074115134                                                                                                    |
| 3FFA4E00      | 1073368576                                                                                                    |
| 3FFA4E10      | 1073368592                                                                                                    |
| 3FFA4E11      | 1073368593                                                                                                    |
| 3FFA4E12      | 1073368594                                                                                                    |
| 3FFA4E13      | 1073368595                                                                                                    |
| 3FFA4E14      | 1073368596                                                                                                    |
| 3FFA4E15      | 1073368597                                                                                                    |
| 3FFA4E16      | 1073368598                                                                                                    |
| 3FFA4E17      | 1073368597                                                                                                    |
| 3FFA4E60      | 1073368672                                                                                                    |
| 3FFA4E61      | 1073368671                                                                                                    |
| 3FFA4F00      | 1073368832                                                                                                    |
| 3FFA4F01      | 1073368833                                                                                                    |
| 3FFA4F20      | 1073368864                                                                                                    |
|               | BFFA4D83 BFFA4D84 BFFA4D85 BFFA4D86 BFFA4D87 BFFA4D88 BFFA4DC0 BFFA4DC1 BFFA4DC2 BFFA4DC2 BFFA4E10 BFFA4E10 BFFA4E15 BFFA4E15 BFFA4E15 BFFA4E15 BFFA4E16 BFFA4E16 BFFA4E16 BFFA4E17 BFFA4E61 BFFA4E60 BFFA4E60 BFFA4F00 BFFA4F00 |

Table 2-1

| Error code             | Hex value | Decimal value |
|------------------------|-----------|---------------|
| VI SUCCESS             | 0         | 0             |
| VI_ERROR_PARAMETER1    | BFFC0001  | -1074003967   |
| VI_ERROR_PARAMETER2    | BFFC0002  | -1074003966   |
| VI ERROR PARAMETER3    | BFFC0003  | -1074003965   |
| VI_ERROR_PARAMETER4    | BFFC0004  | -1074003964   |
| VI_ERROR_PARAMETER5    | BFFC0005  | -1074003963   |
| VI ERROR PARAMETER6    | BFFC0006  | -1074003962   |
| VI ERROR PARAMETER7    | BFFC0007  | -1074003961   |
| VI_ERROR_PARAMETER8    | BFFC0008  | -1074003960   |
| VI_ERROR_FAIL_ID_QUERY | BFFC0011  | -1074003951   |
| VI ERROR INV RESPONSE  | BFFC0012  | -1074003950   |

Table 2-2

If important parameters supplied by the user (e.g. an <code>instrumentID</code>) are found to be invalid, most functions do not execute and return an error code of the type  $VI\_ERROR\_PARAMETERi$ , where i=1,2,... corresponds to the argument number.

If the user attempts (with a function <code>AcqrsD1\_configXXXX</code>) to set a digitizer parameter to a value outside of its acceptable range, the function typically adapts the parameter to the closest allowed value and returns <code>ACQIRIS\_WARN\_SETUP\_ADAPTED</code>. The digitizer parameters that are actually in use can be retrieved with the query functions <code>AcqrsD1\_getXXXX</code>.

Data are always returned through pointers to user-allocated variables or arrays.

Some parameters are labeled "Currently ignored". It is recommended to supply the value "0" (Vilnt32) or "0.0" (ViReal64) in order to be compatible with future products that may offer additional functionality.

#### **API Function classification**

The API has been split into three families:

- Acqrs Generic functions AqBx these can be used for all Acqiris Instruments
- AcqrsD1 Digitizer functions AqDx to be used for Digitizers and Analyzers
- AcqrsT3 Time-to-Digital Converter functions AqTx to be used for the family of Time-to-Digital Converters

All of these functions are still contained in one library called AqDrv4. However, there are separate files for the headers and the LabWindows front-panel interface. The LabView interface is also split into the three corresponding AqXX parts. The AcqrsD1 section includes redundant copies of the generic functions so that backward calling compatibility can be maintained for existing code.

Visual Basic support will be limited to the Generic and AcqrsD1 families. Time-to-Digital Converters are supported in Visual Basic .NET but not in Visual Basic.

#### **AcqirisInterface.h** functions

#### **Generic Initialization Functions**

**Number of Physical Instruments** 

Initialization

Initialization with Options

Simulation Options

#### **Generic Calibration Functions**

Calibrate Instrument

Calibrate Instrument Extended

Interrupt Calibration

Load calibration values from a file

Query about the necessity of self calibration

Save all calibration values in a file

#### **Generic Query Functions**

Instrument Basic Data

Instrument Information

**Number of Channels** 

#### **Generic Utility Functions**

Version

Error Message

Reset

Set LED Color

Close an instrument

Close all instruments

Resume the control of an instrument that was suspended

Suspend control of an instrument

Prepare for entry or return from the system power down state

Function Name

Acgrs getNbrInstruments

Acgrs init

Acgrs InitWithOptions

Acqrs\_setSimulationOptions

Acqrs\_calibrate

Acgrs calibrateEx

Acgrs calibrateCancel

Acgrs\_calLoad

Acgrs calRequired

Acgrs\_calSave

Acqrs\_getInstrumentData

Acqrs\_getInstrumentInfo

Acqrs\_getNbrChannels

Acqrs\_getVersion

Acgrs errorMessage

Acgrs reset

Acgrs\_setLEDColor

Acgrs close

Acqrs\_closeAll

Acgrs resumeControl

Acgrs suspendControl

Acqrs\_powerSystem

# AcqirisD1Interface.h functions

| Digitizer Initialization Functions          | Function Name                     |
|---------------------------------------------|-----------------------------------|
| Number of Physical Instruments (deprec.)    | AcqrsD1_getNbrPhysicalInstruments |
| MultiInstrument Auto Define                 | AcqrsD1_multiInstrAutoDefine      |
| Initialization (deprec.)                    | AcqrsD1_init                      |
| Initialization with Options (deprec.)       | AcqrsD1_InitWithOptions           |
| Simulation Options (deprec.)                | AcqrsD1_setSimulationOptions      |
| Digitizer Calibration Functions             |                                   |
| Calibrate Instrument (deprec.)              | AcqrsD1_calibrate                 |
| Calibrate Instrument Extended (deprec.)     | AcqrsD1_calibrateEx               |
| Digitizer Configuration Functions           |                                   |
| Configure Vertical Settings                 | AcqrsD1_configVertical            |
| Configure Horizontal Settings               | AcqrsD1_configHorizontal          |
| Configure Channel Combination               | AcqrsD1_configChannelCombination  |
| Configure Trigger Class                     | AcqrsD1_configTrigClass           |
| Configure Trigger Source                    | AcqrsD1_configTrigSource          |
| Configure Trigger TV                        | AcqrsD1_configTrigTV              |
| Configure Memory Settings                   | AcqrsD1_configMemory              |
| Configure Memory Settings (extended)        | AcqrsD1_configMemoryEx            |
| Configure External Clock                    | AcqrsD1_configExtClock            |
| Configure Digitizer Mode                    | AcqrsD1_configMode                |
| Configure Multiplexer Input                 | AcqrsD1_configMultiInput          |
| Configure Control IO                        | AcqrsD1_configControllO           |
| Configure Frequency Counter                 | AcqrsD1_configFCounter            |
| Configure Averager Configuration Attribute  | AcqrsD1_configAvgConfig           |
|                                             | AcqrsD1_configAvgConfigInt32      |
|                                             | AcqrsD1_configAvgConfigReal64     |
| Configure (program) on-board FPGA (deprec.) | AcqrsD1_configLogicDevice         |
| Configure Array of Setup Parameters         | AcqrsD1_configSetupArray          |
| Logical Device IO                           | AcqrsD1_logicDeviceIO             |
| MultiInstrument Manual Define               | AcqrsD1_multiInstrDefine          |
| MultiInstrument Undefine                    | AcqrsD1_multiInstrUndefineAll     |
| Setup Streaming in SC Analyzer              | AcqrsD1_setAttributeString        |
| Digitizer Acquisition Control Functions     |                                   |
| Start Acquisition                           | AcqrsD1_acquire                   |
| Start Acquisition (Extended)                | AcqrsD1_acquireEx                 |
| Query Acquisition Status                    | AcqrsD1_acqDone                   |
| Software Trigger                            | AcqrsD1_forceTrig                 |
| Software Trigger (Extended)                 | AcqrsD1_forceTrigEx               |
| Stop Acquisition                            | AcqrsD1_stopAcquisition           |
| Wait for End of Acquisition                 | AcqrsD1_waitForEndOfAcquisition   |
| Number of Acquired Segments                 | AcqrsD1_reportNbrAcquiredSegments |
| Digitizer Data Transfer Functions           |                                   |
| Universal Waveform Read                     | AcqrsD1_readData                  |
| Accumulate Data                             | AcqrsD1_accumulateData            |
| Averaged Data                               | <br>AcqrsD1_averagedData          |
| Read Frequency Counter                      | AcqrsD1_readFCounter              |

**Read Frequency Counter** 

Set LED Color

Close all instruments (deprec.)

#### **Digitizer Query Functions** Function Name AcgrsD1 getExtClock **Query External Clock** AcgrsD1 getHorizontal Query Horizontal Settings AcgrsD1 getChannelCombination **Query Channel Combination** AcqrsD1\_getMemory **Query Memory Settings** AcgrsD1 getMemoryEx Query Memory Settings (extended) AcgrsD1 getMultiInput Query Multiplexer Input AcqrsD1\_getTrigClass Query Trigger Class AcgrsD1 getTrigSource **Query Trigger Source** AcgrsD1 getTrigTV Query Trigger TV AcgrsD1 getVertical **Query Vertical Settings** AcgrsD1 getMode Query Digitizer Mode AcqrsD1\_getControllO Query Control IO AcgrsD1 getFCounter Query Frequency Counter AcgrsD1 getAvgConfig Query Averager Configuration AcgrsD1 getAvgConfigInt32 AcgrsD1 getAvgConfigReal64 AcgrsD1 getInstrumentData Instrument Basic Data (deprec.) AcgrsD1 getInstrumentInfo Instrument Information (deprec.) AcgrsD1 getNbrChannels Number of Channels AcqrsD1\_getSetupArray Query Array of Setup Parameters **Digitizer Control Functions** AcqrsD1\_procDone Query (on-board ) Processing Status AcqrsD1\_processData Start (on-board) Processing AcgrsD1 stopProcessing Stop (on-board) Processing AcgrsD1 waitForEndOfProcessing Wait for End of (on-board) Processing **Digitizer Utility Functions** AcgrsD1 bestNominalSamples **Best Nominal Samples** AcqrsD1\_bestSampInterval **Best Sampling Interval** AcgrsD1 getVersion Version AcgrsD1 errorMessage Error Message AcqrsD1\_errorMessageEx **Extended Error Message** AcgrsD1 reset Reset (deprec.) AcgrsD1 resetDigitizerMemory Reset Digitizer Memory AcgrsD1 restoreInternalRegisters **Restore Internal Registers** AcgrsD1 setLEDColor

AcqrsD1\_closeAll

# **AcqirisT3Interface.h functions**

#### **Time-to-Digital Converter Configuration Functions**

**Configure Acquisition Conditions** 

**Configure Channel** 

#### **Time-to-Digital Converter Acquisition Control Functions**

**Start Acquisition** 

**Query Acquisition Status** 

Force trigger

Stop Acquisition

Wait for End of Acquisition

#### **Time-to-Digital Converter Data Transfer Functions**

Universal Time Data Read

#### **Time-to-Digital Converter Query Functions**

Query Acquisition Conditions Query Channel Function Name

AcqrsT3\_configAcqConditions

AcqrsT3\_configChannel

AcqrsT3\_acquire

AcqrsT3\_acqDone

AcqrsT3\_forceTrig

AcqrsT3\_stopAcquisition

AcqrsT3\_waitForEndOfAcquisition

AcqrsT3\_readData

AcqrsT3\_readDataInt32

AcgrsT3\_readDataReal64

AcqrsT3\_getAcqConditions AcqrsT3\_getChannel

# **API Function descriptions**

This section describes each function in the Device Driver. The functions appear in alphabetical order.

# Acqrs calibrate

#### **Purpose**

Performs an auto-calibration of the instrument.

#### **Parameters**

#### Input

| Name         | Туре      | Description           |
|--------------|-----------|-----------------------|
| instrumentID | ViSession | Instrument identifier |

#### **Return Value**

| Name   | Туре     | Description                         |
|--------|----------|-------------------------------------|
| status | ViStatus | Refer to Table 2-1 for error codes. |

### LabWindowsCVI/Visual C++ Representation

ViStatus status = Acqrs\_calibrate(ViSession instrumentID);

# **LabVIEW Representation**

Acgiris Bx.Ivlib: (or Aq Bx) Calibrate Instrument.vi

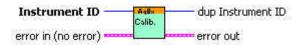

#### **Visual Basic .NET Representation**

Acqrs\_calibrate (ByVal instrumentID As Int32) As Int32

# **MATLAB MEX Representation**

[status]= Aq\_calibrate(instrumentID)

# Acqrs\_calibrateCancel

#### **Purpose**

Interrupts a calibration of the instrument launched from a different thread.

#### **Parameters**

#### Input

| Name         | Type      | Description           |
|--------------|-----------|-----------------------|
| instrumentID | ViSession | Instrument identifier |

#### **Return Value**

| Name   | Туре     | Description                         |
|--------|----------|-------------------------------------|
| status | ViStatus | Refer to Table 2-1 for error codes. |

#### LabWindowsCVI/Visual C++ Representation

ViStatus status = Acqrs\_calibrateCancel(ViSession instrumentID);

#### **LabVIEW Representation**

Acqiris Bx.lvlib: (or Aq Bx) Calibrate Cancel.vi

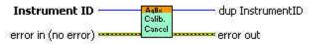

#### **Visual Basic .NET Representation**

Acqrs\_calibrateCancel (ByVal instrumentID As Int32) As Int32

# **MATLAB MEX Representation**

[status]= Aq\_calibrateCancel(instrumentID)

# Acqrs calibrateEx

#### **Purpose**

Performs a (partial) auto-calibration of the instrument.

#### **Parameters**

#### Input

| Name         | Туре      | Description                                                                                                    |
|--------------|-----------|----------------------------------------------------------------------------------------------------|
| instrumentID | ViSession | Instrument identifier                                                                                                    |
| calType      | Vilnt32   | = 0 calibrate the entire instrument.<br>= 1 calibrate only the current channel configuration.<br>= 2 calibrate external clock timing. Requires operation<br>in External Clock (Continuous).<br>= 3 calibrate only at the current frequency<br>(12-bit-FAMILY, only)<br>= 4 fast calibration for current settings only |
| modifier     | Vilnt32   | For calType = 0,1, or 2: Currently unused, set to "0"  For calType = 3 or 4, 0 = calibrate for all channels n = calibrate for channel "n"                                                                                                    |
| flags        | Vilnt32   | Currently unused, set to "0"                                                                                                    |

#### **Return Value**

| Name   | Туре     | Description                         |
|--------|----------|-------------------------------------|
| status | ViStatus | Refer to Table 2-1 for error codes. |

#### Discussion

Calling this function with calType = 0 is equivalent to calling Acgrs calibrate.

Calibrating with calType = 1 reduces the calibration time in digitizers with many possible channel combinations, e.g. the DC271. However, the user must keep track of which channel combinations were calibrated, and request another such partial calibration when changing the channel configuration with the function

AcqrsD1\_configChannelCombination. This task can be facilitated by using Acqrs\_calRequired.

Calibrating with **calType** = 2 can only be done if the external input frequency is appropriately high. See the discussion in the **Programmer's Guide** section 3.16.2, **External Clock (Continuous)**. If the calibration cannot be done an error code will be returned. It is not applicable for AP240 Signal Analyzer Platforms.

Calibrating with **calType** = 3 is for 12-bit digitizers only and is needed to support the HRes SR functionality. For best results it, or the longer full calibration, should be called after a change of sampling rate.

Calibrating with **calType** = 4 can be used for all but the 12-bit-FAMILY models. A new calibration should be done if the **AcqrsD1\_configChannelCombination** parameters or any of the following **AcqrsD1\_configVertical** parameters are changed: fullScale, coupling (impedance), bandwidth, channel. This calibration will be much faster than the calType = 0 case for models with more than one impedance setting. It will use the new values that have been asked for.

#### LabWindowsCVI/Visual C++ Representation

ViStatus status = Acqrs\_calibrate(ViSession instrumentID, ViInt32 calType, ViInt32 modifier, ViInt32 flags);

#### **LabVIEW Representation**

Acqiris Bx.Ivlib: (or Aq Bx) CalibrateEx Instrument.vi

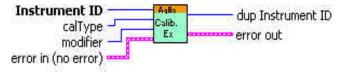

#### **Visual Basic .NET Representation**

Acqrs\_calibrateEx (ByVal instrumentID As Int32, \_ ByVal calType As Int32, \_ ByVal modifier As Int32, \_ ByVal flags As Int32) As Int32

#### **MATLAB MEX Representation**

[status] = Aq\_calibrateEx(instrumentID, calType, modifier, flags)

# Acqrs\_calLoad

#### **Purpose**

Load calibration values from file. (For all but 12-bit-FAMILY modules).

#### **Parameters**

#### Input

| Name         | Туре          | Description                                                                                                    |
|--------------|---------------|----------------------------------------------------------------------------------------------------|
| instrumentID | ViSession     | Instrument identifier                                                                                                    |
| filePathName | ViConstString | File path and file name                                                                                                    |
| flags        | Vilnt32       | Flags, may be: 0 = default filename. Calibration values will be loaded from the 'snXXXXX_calVal.bin' file in the working directory. 'filePathName' MUST be NULL or "" (empty String). |
|              |               | 1 = specify path only. Calibration values will be loaded from the 'snXXXXX_calVal.bin' file in the specified directory. 'filePathName' MUST be non-NULL.                              |
|              |               | 2 = specify filename. 'filePathName' represents the filename (with or without path) and MUST be non-NULL and non-empty.                                                               |

#### **Return Value**

| Name   | Туре     | Description                         |
|--------|----------|-------------------------------------|
| status | ViStatus | Refer to Table 2-1 for error codes. |

#### **Discussion**

Load calibration values from a binary file. The path or full filename can be specified, else default values will be used ('snXXXXX\_calVal.bin' file in the working directory).

The function can return the following error codes:

- ACQIRIS\_ERROR\_FILE\_CORRUPTED if the file is corrupted
- ACQIRIS\_ERROR\_FILE\_VERSION if the file has been generated with a driver version different than the used one (major and minor).
- ACQIRIS\_ERROR\_FILE\_SERIAL if the file does not correspond to the instrument or an AS bus multi-instrument has changed.

#### LabWindowsCVI/Visual C++ Representation

ViStatus status = Acqrs\_calLoad(ViSession instrumentID, ViConstString filePathName, ViInt32 flags);

# **LabVIEW Representation**

Acqiris Bx.lvlib: (or Aq Bx) Calibration Load Instrument.vi

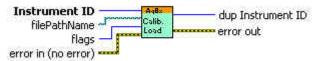

#### **Visual Basic .NET Representation**

Acqrs\_calLoad (ByVal instrumentID As Int32, \_ ByVal filePathName As String, \_ ByVal flags As Int32) As Int32

#### **MATLAB MEX Representation**

[status]= Aq\_calLoad(instrumentID, filePathName, flags)

# Acgrs\_calRequired

#### **Purpose**

Check if a self calibration is needed. (For all but 12-bit-FAMILY modules).

#### **Parameters**

#### Input

| Name         | Туре      | Description                |
|--------------|-----------|----------------------------|
| instrumentID | ViSession | Instrument identifier      |
| channel      | Vilnt32   | Channel number [0,1 Nchan] |

#### Output

| Name        | Туре      | Description                                                                    |
|-------------|-----------|--------------------------------------------------------------------------------|
| isRequiredP | ViBoolean | = VI_TRUE if a calibration on channel <i>chan</i> is needed VI_FALSE otherwise |

#### **Return Value**

| Name   | Туре     | Description                         |
|--------|----------|-------------------------------------|
| status | ViStatus | Refer to Table 2-1 for error codes. |

#### **Discussion**

Query about the necessity of self calibration.

The value *channel* = 0 can be used to do the query on all channels simultaneously.

A calibration is needed for channel, channel > 0, if one or more of the 3 following condition is true:

- The channel channel of the instrument has never been calibrated for the desired acquisition conditions.
- · It has been calibrated more than 2 hours ago.
- The instrument temperature since the last calibration has changed by more than 5°C.

#### LabWindowsCVI/Visual C++ Representation

ViStatus status = Acqrs\_calRequired(ViSession instrumentID, ViInt32 channel, ViBoolean\* isRequiredP);

#### **LabVIEW Representation**

Acqiris Bx.lvlib: (or Aq Bx) Query Calibration Required.vi

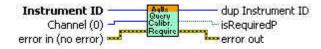

#### **Visual Basic .NET Representation**

Acqrs\_calRequired (ByVal instrumentID As Int32, ByVal channel As Int32,\_ ByRef isRequired As Boolean) As Int32

#### **MATLAB MEX Representation**

[status isRequired] = Aq\_calRequired(instrumentID, channel)

# Acqrs\_calSave

#### **Purpose**

Save all calibration values in a binary file. (For all but 12-bit-FAMILY modules).

#### **Parameters**

#### Input

| Name         | Туре          | Description                                                                                                    |
|--------------|---------------|----------------------------------------------------------------------------------------------------|
| instrumentID | ViSession     | Instrument identifier                                                                                                    |
| filePathName | ViConstString | File path and file name                                                                                                    |
| flags        | Vilnt32       | Flags, may be:                                                                                                    |
|              |               | 0 = default filename. Calibration values will be loaded from the 'snXXXXX_calVal.bin' file in the working directory. 'filePathName' MUST be NULL or "" (empty String). |
|              |               | 1 = specify path only. Calibration values will be loaded from the 'snXXXXX_calVal.bin' file in the specified directory. 'filePathName' MUST be non-NULL.               |
|              |               | 2 = specify filename. 'filePathName' represents the filename (with or without path) and MUST be non-NULL and non-empty.                                                |

#### **Return Value**

| Name   | Туре     | Description                         |
|--------|----------|-------------------------------------|
| status | ViStatus | Refer to Table 2-1 for error codes. |

#### **Discussion**

Write calibration values in a binary file. The path or full filename can be specified, else default values will be used ('snXXXXX\_calVal.bin' file in the working directory).

NOTE: If the file already exists, it will be overwritten.

#### LabWindowsCVI/Visual C++ Representation

ViStatus status = Acqrs\_calSave(ViSession instrumentID, ViConstString filePathName, ViInt32 flags);

# **LabVIEW Representation**

Acqiris Bx.lvlib: (or Aq Bx) Calibration Save.vi

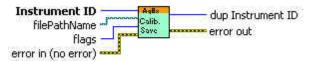

#### **Visual Basic .NET Representation**

Acqrs\_calSave (ByVal instrumentID As Int32, \_ByVal filePathName As String, \_ByVal flags As Int32) As Int32

#### **MATLAB MEX Representation**

[status]= Aq\_calSave(instrumentID, filePathName, flags)

# Acqrs close

#### **Purpose**

Closes an instrument.

#### **Parameters**

#### Input

| Name         | Туре      | Description           |
|--------------|-----------|-----------------------|
| instrumentID | ViSession | Instrument identifier |

#### **Return Value**

| Name   | Туре     | Description                         |
|--------|----------|-------------------------------------|
| status | ViStatus | Refer to Table 2-1 for error codes. |

#### Discussion

Close the specified instrument. Once closed, this instrument is not available anymore and needs to be reenabled using Acqrs\_InitWithOptions or Acqrs\_init. 10-bit-FAMILY digitizers will have their power consumption lowered. Appropriate warm-up time may be needed when they are used again.

For freeing properly all resources, Acqrs\_closeAll must still be called when the application closes, even if Acqrs\_close was called for each instrument.

#### LabWindowsCVI/Visual C++ Representation

ViStatus status = Acqrs\_close(ViSession instrumentID);

#### **LabVIEW Representation**

Acqiris Bx.lvlib: (or Aq Bx) Close.vi

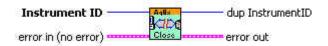

#### **Visual Basic .NET Representation**

Acgrs close (ByVal instrumentID As Int32) As Int32

#### **MATLAB MEX Representation**

[status] = Aq close(instrumentID)

# Acqrs\_closeAll

#### **Purpose**

Closes all instruments in preparation for closing the application.

#### **Return Value**

| Name   | Туре     | Description                         |
|--------|----------|-------------------------------------|
| status | ViStatus | Refer to Table 2-1 for error codes. |

#### **Discussion**

This function should be the last call to the driver, before closing an application. Make sure to stop all instruments beforehand. 10-bit-FAMILY digitizers will have their power consumption lowered. Appropriate warm-up time may be needed when they are used again.

If this function is not called, closing the application might crash the computer in some situations, particularly in multi-threaded applications.

#### LabWindowsCVI/Visual C++ Representation

ViStatus status = Acqrs\_closeAll(void);

#### **LabVIEW Representation**

Acqiris Bx.lvlib: (or Aq Bx) Close All Instruments.vi

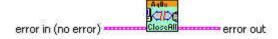

#### **Visual Basic .NET Representation**

Acqrs\_closeAll ( ) As Int32

#### **MATLAB MEX Representation**

[status]= Aq closeAll()

# Acqrs configLogicDevice

#### **Purpose**

Configures (programs) on-board logic devices, such as user-programmable FPGA's.

NOTE: With the exception of AC and SC Analyzers, this function now needs to be used only by VxWorks users to specify the filePath for FPGA .bit files. Otherwise it should no longer have to be used

#### **Parameters**

#### Input

| Name         | Туре       | Description                                                                                                    |
|--------------|------------|----------------------------------------------------------------------------------------------------|
| instrumentID | ViSession  | Instrument identifier                                                                                                    |
| deviceName   | ViChar [ ] | Identifies which device to program For the AC210/AC240 and SC210/SC240 modules this string must be "Block1Dev1". Alternatively it can be "ASBUS::n::Block1Dev1" with n ranging from 0 to the number of modules -1. When clearing the FPGA's, the string must be "Block1DevAll". |
| filePathName | ViChar [ ] | File path and file name                                                                                                    |
| flags        | Vilnt32    | flags, may be: 0 = program logic device with data in the file "filePathName" 1 = clear the logic device 2 = set path where FPGA .bit files can be found 3 = 0 + use normal search order with AgDrv4.ini file                                                                    |

#### **Return Value**

| Name   | Туре     | Description                         |
|--------|----------|-------------------------------------|
| status | ViStatus | Refer to Table 2-1 for error codes. |

#### **Discussion**

With flags = 2 in VxWorks systems, the filePathName must point to a directory containing the FPGA configuration files with extension '.bit'

With flags = 0 or 3, the filePathName must point to an FPGA configuration file with extension '.bit', e.g. "D:\Averagers\FPGA\AP100DefaultFPGA1.bit".

For more details on programming on-board logic devices, please refer to the **Programmer's Guide** sections 3.2, **Device Initialization** and 3.3, **Device Configuration**.

#### LabWindowsCVI/Visual C++ Representation

ViStatus status = Acqrs\_configLogicDevice(ViSession instrumentID, ViChar deviceName[], ViChar filePathName[], ViInt32 flags);

#### **LabVIEW Representation**

Acqiris Bx.Ivlib: (or Aq Bx) Configure Logic Device.vi

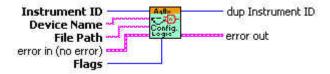

# **Visual Basic .NET Representation**

Acqrs\_configLogicDevice (ByVal instrumentID As Int32, \_ ByVal deviceName As String, \_ ByVal filePathName As String, \_ ByVal flags As Int32) As Int32

# **MATLAB MEX Representation**

[status]= Aq\_configLogicDevice(instrumentID, deviceName, filePathName, flags)

# Acqrs\_errorMessage

#### **Purpose**

Translates an error code into a human readable form.

#### **Parameters**

#### Input

| Name             | Type      | Description                                                             |
|------------------|-----------|-------------------------------------------------------------------------|
| instrumentID     | ViSession | Instrument identifier can be VI_NULL                                    |
| errorCode        | ViStatus  | Error code (returned by a function) to be translated                    |
| errorMessageSize | Vilnt32   | Size of the errorMessage character buffer in bytes (suggested size 512) |

### Output

| Name         | Type | Description                                                                                         |
|--------------|------|----------------------------------------------------------------------------------------------------|
| errorMessage |      | Pointer to user-allocated string (suggested size 512) into which the error-message text is returned |

#### **Return Value**

| Name   | Туре     | Description                         |
|--------|----------|-------------------------------------|
| status | ViStatus | Refer to Table 2-1 for error codes. |

#### **Discussion**

This function should be called immediately after the return of the error status to ensure that the additional information remains available. For file errors, the returned message will contain the file name and the original 'ansi' error string. This is particularly useful for calls to the following functions:

Acqrs\_calibrate Acqrs\_calibrateEx
Acqrs\_configLogicDevice Acqrs\_configMode
Acqrs\_init Acqrs\_lnitWithOptions

## LabWindowsCVI/Visual C++ Representation

ViStatus status = Acqrs\_errorMessage(ViSession instrumentID, ViStatus errorCode, ViChar errorMessage[],ViInt32 errorMessageSize);

## **LabVIEW Representation**

Acqiris Bx.Ivlib: (or Aq Bx) Error Message.vi

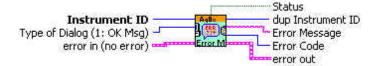

## **Visual Basic .NET Representation**

Acqrs\_errorMessage (ByVal instrumentID As Int32, \_ ByVal errorCode As Int32, \_ ByVal errorMessage As String, \_ ByVal errorMessageSize As Int32) As Int32

## **MATLAB MEX Representation**

[status errorMessage]= Aq\_errorMessage(instrumentID, errorCode)

# Acqrs\_getDevType

### **Purpose**

Returns the deviceType which indicates which family of the API functions can be used.

### **Parameters**

### Input

| Name         | Туре      | Description           |
|--------------|-----------|-----------------------|
| instrumentID | ViSession | Instrument identifier |

## Output

| Name     | Туре     | Description                                   |
|----------|----------|-----------------------------------------------|
| devTypeP | Vilnt32* | Pointer to a device type (see AqDevType) with |
|          |          | 1 = Digitizer (AcqrsD1)                       |
|          |          | 2 = RC2xx Generator (AcqrsG2)                 |
|          |          | 4 = TC Time-to-Digital Converter (AcqrsT3)    |

#### **Return Value**

| Name   | Туре     | Description                                |
|--------|----------|--------------------------------------------|
| status | ViStatus | Refer to <b>Table 2-1</b> for error codes. |

## LabWindowsCVI/Visual C++ Representation

ViStatus status = Acqrs\_getDevType(ViSession instrumentID, ViInt32\* devTypeP);

### **LabVIEW Representation**

Acqiris Bx.lvlib: (or Aq Bx)Query Device Type.vi

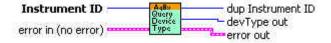

## **Visual Basic .NET Representation**

Acqrs\_getDevType (ByVal instrumentID As Int32, \_ ByRef devType As Long) As Int32

### **MATLAB MEX Representation**

[status devType]= Aq\_getDevType(instrumentID)

# Acqrs\_getDevTypeByIndex

### **Purpose**

Returns the deviceType which indicates which family of API functions can be used.

## **Parameters**

#### Input

| Name     | Туре    | Description                                                                                                    |
|----------|---------|----------------------------------------------------------------------------------------------------|
| devIndex | Vilnt32 | Device Index (the integer part of the resource name as used in <b>Acqrs_initWithOptions</b> . See the <b>Programmer's Guide</b> section 3.2.1) |

### Output

| Name     | Туре     | Description                                   |
|----------|----------|-----------------------------------------------|
| devTypeP | Vilnt32* | Pointer to a device type (see AqDevType) with |
|          |          | 1 = Digitizer (AcqrsD1)                       |
|          |          | 2 = RC2xx Generator (AcqrsG2)                 |
|          |          | 4 = TC Time-to-Digital Converter (AcqrsT3)    |

#### **Return Value**

| Name   | Туре     | Description                         |
|--------|----------|-------------------------------------|
| status | ViStatus | Refer to Table 2-1 for error codes. |

## LabWindowsCVI/Visual C++ Representation

ViStatus status = Acqrs getDevTypeByIndex(ViInt32 devIndex, ViInt32\* devTypeP);

### **LabVIEW Representation**

Acqiris Bx.Ivlib: (or Aq Bx)Query Device Type By Index.vi

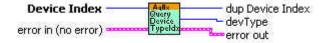

## **Visual Basic .NET Representation**

Acqrs\_ getDevTypeByIndex (ByVal devIndex As Int32, \_ ByRef devType As Long) As Int32

## **MATLAB MEX Representation**

[status devType]= Aq\_getDevType(devIndex)

# Acqrs getInstrumentData

### **Purpose**

Returns some basic data about a specified instrument.

#### **Parameters**

#### Input

| Name         | Type      | Description           |
|--------------|-----------|-----------------------|
| instrumentID | ViSession | Instrument identifier |

## Output

| Name      | Туре       | Description                                                                                       |
|-----------|------------|---------------------------------------------------------------------------------------------------|
| name      | ViChar [ ] | Pointer to user-allocated string, into which the model name is returned (length < 32 characters). |
| serialNbr | Vilnt32    | Serial number of the module.                                                                      |
| busNbr    | ViInt32    | Bus number of the module location.                                                                |
| slotNbr   | Vilnt32    | Slot number of the module location. (logical)                                                     |

### **Return Value**

| Name   | Туре     | Description                         |
|--------|----------|-------------------------------------|
| status | ViStatus | Refer to Table 2-1 for error codes. |

### LabWindowsCVI/Visual C++ Representation

ViStatus status = Acqrs\_getInstrumentData(ViSession instrumentID, ViChar name[], ViInt32\*serialNbr, ViInt32\* busNbr, ViInt32\* slotNbr);

### **LabVIEW Representation**

Acqiris Bx.lvlib: (or Aq Bx) Query Instrument ID.vi

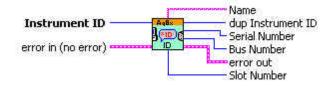

### **Visual Basic .NET Representation**

Acqrs\_getInstrumentData (ByVal instrumentID As Int32, \_ ByVal name As String, ByRef serialNbr As Int32, \_ ByRef busNbr As Int32, ByRef slotNbr As Int32) As Int32

## **MATLAB MEX Representation**

[status name serialNbr busNbr slotNbr] = Aq\_getInstrumentData(instrumentID)

# ${\bf Acqrs\_getInstrumentInfo}$

# Purpose

Returns general information about a specified instrument.

## **Parameters**

## Input

| Name            | Туре      | Description                                                                                       |
|-----------------|-----------|---------------------------------------------------------------------------------------------------|
| instrumentID    | ViSession | Instrument identifier                                                                             |
| parameterString | ViString  | Character string defining the requested parameter.<br>See below for the list of accepted strings. |

## Output

| Name      | Туре | Description                                                                                                    |
|-----------|------|----------------------------------------------------------------------------------------------------|
| infoValue |      | Requested information value.  ViAddr resolves to void* in C/C++. The user must allocate the appropriate variable type (as listed below) and supply its address as 'infoValue'. |

## **Return Value**

| Name   | Туре     | Description                         |
|--------|----------|-------------------------------------|
| status | ViStatus | Refer to Table 2-1 for error codes. |

# **Accepted Parameter Strings**

| Parameter String              | Returned | Description                                                                                                    |
|-------------------------------|----------|----------------------------------------------------------------------------------------------------|
|                               | Туре     |                                                                                                    |
| "ASBus_ <i>m</i> _BusNb"      | Vilnt32  | Bus number of the $m$ 'th module of a multi-instrument. $m$ runs from 0 to (nbr of modules $-1$ ).                                           |
| "ASBus_ m_IsMaster"           | Vilnt32  | Returns 1 if the $m$ 'th module of a multi-instrument is the master, 0 otherwise. $m$ runs from 0 to (nbr of modules $-1$ ).                 |
| "ASBus_ m_PosInCrate"         | Vilnt32  | Physical slot number (position) in cPCI crate of the <i>m</i> 'th module of a multi-instrument. <i>m</i> runs from 0 to (nbr of modules –1). |
| "ASBus_ m_SerialNb"           | Vilnt32  | Serial number of the $m$ 'th module of a multi-instrument. $m$ runs from 0 to (nbr of modules $-1$ ).                                        |
| "ASBus_ m_SlotNb"             | Vilnt32  | Slot number of the <i>m</i> 'th module of a multi-instrument. <i>m</i> runs from 0 to (nbr of modules –1).                                   |
| "CrateNb"                     | Vilnt32  | Physical crate number (perhaps from AqGeo.map)                                                                                               |
| "DelayOffset"                 | ViReal64 | Calibrated Delay Offset<br>(only useful for recovery of battery backed-up<br>acquisitions)                                                   |
| "DelayScale"                  | ViReal64 | Calibrated Delay Scale<br>(only useful for recovery of battery backed-up<br>acquisitions)                                                    |
| "ExtCkRatio"                  | ViReal64 | Ratio of sFmax over external clock inputFrequency                                                                                            |
| "HasTrigVeto"                 | ViInt32  | Returns 1 if the functionality is available, 0 otherwise.                                                                                    |
| "IsPreTriggerRunning"         | Vilnt32  | Returns 1 if the module has an acquisition started but is not yet ready to accept a trigger.                                                 |
| "LogDevDataLinks"             | Vilnt32  | Number of available data links for a streaming analyzer                                                                                      |
| "LOGDEVHDRBLOCKmDEVnS string" | ViChar[] | Returns information about FPGA firmware loaded. See comments below.                                                                          |

| "MainFirmwareFullVersion"     | ViUInt32 | get the full "firmware version" value of the loaded main Firmware                                                                                                    |
|-------------------------------|----------|----------------------------------------------------------------------------------------------------|
| "MainFirmwareFunction"        | ViUInt32 | get the "firmware function" value, which identifies the capabilities of the loaded main Firmware                                                                                                    |
| "MaxSamplesPerChannel"        | Vilnt32  | Maximum number of samples per channel available in digitizer mode                                                                                                    |
| "NbrADCBits"                  | Vilnt32  | Number of bits of data per sample from this modules ADCs                                                                                                    |
| "NbrExternalTriggers"         | Vilnt32  | Number of external trigger sources                                                                                                    |
| "NbrInternalTriggers"         | Vilnt32  | Number of internal trigger sources                                                                                                    |
| "NbrModulesInInstrument"      | Vilnt32  | Number of modules in this instrument. Individual modules (not connected through AS bus) return 1.                                                                                                    |
| "Options"                     | ViChar[] | List of options, separated by ',', installed in this instrument.                                                                                                    |
| "OverloadStatus <i>chan</i> " | Vilnt32  | Returns 1 if <i>chan</i> is in overload, 0 otherwise. <i>chan</i> takes on the same values as 'channel' in <b>AcqrsD1_configTrigSource</b> .                                                                                                    |
| "OverloadStatus ALL"          | Vilnt32  | Returns 1 if any of the signal or external trigger inputs is in overload, 0 otherwise. Use the "OverloadStatus <i>chan</i> " string to determine which channel is in overload.                                                                             |
| "PosInCrate"                  | Vilnt32  | Physical slot number (position) in cPCI crate                                                                                                    |
| "SSRTimeStamp"                | ViReal64 | Current value of time stamp for Analyzers in SSR mode.                                                                                                    |
| "TbNextSegmentPad"            | Vilnt32  | Returns the additional array space (in samples) per segment needed for the image read of AcqrsD1_readData. It concerns the data available after the next call to AcqrsD1_acquire, as opposed to any current or past acquisition with different conditions. |
| "TbSegmentPad"                | Vilnt32  | Returns the additional array space (in samples) per segment needed for the image read of AcqrsD1_readData. It concerns the current data available, as opposed to any future acquisition with different conditions.                                         |
| "Temperature $m$ "            | Vilnt32  | Temperature in degrees Centigrade (°C)                                                                                                    |
| "TrigLevelRange <i>chan</i> " | ViReal64 | Trigger Level Range on channel <i>chan</i>                                                                                                    |
| "VersionUserDriver"           | ViChar[] | String containing the full driver version.                                                                                                    |

#### **Discussion**

For the case "TrigLevelRange *chan*" the result is to be interpreted as ± (returned value), which is in % of the vertical Full Scale of the channel, or in mV for an external trigger source. The value of *chan* takes is the same as the values of 'channel' in **AcqrsD1 configTrigSource**.

For the case "Temperature m", m is the module number in a MultiInstrument and runs from 0 to (nbr of modules -1) following the channel order. It may be omitted on single digitizers or for the master of a MultiInstrument

For the case "Options" the available options are returned in a ',' separated string. The options include the memory size if additional memory has been installed in the form "MnM" for digitizers where n is the number of megabytes available or "PnMB" for AP235/AP240 and "AnM" for AP100/AP101/AP200/AP201. Other possible options include "NoASBus", "BtBkup", "FreqCntr", "SSR", "Avg", and "StrtOnTrig". The infoValue should point to a string of at least 32 characters.

The case of "LOGDEVHDRBLOCKmDEVnS string" is one in which several possible values of m, n, and string are allowed. The single digit number m refers to the FPGA block in the module. For the moment this must always have the value 1. The single digit number n refers to the FPGA device in the block. It can have values in the range 1,2,3,4 depending on the module. Among the interesting values of string are the following case-sensitive strings: "name", "version", "versionTxt", "compDate", "model".

The case of "SSRTimeStamp" should only be used when data is readable. In other words, it should only be used between the moment at which the processing is done and the moment when **AcgrsD1 processData** is called to enable the subsequent bank switch.

### LabWindowsCVI/Visual C++ Representation

ViStatus status = Acqrs\_getInstrumentInfo(ViSession instrumentID, ViString parameterString, ViAddr infoValue);

#### **LabVIEW Representation**

Acgiris Bx.: (or Aq Bx) Query Instrument Information.vi

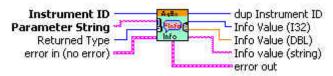

NOTE: The type of the returned value depends on the parameter requested. In LabVIEW, the correct returned type should be supplied as input to the VI, and the appropriate output wire connected. Any other wire will always return zero.

### **Visual Basic .NET Representation**

Acqrs\_getInstrumentInfo (ByVal instrumentID As Int32, \_ ByVal parameterString As String, \_ ByRef infoValue As Int32) As Int32

10

Acqrs\_getInstrumentInfo (ByVal instrumentID As Int32, \_ ByVal parameterString As String, \_ ByRef infoValue As Double) As Int32

10

Acqrs\_getInstrumentInfo (ByVal instrumentID As Int32, \_ ByVal parameterString As String, \_ ByVal infoValue As String) As Int32

## **MATLAB MEX Representation**

[status infoValue] = Aq\_getInstrumentInfo(instrumentID, parameterString, dataTypeString)
Allowed values of dataTypeString are 'integer', 'double', or 'string'

# Acqrs\_getNbrChannels

### **Purpose**

Returns the number of channels on the specified module.

### **Parameters**

#### Input

| Name         | Туре      | Description           |
|--------------|-----------|-----------------------|
| instrumentID | ViSession | Instrument identifier |

### Output

| Name        | Туре    | Description                                |
|-------------|---------|--------------------------------------------|
| nbrChannels | Vilnt32 | Number of channels in the specified module |

#### **Return Value**

| Name   | Type     | Description                         |
|--------|----------|-------------------------------------|
| status | ViStatus | Refer to Table 2-1 for error codes. |

## LabWindowsCVI/Visual C++ Representation

ViStatus status = Acqrs\_getNbrChannels(ViSession instrumentID, ViInt32\* nbrChannels);

## **LabVIEW Representation**

Acqiris Bx.Ivlib: (or Aq Bx) Query Number of Channels.vi

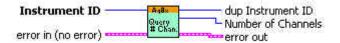

## **Visual Basic .NET Representation**

Acqrs\_getNbrChannels (ByVal instrumentID As Int32, \_ ByRef nbrChannels As Int32) As Int32

## **MATLAB MEX Representation**

[status nbrChannels] = Aq\_getNbrChannels(instrumentID)

# Acqrs\_getNbrInstruments

### **Purpose**

Returns the number of Acgiris instruments found on the computer.

#### **Parameters**

#### **Output**

| Name           | Туре    | Description                                         |
|----------------|---------|-----------------------------------------------------|
| nbrInstruments | Vilnt32 | Number of Acqiris instruments found on the computer |

#### Return Value

| Name   | Туре     | Description                         |
|--------|----------|-------------------------------------|
| status | ViStatus | Refer to Table 2-1 for error codes. |

#### **Discussion**

In the case of multiple processes accessing the Agilent Acqiris instruments, this function will return the number of currently available instruments. If an instrument has already been initialized in another process, it will not be available unless it has been suspended via a call to **Acqrs\_suspendControl**.

You should refer to to the **Programmer's Guide** section 3.2, **Device Initialization**, for a detailed explanation on the initialization procedure.

#### LabWindowsCVI/Visual C++ Representation

ViStatus status = Acqrs getNbrInstruments(ViInt32\* nbrInstruments);

#### **LabVIEW Representation**

Acgiris Bx.Ivlib: (or Ag Bx) Query Number of Instruments.vi

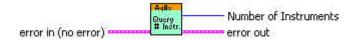

### **Visual Basic .NET Representation**

Acgrs getNbrInstruments (ByRef nbrInstruments As Int32) As Int32

## **MATLAB MEX Representation**

[status nbrlnstruments]= Aq getNbrlnstruments()

# Acqrs\_getVersion

#### **Purpose**

Returns version numbers associated with a specified instrument or current device driver

### **Parameters**

#### Input

| Name         | Туре      | Description                                                                                                    |
|--------------|-----------|----------------------------------------------------------------------------------------------------|
| instrumentID | ViSession | Instrument identifier                                                                                                    |
| versionItem  | Vilnt32   | 1 for version of Kernel-Mode Driver 2 for version of EEPROM Common Section 3 for version of EEPROM Instrument Section 4 for version of CPLD firmware |

### Output

| Name    | Туре    | Description                          |
|---------|---------|--------------------------------------|
| version | Vilnt32 | version number of the requested item |

#### **Return Value**

| Name   | Туре     | Description                         |
|--------|----------|-------------------------------------|
| status | ViStatus | Refer to Table 2-1 for error codes. |

#### **Discussion**

For drivers, the version number is composed of 2 parts. The upper 2 bytes represent the major version number, and the lower 2 bytes represent the minor version number.

### LabWindowsCVI/Visual C++ Representation

ViStatus status = Acqrs\_getVersion(ViSession instrumentID, ViInt32 versionItem, ViInt32\* version);

### **LabVIEW Representation**

Acgiris Bx.Ivlib: (or Aq Bx) Revision Query.vi

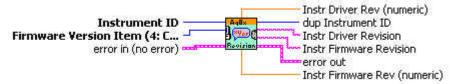

## **Visual Basic .NET Representation**

Acqrs\_getVersion (ByVal instrumentID As Int32, \_ ByVal versionItem As Int32, ByRef version As Int32) As Int32

### **MATLAB MEX Representation**

[status version] = Aq\_getVersion(instrumentID, versionItem)

# Acqrs\_init

## **Purpose**

Initializes an instrument.

#### **Parameters**

#### Input

| Name         | Туре      | Description                                                                       |
|--------------|-----------|-----------------------------------------------------------------------------------|
| resourceName | ViRsrc    | ASCII string which identifies the module to be initialized. See discussion below. |
| IDQuery      | ViBoolean | Currently ignored                                                                 |
| resetDevice  | ViBoolean | If set to 'TRUE', resets the module after initialization.                         |

## Output

| Name         | Туре      | Description           |
|--------------|-----------|-----------------------|
| instrumentID | ViSession | Instrument identifier |

#### **Return Value**

| Name   | Type     | Description                                |
|--------|----------|--------------------------------------------|
| Status | ViStatus | Refer to <b>Table 2-1</b> for error codes. |

### **Discussion**

You should refer to the **Programmer's Guide** section 3.2, **Device Initialization**, for a detailed explanation on the initialization procedure.

The function returns the error code ACQIRIS\_ERROR\_INIT\_STRING\_INVALID when the initialization string could not be interpreted.

#### LabWindowsCVI/Visual C++ Representation

ViStatus status = Acqrs\_init(ViRsrc resourceName, ViBoolean IDQuery, ViBoolean resetDevice, ViSession\* instrumentID);

### **LabVIEW Representation**

Acqiris Bx.Ivlib: (or Aq Bx) Initialize.vi

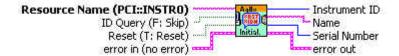

## **Visual Basic .NET Representation**

Acqrs\_init (ByVal resourceName As String, ByVal IDQuery As Boolean,\_ ByVal resetDevice As Boolean, ByRef instrumentID As Int32) As Int32

#### **MATLAB MEX Representation**

[status instrumentID] = Aq\_init(instrumentID, IDQuery, resetDevice)

# Acqrs\_InitWithOptions

### **Purpose**

Initializes an instrument with options.

## **Parameters**

### Input

| Name          | Туре      | Description                                                                                                    |
|---------------|-----------|----------------------------------------------------------------------------------------------------|
| resourceName  | ViRsrc    | ASCII string which identifies the instrument to be initialized. See below.                                                                                                    |
| IDQuery       | ViBoolean | Currently ignored                                                                                                    |
| resetDevice   | ViBoolean | If set to 'TRUE', resets the instrument after initialization.                                                                                                    |
| optionsString | ViString  | ASCII string that specifies options. Syntax: "optionName=bool" where bool is TRUE (1) or FALSE (0). Currently three options are supported: "CAL": do calibration at initialization (default 1)  "DMA": use scatter-gather DMA for data transfers (default 1). |
|               |           | "simulate": initialize a simulated device (default 0). NOTE: <b>optionsString</b> is case insensitive.                                                                                                    |

### Output

| Name         | Туре      | Description           |
|--------------|-----------|-----------------------|
| instrumentID | ViSession | Instrument identifier |

## **Return Value**

| Name   | Туре     | Description                         |
|--------|----------|-------------------------------------|
| status | ViStatus | Refer to Table 2-1 for error codes. |

## **Discussion**

You should refer to the **Programmer's Guide** section 3.2, **Device Initialization** for a detailed explanation on the initialization procedure.

The function returns the error code ACQIRIS\_ERROR\_INIT\_STRING\_INVALID when the initialization string could not be interpreted.

Multiple options can be given; Separate the option=value pairs with ',' characters.

## LabWindowsCVI/Visual C++ Representation

ViStatus status = Acqrs\_InitWithOptions(ViRsrc resourceName, ViBoolean IDQuery, ViBoolean resetDevice, ViString optionsString, ViSession\* instrumentID);

## **LabVIEW Representation**

Acqiris Bx.lvlib: (or Aq Bx) Initialize with Options.vi

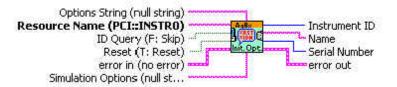

## **Visual Basic .NET Representation**

Acqrs\_InitWithOptions (ByVal resourceName As String, \_ ByVal IDQuery As Boolean, \_ ByVal resetDevice As Boolean, \_ ByVal optionsString As String, \_ ByRef instrumentID As Int32) As Int32

### **MATLAB MEX Representation**

[status instrumentID]= Aq\_initWithOptions(resourceName, IDQuery, resetDevice, optionsString)

# Acqrs\_logicDeviceIO

## **Purpose**

Reads/writes a number of 32-bit data values from/to a user-defined register in on-board logic devices, such as user-programmable FPGAs. It is useful for AC/SC Analyzers only.

### **Parameters**

#### Input

| Name         | Туре        | Description                                                                                                    |
|--------------|-------------|----------------------------------------------------------------------------------------------------|
| instrumentID | ViSession   | Instrument identifier                                                                                                    |
| deviceName   | ViChar [ ]  | Identifies which device to read from or write to. For the AC210/AC240 and SC210/SC240 modules this string must be "Block1Dev1". Alternatively it can be "ASBUS::n::Block1Dev1" with n ranging from 0 to the number of modules -1 |
| registerID   | Vilnt32     | Register Number, can typically assume 0 to 127                                                                                                    |
| nbrValues    | Vilnt32     | Number of data values to read                                                                                                    |
| dataArray    | Vilnt32 [ ] | User-supplied array of data values                                                                                                    |
| readWrite    | Vilnt32     | Direction 0 = read from device, 1 = write to device                                                                                                    |
| flags        | Vilnt32     | Currently unused, set to "0"                                                                                                    |

## **Return Value**

| Name   | Туре     | Description                         |
|--------|----------|-------------------------------------|
| status | ViStatus | Refer to Table 2-1 for error codes. |

#### **Discussion**

This function is only useful if the user programmed the on-board logic device (FPGA).

Typically, *nbrValues* is set to 1, but it may be larger if the logic device supports internal address auto-incrementation. The following example reads the (32-bit) contents of register 5 to *reg5Value*:

ViStatus status =Acqrs\_logicDeviceIO(ID, "Block1Dev1", 5, 1, &reg5Value, 0, 0);

Note that *dataArray* must always be supplied as an address, even when writing a single value.

## LabWindowsCVI/Visual C++ Representation

ViStatus status = Acqrs\_logicDevicelO(ViSession instrumentID, ViChar deviceName[], ViInt32 registerID, ViInt32 nbrValues, ViInt32 dataArray[], ViInt32 readWrite, ViInt32 flags);

#### **LabVIEW Representation**

Acqiris Bx.Ivlib: (or Aq Bx) Logic Device IO.vi

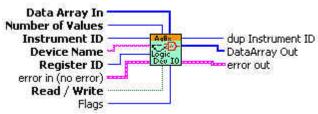

## **Visual Basic .NET Representation**

Acqrs\_logicDeviceIO (ByVal instrumentID As Int32, \_ ByVal deviceName As String, \_ ByVal registerID As Int32, \_ ByVal nbrValues As Int32, \_ ByRef dataArray As Int32, \_ ByVal readWrite As Int32, \_ ByVal modifier As Int32) As Int32

## **MATLAB MEX Representation**

Because of the separation of input and output arguments in MATLAB two functions are needed:

[status dataArray] = Aq\_logicDeviceRead(instrumentID, deviceName, registerID, nbrValues, modifier)

[status] = Aq\_logicDeviceWrite(instrumentID, deviceName, registerID, nbrValues, dataArray, modifier)

# Acqrs\_powerSystem

#### **Purpose**

Forces all instruments to prepare entry into or return from the system power down state.

#### **Parameters**

#### Input

| Name  | Туре    | Description                               |
|-------|---------|-------------------------------------------|
| state | Vilnt32 | 0 = 'AqPowerOff' of the AqPowerState enum |
|       |         | 1 = 'AqPowerOn' of the AqPowerState enum  |
| flags | Vilnt32 | Currently unused, set to "0"              |

#### **Return Value**

| Name   | Type     | Description                         |
|--------|----------|-------------------------------------|
| status | ViStatus | Refer to Table 2-1 for error codes. |

## **Discussion**

Typically, this function is called by a 'Power Aware' application, when it catches a 'system power down' event, such as 'hibernate'.

If 'state == 0', it will suspend all other calling threads. If a thread is performing a long operation which cannot be completed within milliseconds, such as 'calibrate', it will be interrupted immediately and will get the status

interrupted immediately and will get the status 'ACQIRIS\_ERROR\_OPERATION\_INTERRUPTED'. Note that if an acquisition is still running while Acqrs\_powerSystem(0, 0) is called, it might be incomplete or corrupted.

If 'state == 1', it will reenable the instruments at the same state as they were before Acqrs\_powerSystem(0, 0). Threads which were suspended will be resumed. However, interrupted operations which returned an error

'ACQIRIS ERROR OPERATION INTERRUPTED' have to be redone.

#### LabWindowsCVI/Visual C++ Representation

ViStatus status = Acgrs powerSystem(ViInt32 state, ViInt32 flags);

### **LabVIEW Representation**

There is no LabVIEW implementation of this function.

#### **Visual Basic .NET Representation**

Acgrs powerSystem(ByVal state As Int32, ByVal flags As Int32) As Int32

#### **MATLAB MEX Representation**

[status] = Aq powerSystem(state, flags)

## Acqrs reset

## **Purpose**

Resets an instrument.

## **Parameters**

## Input

| Name         | Туре      | Description           |
|--------------|-----------|-----------------------|
| instrumentID | ViSession | Instrument identifier |

#### **Return Value**

| Name   | Туре     | Description                         |
|--------|----------|-------------------------------------|
| status | ViStatus | Refer to Table 2-1 for error codes. |

### **Discussion**

There is no known situation where this action is to be recommended.

## LabWindowsCVI/Visual C++ Representation

ViStatus status = Acqrs\_reset(ViSession instrumentID);

## **LabVIEW Representation**

Acqiris Bx.lvlib: (or Aq Bx) Reset.vi

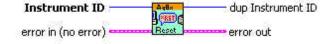

## **Visual Basic .NET Representation**

Acqrs\_reset (ByVal instrumentID As Int32) As Int32

## **MATLAB MEX Representation**

[status] = Aq\_reset(instrumentID)

# Acqrs resetMemory

### **Purpose**

Resets the instrument's memory to a known default state.

#### **Parameters**

#### Input

| Name         | Туре      | Description           |
|--------------|-----------|-----------------------|
| instrumentID | ViSession | Instrument identifier |

#### **Return Value**

| Name   | Туре     | Description                         |
|--------|----------|-------------------------------------|
| status | ViStatus | Refer to Table 2-1 for error codes. |

#### Discussion

Each byte of the digitizer memory is overwritten sequentially with the values 0xaa, 0x55, 0x00 and 0xff. This functionality is mostly intended for use with battery backed-up memories.

## LabWindowsCVI/Visual C++ Representation

ViStatus status = Acqrs\_resetMemory(ViSession instrumentID);

## **LabVIEW Representation**

Acqiris Bx.lvlib: (or Aq Bx) Reset Memory.vi

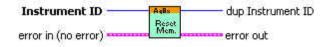

## **Visual Basic .NET Representation**

Acqrs\_resetMemory (ByVal instrumentID As Int32) As Int32

## **MATLAB MEX Representation**

[status] = Aq\_resetMemory(instrumentID)

## Acgrs resumeControl

#### **Purpose**

Resume the control of an instrument that was suspended (see Acgrs suspendControl).

#### **Parameters**

#### Input

| Name         | Туре      | Description           |
|--------------|-----------|-----------------------|
| instrumentID | ViSession | Instrument identifier |

#### **Return Value**

| Name   | Туре     | Description                         |
|--------|----------|-------------------------------------|
| status | ViStatus | Refer to Table 2-1 for error codes. |

#### **Discussion**

This function reacquires the driver lock of the instrument and allows calls to it from the current process. The error code ACQIRIS\_ERROR\_DEVICE\_ALREADY\_OPEN is returned when calling an instrument already locked by another process.

After successfully calling <code>Acqrs\_resumeControl</code>, the module will be set to a default hardware state. It will have no valid data and the timestamp will be set to 0. When the next acquisition is started, the module will be configured with all of the unmodified settings from before the <code>Acqrs\_suspendControl</code> was invoked.

For modules on a VXI carrier, both modules must be accessed from the same process. The controlling process can be changed, but only for both modules together, i.e. both modules must be suspended, and access resumed in the same process.

#### LabWindowsCVI/Visual C++ Representation

ViStatus status = Acgrs resumeControl(ViSession instrumentID);

## **LabVIEW Representation**

Acgiris Dx.lvlib: (or Aq Dx) Resume Control.vi

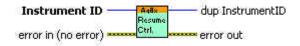

## **Visual Basic Representation**

ResumeControl (ByVal instrumentID As Long) As Long

#### **Visual Basic .NET Representation**

Acgrs\_resumeControl (ByVal instrumentID As Int32) As Int32

#### **MATLAB MEX Representation**

[status] = Aq resumeControl(instrumentID

# Acqrs setAttributeString

### **Purpose**

Sets an attribute with a string value (for use in SC Streaming Analyzers ONLY).

#### **Parameters**

#### Input

| Name         | Туре          | Description                                                                       |
|--------------|---------------|-----------------------------------------------------------------------------------|
| instrumentID | ViSession     | Instrument identifier                                                             |
| channel      | Vilnt32       | 1Nchan                                                                            |
| name         | ViConstString | ASCII string that specifies options "odlTxBitRate" is currently the only one used |
| value        | ViConstString | For "odlTxBitRate" can have values like "2.5G","2.125G", or "1.0625G"             |

#### **Return Value**

| Name   | Туре     | Description                         |
|--------|----------|-------------------------------------|
| status | ViStatus | Refer to Table 2-1 for error codes. |

### LabWindowsCVI/Visual C++ Representation

ViStatus status = Acqrs\_setAttributeString(ViSession instrumentID, ViInt32 channel, ViConstString name, ViConstString value);

## **LabVIEW Representation**

Acqiris Bx.Ivlib: (or Aq Bx) Set Attribute String.vi

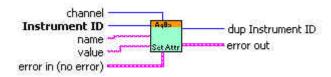

## **Visual Basic .NET Representation**

Acqrs\_setAttributeString (ByVal instrumentID As Int32, \_ ByVal channel As Int32, \_ ByVal name As String, \_ ByVal value As String) As Int32

## **MATLAB MEX Representation**

[status] = Aq\_setAttributeString (instrumentID, channel, name, value)

# Acqrs\_setLEDColor

### **Purpose**

Sets the front panel LED to the desired color.

## **Parameters**

#### Input

| Name         | Туре      | Description                                             |
|--------------|-----------|---------------------------------------------------------|
| instrumentID | ViSession | Instrument identifier                                   |
| color        | Vilnt32   | 0 = OFF (return to normal acquisition status indicator) |
|              |           | 1 = Green                                               |
|              |           | 2 = Red                                                 |
|              |           | 3 = Yellow                                              |

### **Return Value**

| Name   | Туре     | Description                         |
|--------|----------|-------------------------------------|
| status | ViStatus | Refer to Table 2-1 for error codes. |

## LabWindowsCVI/Visual C++ Representation

ViStatus status = Acqrs\_setLEDColor(ViSession instrumentID, ViInt32 color);

## **LabVIEW Representation**

Acqiris Bx.Ivlib: (or Aq Bx) Set LED Color.vi

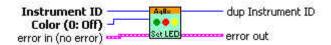

### **Visual Basic .NET Representation**

Acqrs\_setLEDColor (ByVal instrumentID As Int32, \_ ByVal color As Int32) As Int32

### **MATLAB MEX Representation**

[status] = Aq\_setLEDColor(instrumentID, color)

# Acqrs setSimulationOptions

### **Purpose**

Sets one or several options which will be used by the function **Acqrs\_InitWithOptions**, provided that the **optionsString** supplied with that function contains the string "simulate=TRUE".

#### **Parameters**

#### Input

| Name            | Туре     | Description                                                          |
|-----------------|----------|----------------------------------------------------------------------|
| simOptionString | ViString | String listing the desired simulation options. See discussion below. |

#### **Return Value**

| Name   | Туре     | Description                         |
|--------|----------|-------------------------------------|
| status | ViStatus | Refer to Table 2-1 for error codes. |

#### **Discussion**

See the **Programmer's Guide** section 3.2.10, **Simulated Devices**, for details on simulation. A string of the form "M8M" is used to set an 8 Mbyte simulated memory. The simulation options are reset to none by setting **simOptionString** to an empty string ""

## LabWindowsCVI/Visual C++ Representation

ViStatus status = Acqrs\_setSimulationOptions(ViString simOptionString);

### **LabVIEW Representation**

Use Acqiris Bx.Ivlib: (or Aq Bx) Initialize with Options.vi

#### **Visual Basic .NET Representation**

Acgrs\_setSimulationOptions (ByVal simOptionString As String) As Int32

### **MATLAB MEX Representation**

[status] = Aq\_setSimulationOptions(simOptionsString)

# Acqrs\_suspendControl

#### **Purpose**

Suspend control of an instrument to allow using it from another process. NOTE: This is only available for Windows and Linux operating systems.

#### **Parameters**

#### Input

| Name         | Type      | Description           |
|--------------|-----------|-----------------------|
| instrumentID | ViSession | Instrument identifier |

#### **Return Value**

| Name   | Туре     | Description                         |
|--------|----------|-------------------------------------|
| status | ViStatus | Refer to Table 2-1 for error codes. |

#### **Discussion**

This function releases the driver lock of the instrument and prevents all further calls from the current process. The error code ACQIRIS\_ERROR\_INVALID\_HANDLE is returned when calling functions on a suspended instrument. Use **Acqrs\_resumeControl** to reacquire the control of the instrument.

Once suspended, this instrument can be used from another process. However, if this is the first time this other process is used, all desired acquisition settings must be defined and a calibration will be needed.

For modules on a VXI carrier, both modules must be accessed from the same process. The controlling process can be changed, but only for both modules together, i.e. both modules must be suspended, and access resumed in the same process.

#### LabWindowsCVI/Visual C++ Representation

ViStatus status = Acqrs\_suspendControl(ViSession instrumentID);

#### **LabVIEW Representation**

Acqiris Dx.lvlib: (or Aq Dx) Suspend Control.vi

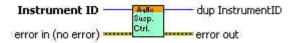

## 2 Device Driver Function Reference

## **Visual Basic Representation**

SuspendControl (ByVal instrumentID As Long) As Long

## **Visual Basic .NET Representation**

Acqrs\_suspendControl (ByVal instrumentID As Int32) As Int32

## **MATLAB MEX Representation**

[status] = Aq\_suspendControl(instrumentID)

# AcqrsD1 accumulateData

### **Purpose**

Returns a waveform as an array and accumulates it in a client array.

#### **Parameters**

#### Input

| Name         | Туре             | Description                                     |
|--------------|------------------|-------------------------------------------------|
| instrumentID | ViSession        | Instrument identifier                           |
| channel      | Vilnt32          | 1Nchan                                          |
| readPar      | AqReadParameters | Requested parameters for the acquired waveform. |

#### Output

| Name         | Туре             | Description                                                                                                    |
|--------------|------------------|----------------------------------------------------------------------------------------------------|
| dataArray    | ViAddr           | User-allocated waveform destination array of type char or byte. Its size in dataType units MUST be at least 'nbrSamples' + 32, for reasons of data alignment.                                                            |
| sumArray     | Vilnt32 [ ]      | User-allocated waveform accumulation array. Its size MUST be at least 'nbrSamples'. It is a 32-bit integer (long) array, with the sample-by-sample sum of the data values in ADC count unit (LSB). See discussion below. |
| dataDesc     | AqDataDescriptor | Waveform descriptor structure.                                                                                                    |
| segDescArray | ViAddr           | Segment descriptor structure.                                                                                                    |

#### **Return Value**

| Name   | Туре     | Description                         |
|--------|----------|-------------------------------------|
| status | ViStatus | Refer to Table 2-1 for error codes. |

#### **Discussion**

This function uses the AcqrsD1\_readData routine. However, only 'readPar->nbrSegments = 1' and 'readPar->readMode = 0' (ReadModeStdW) are supported. 'readPar->dataType = 3' (real) and 'readPar->dataType = 2' (long) are NOT supported.

The **sumArray** contains the sample-by-sample sums. To get the average values, the array elements must be divided by the number of accumulations performed. The **sumArray** can be interpreted as an unsigned integer. Alternatively, negative values have to be increased by 2\*\*32.

The number of acquisitions, **nbrAcq**, can be at most 16777216 for 'readPar->dataType = 0' (char) or 65536 for 'readPar->dataType = 1' (short). This is to avoid an overflow where the summed values will wrap around 0.

The value in Volts of a data point **data** in the returned **dataArray** can be computed with the formula:

V = dataDesc.vGain \* data - dataDesc.vOffset

## LabWindowsCVI/Visual C++ Representation

```
ViStatus AcqrsD1_accumulateData (ViSession instrumentID,ViInt32 channel,
AqReadParameters* readPar,
void* dataArray, ViInt32 sumArray[], AqDataDescriptor* dataDesc,
void* segDescArray);
```

#### **LabVIEW Representation**

Acqiris Dx.lvlib: (or Aq Dx) Accumulate Data.vi

This Vi is polymorphic, the sample data is returned in an array of type I8 or I16.

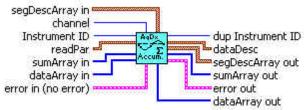

#### **Visual Basic Representation**

```
AccumulateData (ByVal instrumentID As Long, _
ByVal channel As Long, _
readPar As AqReadParameters, _
dataArray As Any, _
sumArray As Long, _
dataDesc As AqDataDescriptor, _
segDescArray As Any) As Long
```

#### **Visual Basic .NET Representation**

```
AcqrsD1_accumulateData (ByVal instrumentID As Int32, _
ByVal channel As Int32, _
ByRef readPar As AqReadParameters, _
ByRef dataArray As Byte, _
ByRef sumArray As Int32, _
ByRef dataDesc As AqDataDescriptor, _
ByRef segDescArray As AqSegmentDescriptor) As Int32
```

## **MATLAB MEX Representation**

```
[status dataDesc segDescArray dataArray sumArray]=
AqD1 accumulateData(instrumentID, channel, readPar)
```

Note: The older form Aq accumulateData is deprecated.

# AcqrsD1\_acqDone

## **Purpose**

Checks if the acquisition has terminated.

#### **Parameters**

#### Input

| Name         | Туре      | Description           |
|--------------|-----------|-----------------------|
| instrumentID | ViSession | Instrument identifier |

### Output

| Name | Туре      | Description                                     |
|------|-----------|-------------------------------------------------|
| done | ViBoolean | done = VI_TRUE if the acquisition is terminated |
|      |           | VI_FALSE otherwise                              |

#### **Return Value**

| Name   | Туре     | Description                         |
|--------|----------|-------------------------------------|
| status | ViStatus | Refer to Table 2-1 for error codes. |

## LabWindowsCVI/Visual C++ Representation

ViStatus status = AcqrsD1\_acqDone(ViSession instrumentID, ViBoolean\* done);

## **LabVIEW Representation**

Acqiris Dx.lvlib: (or Aq Dx) Query Acquisition Status.vi

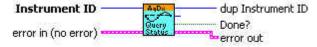

## **Visual Basic Representation**

AcqDone (ByVal instrumentID As Long, done As Boolean) As Long

### **Visual Basic .NET Representation**

AcqrsD1\_acqDone (ByVal instrumentID As Int32, \_ ByRef done As Boolean) As Int32

### **MATLAB MEX Representation**

[status done] = AqD1 acqDone(instrumentID)

Note: The older form Aq\_acqDone is deprecated.

# AcqrsD1 acquire

### **Purpose**

Starts an acquisition.

#### **Parameters**

#### Input

| Name         | Туре      | Description           |
|--------------|-----------|-----------------------|
| instrumentID | ViSession | Instrument identifier |

#### **Return Value**

| Name   | Туре     | Description                         |
|--------|----------|-------------------------------------|
| status | ViStatus | Refer to Table 2-1 for error codes. |

### LabWindowsCVI/Visual C++ Representation

ViStatus status = AcqrsD1\_acquire(ViSession instrumentID);

## **LabVIEW Representation**

Acgiris Dx.lvlib: (or Aq Dx) Start Acquisition.vi

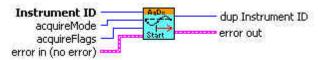

## **Visual Basic Representation**

Acquire (ByVal instrumentID As Long) As Long

## **Visual Basic .NET Representation**

AcqrsD1\_acquire (ByVal instrumentID As Int32) As Int32

## **MATLAB MEX Representation**

[status]= AqD1\_acquire(instrumentID)

Note: The older form Aq\_acquire is deprecated.

## AcqrsD1\_acquireEx

#### **Purpose**

Starts an acquisition.

#### **Parameters**

#### Input

| Name          | Туре      | Description                                                                                                    |
|---------------|-----------|----------------------------------------------------------------------------------------------------|
| instrumentID  | ViSession | Instrument identifier                                                                                                 |
| acquireMode   | ViInt32   | = 0, normal<br>= 2, continue to accumulate (AP Averagers only)                                                        |
| acquireFlags  | Vilnt32   | = 0, normal<br>= 4, resets the time stamp counter (AP240 <b>Peak</b> <sup>TDC</sup> ,<br>U1071A & 10-bit-Family only) |
| acquireParams | Vilnt32   | Parameters, currently not used                                                                                        |
| reserved      | Vilnt32   | Currently not used                                                                                                    |

#### **Return Value**

| Name   | Туре     | Description                         |
|--------|----------|-------------------------------------|
| status | ViStatus | Refer to Table 2-1 for error codes. |

### LabWindowsCVI/Visual C++ Representation

ViStatus status = AcqrsD1\_acquireEx(ViSession instrumentID, ViInt32 acquireMode, ViInt32 acquireFlags, ViInt32 acquireParams, ViInt32 reserved);

#### **LabVIEW Representation**

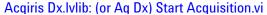

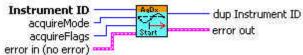

#### **Visual Basic Representation**

AcquireEx (ByVal instrumentID As Long, ByVal acquireMode As Long, \_ ByVal acquireFlags As Long, ByVal acquireParams As Long, \_ ByVal reserved As Long) As Long

## **Visual Basic .NET Representation**

AcqrsD1\_acquireEx (ByVal instrumentID As Int32, \_ ByVal acquireMode As Int32, ByVal acquireFlags As Int32, \_ ByVal acquireParams As Int32, ByVal reserved As Int32) As Int32

### **MATLAB MEX Representation**

[status]= AqD1\_acquireEx(instrumentID, acquireMode, acquireFlags, acquireParams, reserved)

Note: The older form Aq acquireEx is deprecated. Please convert to the newer version.

# $Acqrs D1\_averaged Data$

## **Purpose**

This function is intended for single instrument, single channel operation.

Perform a series of acquisitions and get the resulting averaged waveform.

## **Parameters**

## Input

| Name          | Туре             | Description                                                                                                    |
|---------------|------------------|----------------------------------------------------------------------------------------------------|
| instrumentID  | ViSession        | Instrument identifier                                                                                                    |
| channel       | Vilnt32          | 1Nchan                                                                                                    |
| readPar       | AqReadParameters | Requested parameters for the acquired waveform                                                                                                    |
| nbrAcq        | Vilnt32          | Number of acquisitions to be performed.                                                                                                    |
| calculateMean | ViBoolean        | TRUE to divide the sumArray by nbrAcq to get the mean values.                                                                                                    |
|               |                  | FALSE to leave the sample-by-sample sums in the sumArray.                                                                                                    |
| timeout       | ViReal64         | Acquisition timeout in seconds. The function will return an error if, for each acquisition, no trigger arrives within the specified timeout after the start of the acquisition.  The minimum value is 1 ms. |

## Output

| Name         | Туре             | Description                                                                                                    |
|--------------|------------------|----------------------------------------------------------------------------------------------------|
| dataArray    | ViAddr           | User-allocated waveform destination array of type char or byte. Its size in dataType units MUST be at least 'nbrSamples' + 32, for reasons of data alignment.                                                            |
| sumArray     | Vilnt32 [ ]      | User-allocated waveform accumulation array. Its size MUST be at least 'nbrSamples'. It is a 32-bit integer (long) array, with the sample-by-sample sum of the data values in ADC count unit (LSB). See discussion below. |
| dataDesc     | AqDataDescriptor | Waveform descriptor structure. The returned values will be those of the last acquisition                                                                                                    |
| segDescArray | ViAddr           | Segment descriptor structure. The returned values will be those of the last acquisition.                                                                                                    |

## **Return Value**

| Name   | Type     | Description                         |
|--------|----------|-------------------------------------|
| status | ViStatus | Refer to Table 2-1 for error codes. |

#### **Discussion**

Because the acquisition control loop is done inside this function, it is suitable *only* for single instrument, single channel operation.

This function uses the AcqrsD1\_readData routine. However, only 'readPar->nbrSegments = 1' and 'readPar->readMode = 0' (ReadModeStdW) are supported. 'readPar->dataType = 3' (real) and 'readPar->dataType = 2' (long) are NOT supported.

The **sumArray** contains either the average values (calculateMean = TRUE), or the sample-by-sample sums (calculateMean = FALSE). Note that, in the latter case, the sumArray can be interpreted as an unsigned integer. Alternatively, negative values have to be increased by  $2^{**}32$ .

The number of acquisitions, nbrAcq, can be at most 16777216 for 'readPar->dataType = 0' (char) or 65536 for 'readPar->dataType = 1' (short). This is to avoid an overflow where the summed values will wrap around 0.

The value in Volts of a data point **data** in the returned **waveformArray** or normalized **sumArray** can be computed with the formula:

V = dataDesc.vGain \* data - dataDesc.vOffset

The function will return ACQIRIS\_ERROR\_ACQ\_TIMEOUT if there is no trigger within the specified timeout interval after the start of each acquisition.

## LabWindowsCVI/Visual C++ Representation

ViStatus AcqrsD1\_averagedData(ViSession instrumentID, ViInt32 channel,AqReadParameters\* readPar, ViInt32 nbrAcq, ViInt8 calculateMean, ViReal64 timeout, void\* dataArray, ViInt32 sumArray[], AqDataDescriptor\* dataDesc, void\* segDescArray);

## **LabVIEW Representation**

Acgiris Dx.Ivlib: (or Aq Dx) Averaged Data.vi

This Vi is polymorphic, the sample data is returned in an array of type 18 or 116.

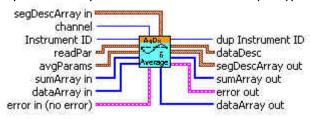

## **Visual Basic Representation**

### **Visual Basic .NET Representation**

```
AcqrsD1_averagedData (ByVal instrumentID As Int32, _
ByVal channel As Int32, ByRef readPar As AqReadParameters, _
ByVal nbrAcq As Int32, ByVal calculateMean As Boolean, _
ByVal timeout As Double, _
ByRef dataArray As Byte, ByRef sumArray As Int32, _
ByRef dataDesc As AqDataDescriptor, _
ByRef segDescArray As AqSegmentDescriptor) As Int32
```

#### **MATLAB MEX Representation**

[status dataDesc segDescArray dataArray sumArray]= AqD1\_averagedData(instrumentID, channel, readPar, nbrAcq, calculateMean, timeout)

Note: The older form Aq\_averagedData is deprecated. Please convert to the newer version.

# AcqrsD1 bestNominalSamples

### **Purpose**

Helper function to simplify digitizer configuration. It returns the maximum nominal number of samples that fit into the available memory.

### **Parameters**

### Input

| Name         | Туре      | Description           |
|--------------|-----------|-----------------------|
| instrumentID | ViSession | Instrument identifier |

### Output

| Name       | Туре    | Description                              |
|------------|---------|------------------------------------------|
| nomSamples | Vilnt32 | Maximum number of data samples available |

## **Return Value**

| Name   | Туре     | Description                         |
|--------|----------|-------------------------------------|
| status | ViStatus | Refer to Table 2-1 for error codes. |

### **Discussion**

When using this method, make sure to use AcqrsD1\_configHorizontal and AcqrsD1\_configMemory beforehand to set the sampling rate and the number of segments to the desired values (nbrSamples inAcqrsD1\_configMemory may be any number!). AcqrsD1\_bestNominalSamples depends on these variables.

## LabWindowsCVI/Visual C++ Representation

ViStatus status = AcqrsD1\_bestNominalSamples(ViSession instrumentID, ViInt32\* nomSamples);

## **LabVIEW Representation**

Acqiris Dx.Ivlib: (or Aq Dx) Query Best Nominal Samples.vi

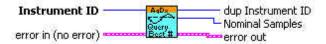

## **Visual Basic Representation**

BestNominalSamples (ByVal instrumentID As Long, \_ nomSamples As Long) As Long

### **Visual Basic .NET Representation**

AcqrsD1\_bestNominalSamples (ByVal instrumentID As Int32, \_\_ ByRef nomSamples As Int32) As Int32

## **MATLAB MEX Representation**

[status nomSamples]= AqD1\_bestNominalSamples(instrumentID)

Note: The older form Aq\_bestNominalSamples is deprecated.

# AcqrsD1\_bestSampInterval

### **Purpose**

Helper function to simplify digitizer configuration. It returns the best possible sampling rate for an acquisition, which covers the **timeWindow** with no more than **maxSamples**. The calculation takes into account the requested state of the instrument, in particular the requested number of segments. In addition, this routine returns the "real" nominal number of samples that can be accommodated (it is computed as **timeWindow/samplingInterval!**).

#### **Parameters**

#### Input

| Name         | Туре      | Description                           |
|--------------|-----------|---------------------------------------|
| instrumentID | ViSession | Instrument identifier                 |
| maxSamples   | Vilnt32   | Maximum number of samples to be used  |
| timeWindow   | ViReal64  | Time window to be covered, in seconds |

#### **Output**

| Name         | Туре     | Description                              |
|--------------|----------|------------------------------------------|
| sampInterval | ViReal64 | Recommended sampling interval in seconds |
| nomSamples   | Vilnt32  | Recommended number of data samples       |

#### **Return Value**

| Name   | Type     | Description                         |
|--------|----------|-------------------------------------|
| status | ViStatus | Refer to Table 2-1 for error codes. |

#### Discussion

The function returns the value status = ACQIRIS\_ERROR\_SETUP\_NOT\_AVAILABLE when the available memory is too short, and the longest available sampling interval too short. The returned sampling interval is the longest one possible. It returns VI\_SUCCESS when a good solution has been found.

**NOTE**: This function *does not* modify the state of the digitizer at all. It simply returns a recommendation that the user is free to override.

**NOTE**: When using this method, make sure to use **AcqrsD1\_configMemory** beforehand to set the number of segments to the desired value (**nbrSamples** may be any number!). **AcqrsD1\_bestSampInterval** depends on this variable.

**NOTE**: The returned "recommended" values for the sampling interval **sampInterval** and the nominal number of samples **nomSamples** are expected to be used for configuring the instrument with calls to **AcqrsD1\_configMemory** and **AcqrsD1\_configHorizontal**. Make sure to use the same number of segments in this second call to **AcqrsD1\_configMemory**, as in the first one.

## LabWindowsCVI/Visual C++ Representation

ViStatus status = AcqrsD1\_bestSampInterval(ViSession instrumentID, ViInt32 maxSamples, ViReal64 timeWindow, ViReal64\* sampInterval, ViInt32\* nomSamples);

#### **LabVIEW Representation**

Acqiris Dx.Ivlib: (or Aq Dx) Query Best Sampling Interval.vi

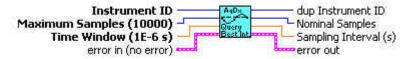

### **Visual Basic Representation**

BestSampInterval (ByVal instrumentID As Long, \_ ByVal maxSamples As Long, \_ ByVal timeWindow As Double, \_ sampInterval As Double, \_ nomSamples As Long) As Long

## **Visual Basic .NET Representation**

AcqrsD1\_bestSampInterval (ByVal instrumentID As Int32, \_ ByVal maxSamples As Int32, \_ ByVal timeWindow As Double, \_ ByRef sampInterval As Double, \_ ByRef nomSamples As Int32) As Int32

## **MATLAB MEX Representation**

[status sampInterval nomSamples]= AqD1\_bestSampInterval(instrumentID, maxSamples, timeWindow)

Note: The older form Aq bestSampInterval is deprecated.

# AcqrsD1\_calibrate (DEPRECATED)

### **Purpose**

Performs an auto-calibration of the instrument. See Acqrs\_calibrate.

### **Parameters**

### Input

| Name         | Туре      | Description           |
|--------------|-----------|-----------------------|
| instrumentID | ViSession | Instrument identifier |

#### **Return Value**

| Name   | Туре     | Description                         |
|--------|----------|-------------------------------------|
| status | ViStatus | Refer to Table 2-1 for error codes. |

### LabWindowsCVI/Visual C++ Representation

ViStatus status = AcqrsD1\_calibrate(ViSession instrumentID);

### **LabVIEW Representation**

Please refer to .Acqrs\_calibrate.

### **Visual Basic Representation**

Calibrate (ByVal instrumentID As Long) As Long

### **Visual Basic .NET Representation**

AcqrsD1\_calibrate (ByVal instrumentID As Int32) As Int32

### **MATLAB MEX Representation**

[status]= Aq\_calibrate(instrumentID)

# AcqrsD1\_calibrateEx (DEPRECATED)

#### **Purpose**

Performs a (partial) auto-calibration of the instrument. See Acgrs calibrateEx

#### **Parameters**

#### Input

| Name         | Туре      | Description                                                                                                    |
|--------------|-----------|----------------------------------------------------------------------------------------------------|
| instrumentID | ViSession | Instrument identifier                                                                                                    |
| calType      | Vilnt32   | = 0 calibrate the entire instrument<br>= 1 calibrate only the current channel configuration<br>= 2 calibrate external clock timing. Requires operation<br>in External Clock (Continuous).<br>= 3 calibrate only at the current frequency<br>(12-bit-FAMILY, only)<br>= 4 fast calibration for current settings only |
| modifier     | Vilnt32   | For calType = 0,1, or 2: Currently unused, set to "0"  For calType = 3 or 4, 0 = calibrate for all channels  n = calibrate for channel "n"                                                                                                    |
| flags        | Vilnt32   | Currently unused, set to "0"                                                                                                    |

#### **Return Value**

| Name   | Type     | Description                         |
|--------|----------|-------------------------------------|
| status | ViStatus | Refer to Table 2-1 for error codes. |

#### **Discussion**

Calling this function with **calType** = 0 is equivalent to calling **AcgrsD1 calibrate**.

Calibrating with calType = 1 reduces the calibration time in digitizers with many possible channel combinations, e.g. the DC271. However, the user must keep track of which channel combinations were calibrated, and request another such partial calibration when changing the channel configuration with the function

AcqrsD1\_configChannelCombination. This task can be facilitated by using

Acqrs calRequired.

Calibrating with **calType** = 2 can only be done if the external input frequency is appropriately high. See the discussion in the **Programmer's Guide** section 3.16.2, **External Clock (Continuous)**. If the calibration cannot be done an error code will be returned. It is not applicable for AP240 Signal Analyzer Platforms.

Calibrating with **calType** = 3 is for 12-bit digitizers only and is needed to support the HRes SR functionality. For best results it, or the longer full calibration, should be called after a change of sampling rate.

Calibrating with **calType** = 4 can be used for all but the 12-bit-FAMILY models. A new calibration should be done if the AcqrsD1\_configChannelCombination parameters or any of the following AcqrsD1\_configVertical parameters are changed: fullScale, coupling (impedance), bandwidth, channel. This calibration will be much faster than the calType = 0 case for models with more than one impedance setting. It will use the new values that have been asked for.

ViStatus status = AcqrsD1\_calibrateEx(ViSession instrumentID, ViInt32 calType, ViInt32 modifier, ViInt32 flags);

### **LabVIEW Representation**

See Acqrs\_calibrateEx

### **Visual Basic Representation**

CalibrateEx (ByVal instrumentID As Long, \_ ByVal calType As Long, \_ ByVal modifier As Long, \_ ByVal flags As Long) As Long

### **Visual Basic .NET Representation**

AcqrsD1\_calibrateEx (ByVal instrumentID As Int32, \_ ByVal calType As Int32, \_ ByVal modifier As Int32, \_ ByVal flags As Int32) As Int32

### **MATLAB MEX Representation**

[status]= Aq calibrateEx(instrumentID, calType, modifier, flags)

# AcqrsD1\_close (DEPRECATED)

### **Purpose**

Closes an instrument. See Acqrs\_close

#### **Parameters**

#### Input

| Name         | Туре      | Description           |
|--------------|-----------|-----------------------|
| instrumentID | ViSession | Instrument identifier |

#### **Return Value**

| Name   | Туре     | Description                         |
|--------|----------|-------------------------------------|
| status | ViStatus | Refer to Table 2-1 for error codes. |

#### Discussion

Close the specified instrument. Once closed, this instrument is not available anymore and needs to be reenabled using 'InitWithOptions' or 'init'.

For freeing properly all resources, 'closeAll' must still be called when the application closes, even if 'close' was called for each instrument.

### LabWindowsCVI/Visual C++ Representation

ViStatus status = AcqrsD1\_close(void);

### **LabVIEW Representation**

See Acqrs\_close

### **Visual Basic Representation**

Close(ByVal instrumentID As Long) As Long

### **Visual Basic .NET Representation**

AcqrsD1\_close (ByVal instrumentID As Int32) As Int32

### **MATLAB MEX Representation**

[status] = Aq\_close(instrumentID)

# AcqrsD1\_closeAll (DEPRECATED)

### **Purpose**

Closes all instruments in preparation for closing the application. See Acqrs closeAll.

### **Parameters**

#### **Return Value**

| Name   | Туре     | Description                         |
|--------|----------|-------------------------------------|
| status | ViStatus | Refer to Table 2-1 for error codes. |

#### Discussion

This function should be the last call to the driver, before closing an application. Make sure to stop *all* instruments beforehand.

If this function is not called, closing the application might crash the computer in some situations, particularly in multi-threaded applications.

### LabWindowsCVI/Visual C++ Representation

ViStatus status = AcqrsD1\_closeAll(void);

### **LabVIEW Representation**

See Acqrs\_closeAll.

### **Visual Basic Representation**

CloseAll () As Long

### **Visual Basic .NET Representation**

AcqrsD1\_closeAll() As Int32

### **MATLAB MEX Representation**

[status]= Aq\_closeAll()

# AcqrsD1\_configAvgConfig

# **Purpose**

Configures a parameter for averager/analyzer operation.

### **Parameters**

### Input

| Name            | Туре      | Description                                                                                                    |
|-----------------|-----------|----------------------------------------------------------------------------------------------------|
| instrumentID    | ViSession | Instrument identifier                                                                                                    |
| channelNbr      | Vilnt32   | Channel number. A value = 0 will be treated as =1 for compatibility.                                                                                                    |
| parameterString | ViString  | Character string defining the requested parameter.<br>See below for the list of accepted strings.                                                                                         |
| value           | ViAddr    | Value to set. ViAddr resolves to void* in C/C++. The user must allocate the appropriate variable type (as listed below), set it to the requested value and supply its address as 'value'. |

### **Return Value**

| Name   | Туре     | Description                         |
|--------|----------|-------------------------------------|
| status | ViStatus | Refer to Table 2-1 for error codes. |

# **Accepted Parameter Strings**

| Parameter String | Data Type | Description                                                                                                    |
|------------------|-----------|----------------------------------------------------------------------------------------------------|
| "DitherEnable"   | Vilnt32   | For <b>U1084A Averagers</b> ONLY.                                                                                                    |
|                  |           | 0 = No dithering<br>1 = Dithering enabled                                                                                                    |
| "DitherRange"    | Vilnt32   | For <b>Averagers</b> ONLY.                                                                                                    |
|                  |           | Range of offset dithering, in ADC LSB's. May assume values $v=0,115$ for <b>AP</b> units and 31 for <b>U1084A</b> units. The offset is dithered over the range [-v, + v] in steps of ~1/8 LSB. |
| "FixedSamples"   | Vilnt32   | For Threshold Gate type in <b>AP240/AP235 Analyzers</b> and <b>AP240/AP235 Peak</b> <sup>TDC</sup> ONLY.                                                                                       |
|                  |           | Number of samples transmitted for each point over threshold. It must be a multiple of 4. 0 = No limit imposed.                                                                                 |
| "GateType"       | Vilnt32   | For AP240/AP235 Analyzers and AP240/AP235 Peak <sup>TDC</sup> ONLY.                                                                                                    |
|                  |           | 0 = No Gates                                                                                                    |
|                  |           | 1 = User Gates<br>2 = Threshold Gates                                                                                                    |
|                  |           | For <b>Peak</b> <sup>TDC</sup> a gate mode must be chosen.                                                                                                    |
| "HistoTDCEnable" | Vilnt32   | For <b>AP240/AP235 Averagers</b> ONLY.                                                                                                    |
|                  |           | 0 = not enabled<br>1 = enable the <b>simple TDC</b> mode for the channel                                                                                                    |
| "InterpEnable"   | Vilnt32   | For <b>U1084A Peak</b> <sup>TDC</sup> ONLY.                                                                                                    |
|                  |           | 0 = No interpolation<br>1 = Interpolation enabled                                                                                                    |

| "InvertData"      | Vilnt32  | 0 = (no inversion)                                                                                                    |
|-------------------|----------|----------------------------------------------------------------------------------------------------|
| "NbrMaxGates"     | Vilnt32  | 1 = invert data, (1's complement).  For Threshold Gate type in AP240/AP235 Analyzers and AP240/AP235 Peak <sup>TDC</sup> ONLY.                                              |
|                   |          | Maximum number of gates allowed for each segment.  0 = No limit imposed                                                                                                    |
| "NbrSamples"      | Vilnt32  | Number of data samples per waveform segment. May assume quantized values as explained below.                                                                                |
| "NbrSegments"     | ViInt32  | Number of waveform segments to acquire. May assume values between 1 and 8192 in <b>AP</b> units and up to 131072 for <b>U1084A</b> units.                                   |
| "NbrWaveforms"    | Vilnt32  | For <b>Averagers</b> and <b>U1084A</b> ( <b>Averager</b> or <b>Peak</b> <sup>TDC</sup> ) ONLY.                                                                              |
|                   |          | Number of waveforms to average before going to next segment. May assume values between 1 and 65535 (64K – 1) in <b>AP</b> units and up to 16777216 for <b>U1084A</b> units. |
| "NbrRoundRobins"  | Vilnt32  | For <b>AP240/AP235 Averagers</b> and <b>AP240/AP235 Peak</b> <sup>TDC</sup> ONLY.                                                                                           |
|                   |          | Number of times to perform the full segment cycle during data accumulation.                                                                                                 |
| "NoiseBaseEnable" | Vilnt32  | For <b>Averagers</b> and <b>U1084A</b> ( <b>Averager</b> or <b>Peak</b> <sup>TDC</sup> ) ONLY.                                                                              |
|                   |          | 0 = no base subtraction                                                                                                    |
|                   |          | 1 = base subtraction enabled. It can only be enabled if the threshold is enabled, except for the <b>U1084A Peak</b> <sup>TDC</sup> , which does not support threshold.      |
| "NoiseBase"       | ViReal64 | For <b>Averagers</b> and <b>U1084A</b> ( <b>Averager</b> or <b>Peak</b> <sup>TDC</sup> ) ONLY.                                                                              |
|                   |          | Value in Volts of the value to be added in Noise Supressed Averaging.                                                                                                    |
| "MarkerLatchMode" | Vilnt32  | For <b>AP240/AP235 Averagers</b> ONLY. Select on which trigger the Control IO markers are latched.                                                                          |
|                   |          | 0= Old behavior on last trigger expect round robin (default) 1= Always on first trigger                                                                                     |
| "P1Control"       | Vilnt32  | 0 = not enabled                                                                                                    |
|                   |          | For AP240/AP235 Averagers ONLY.                                                                                                    |
|                   |          | 1 = addSub channel 1<br>2 = addSub channel 2<br>3 = addSub channel 1 + 2<br>4 = average trigger enable<br>5 = start veto enable<br>6 = average (out)                        |
|                   |          | For AP240/AP235 SSR ONLY.                                                                                                    |
|                   |          | 1 = Timestamp reset enable                                                                                                    |

| "P2Control"          | Vilnt32  | 0 = not enabled                                                                                                    |
|----------------------|----------|----------------------------------------------------------------------------------------------------|
|                      |          | For AP240/AP235 Averagers ONLY.                                                                                                    |
|                      |          | 1 = addSub channel 1 2 = addSub channel 2 3 = addSub channel 1 + 2 4 = average trigger enable 5 = start veto enable 6 = average (out)                                                    |
|                      |          | For AP240/AP235 SSR ONLY.                                                                                                    |
|                      |          | 1 = Timestamp reset enable                                                                                                    |
| "PostSamples"        | Vilnt32  | For AP240/AP235 SSR and AP240/AP235 Peak <sup>TDC</sup> Analyzers in Threshold Gate mode. Used to guarantee a number of samples after the last one satisfying the threshold condition.   |
|                      |          | The meaningful values are 0,4,8,12,16. Other values will be rounded up or adapted appropriately.                                                                                         |
| "PreSamples"         | Vilnt32  | For AP240/AP235 SSR and AP240/AP235 Peak <sup>TDC</sup> Analyzers in Threshold Gate mode. Used to guarantee a number of samples before the first one satisfying the threshold condition. |
|                      |          | The meaningful values are 0,4,8,12,16. Other values will be rounded up or adapted appropriately.                                                                                         |
| "StartDelay"         | Vilnt32  | Start delay in samples.                                                                                                    |
|                      |          | For <b>AP</b> units, may assume values between 0 and 16777200(33554400) in steps of 16 (32) as explained below. The limit is StepSize*(1024*1024-1).                                     |
|                      |          | For <b>U1084A</b> units, may assume values between 0 and 67108864(134217728) in steps of 16 (32) as explained below. The limit is StepSize*(4*1024*1024).                                |
| "StartDeltaNegPeak"  | Vilnt32  | For AP101/AP201 Analyzers ONLY.                                                                                                    |
|                      |          | Negative excursion needed before searching for negative peak.                                                                                                    |
| "StartDeltaPosPeak"  | Vilnt32  | For AP101/AP201 Analyzers ONLY.                                                                                                    |
|                      |          | Positive excursion needed before searching for positive peak. May assume values between 1 and 0xff.                                                                                      |
| "StartDeltaPosPeakV" | ViReal64 | For <b>Peak</b> <sup>TDC</sup> <b>mode Analyzers</b> ONLY.                                                                                                    |
|                      |          | Positive excursion needed before searching for positive peak. Must be positive.                                                                                                    |
| "StartVetoEnable"    | Vilnt32  | For AP100/AP200 Averagers ONLY                                                                                                    |
|                      |          | 0 = for trigger enable functionality<br>1 = use high state of I/O signal to allow the average<br>accumulation to start.                                                                  |
|                      |          | Must be used in conjunction with AcqrsD1_configControllO.                                                                                                    |

| "StopDelay "            | Vilnt32 | Stop delay in samples.                                                                                                    |
|-------------------------|---------|----------------------------------------------------------------------------------------------------|
|                         |         | For <b>AP</b> units, may assume values between 0 and 1048560 (2097120) in steps of of 16 (32) as explained below. The limit is StepSize*(64*1024-1).                                                                                                    |
|                         |         | For <b>U1084A</b> units, may assume values between 0 and 67108864 (134217728) in steps of of 16 (32) as explained below. The limit is StepSize*(4*1024*1024)                                                                                               |
| "SyncOnTrigOutSync"     | Vilnt32 | For <b>U1084A</b> units ONLY.                                                                                                    |
|                         |         | <ul><li>0 = No resynchronisation of the acquisition</li><li>1 = Resynchronisation of the acquisition to the resynchronized trigger output</li></ul>                                                                                                    |
| "TdcHistogramDepth"     | Vilnt32 | The depth of the histogram for <b>AP240/AP235 Peak</b> <sup>TDC</sup> mode.                                                                                                    |
|                         |         | 0 = 16-bit accumulation bins.<br>1 = 32-bit accumulation bins.                                                                                                    |
| "TdcHistogramHorzRes"   | Vilnt32 | The horizontal resolution of the histogram for interpolated peaks in the <b>Peak</b> <sup>TDC</sup> mode.                                                                                                    |
|                         |         | 0 = each bin corresponds to a sampling interval.<br>n = each bin corresponds to $\frac{1}{2}^{**}$ n of a sampling interval,<br>n $\leq$ 4                                                                                                    |
| "TdcHistogramIncrement" | Vilnt32 | The desired increment to be applied for each entry;                                                                                                    |
|                         |         | 1 = increment by 1, for AP240/AP235 SimpleTDC Averager and for all Peak <sup>TDC</sup> Analyzer modes ONLY. 2 = increment by the ADCvalue — NoiseBase for an AP240/AP235 SimpleTDC Averager and by the ADCvalue for all Peak <sup>TDC</sup> Analyzer modes |
| "TdcHistogramMode"      | Vilnt32 | The type of histogram for AP240/AP235 Peak <sup>TDC</sup> mode ONLY.  0 = no histogram. Data only is available for each acquisition. 1 = histogram.                                                                                                    |
| "TdcHistogramVertRes"   | Vilnt32 | The vertical resolution of the histogram for interpolated peaks when the <b>TDCHistogramIncrement</b> is 2 in the <b>Peak</b> <sup>TDC</sup> mode.                                                                                                    |
|                         |         | 0 = one LSB of the bin value corresponds to one LSB of the ADC. n = one LSB of the bin value corresponds to $\frac{1}{2}$ **n LSB of the ADC, n $\leq$ 4                                                                                                   |
| "TdcMinTOT"             | Vilnt32 | For AP240/AP235 SimpleTDC mode ONLY.                                                                                                    |
|                         |         | The desired minimum width of a peak in the waveform;                                                                                                    |
|                         |         | It can take on a value (n) from 1 to 4. A peak is accepted if there are at least n consecutive data samples above the Threshold.                                                                                                    |
| "TdcOverlaySegments"    | Vilnt32 | This option controls the horizontal binning of data in the AP240/AP235 Peak <sup>TDC</sup> histogram mode.                                                                                                    |
|                         |         | <ul><li>0 = each segment will be histogrammed independently.</li><li>1 = all segments will be histogrammed on a common time axis.</li></ul>                                                                                                    |

| "TdcProcessType"     | Vilnt32  | The desired processing for <b>AP240/AP235 Peak</b> <sup>TDC</sup> mode peak finding. May assume                                                                              |
|----------------------|----------|----------------------------------------------------------------------------------------------------|
|                      |          | 0 = No processing 1 = Standard peak finding (no interpolation) 2 = Interpolated peaks 3 = 8 sample peak regions for data readout 4 = 16 sample peak regions for data readout |
| "ThresholdEnable"    | Vilnt32  | For <b>Averagers</b> ONLY.                                                                                                    |
|                      |          | May assume 0 (no threshold) and 1 (threshold enabled).                                                                                                    |
| "Threshold"          | ViReal64 | Value in Volts of the threshold for Noise Supressed Averaging or for AP240/AP235 SSR or AP240/AP235 Peak <sup>TDC</sup> with Threshold Gates.                                |
| "TimestampClock"     | ViInt32  | For AP240/AP235 Averagers ONLY. Select the reference source for the Timestamp clock:  0 = PCI 33MHz clock (default)  1 = Internal 10MHz Reference clock                      |
| "TrigAlways"         | Vilnt32  | May assume 0 (no trigger output) and 1 (trigger output on), in the case of no acquisition.                                                                                   |
| "TriggerTimeout"     | Vilnt32  | For <b>AP101/AP201</b> ONLY.                                                                                                    |
|                      |          | Trigger timeout in units of 30 ns in the range $[0,2^{32} - 1]$ .                                                                                                    |
|                      |          | A value of 0 means that no trigger will be generated and no <i>Prepare for Trigger</i> signal will be needed.                                                                |
| "TrigResync"         | Vilnt32  | For <b>AP</b> units ONLY.                                                                                                    |
|                      |          | May assume 0 (no resync), 1 (resync) and 2 (free run).                                                                                                    |
| "ValidDeltaNegPeak"  | Vilnt32  | For <b>AP101/AP201</b> ONLY.                                                                                                    |
|                      |          | Positive excursion needed to validate a negative peak. May assume values between 1 and 0xff.                                                                                 |
| "ValidDeltaPosPeak"  | Vilnt32  | For <b>AP101/AP201</b> ONLY.                                                                                                    |
|                      |          | Negative excursion needed to validate a positive peak.<br>May assume values between 1 and 0xff.                                                                              |
| "ValidDeltaPosPeakV" | ViReal64 | For <b>Peak<sup>TDC</sup> Analyzers</b> ONLY.                                                                                                    |
|                      |          | Negative excursion needed to validate a positive peak.<br>Must be positive.                                                                                                  |

#### **Discussion**

The channelNbr is used to designate the channel number for those parameters whose values can be different for the two channels of an AP240/AP235 or a U1084A in dual-channel mode. These parameters are indicated in **bold** in the list above.

The applicability of each Parameter String as a function of module is indicated as needed. **Averagers** or **Peak**<sup>TDC</sup> **Analyzers** refers to all AP and U1084A modules with that capability.

Set NbrWaveforms to 1 and NbrRoundRobins to n order to enable the round-robin segment acquisition mode with n triggers for each segment.

The granularity for "NbrSamples", is 16 for the AP100/AP101 and the AP240/AP235 in Dual-Channel mode, 32 for the AP200/AP201 and the AP240/AP235 in Single-Channel mode, 256 for the U1084A in Dual-Channel mode, and 512 for the U1084A in Single-Channel mode. The maximum values are limited as a function of the memory option for the AP units. The U1084A maximum is 262144 samples in Dual-Channel mode and 524288 samples in Single-Channel mode.

The granularity for "StartDelay" and "StopDelay" is 16 for the AP100/AP101 and the AP240/AP235 or U1084A in Dual-Channel mode and 32 for the AP200/AP201 and the AP240/AP235 or U1084A in Single-Channel mode.

If P1Control and/or P2Control are enabled for the Add/Subtract mode then the data will be added if the signal, or the OR of both signals, is in the high state. The same rule holds if they are used for trigger enable.

The P1Control/P2Control "average (out)" signal goes high after the first trigger is accepted for an average and drops back down when the last trigger's acquition is complete.

The "TrigResync" values 0 and 1 require a valid trigger, while 2 requires no trigger (useful for background acquisition).

#### Example

long channelNbr = 0, dither = 8;

AcgrsD1 configAvgConfig(ID, channelNbr, "DitherRange", &dither);

This function sets the dithering range to  $\pm$  8 LSB's.

Note that this function takes the **address**, not the value of the parameter to be set.

#### LabWindowsCVI/Visual C++ Representation

ViStatus status = AcqrsD1\_configAvgConfig(ViSession instrumentID, ViInt32 channelNbr, ViString parameterString, ViAddr value);

### LabVIEW Representation

Acqiris Dx.lvlib: (or Aq Dx) Extended Configure Averager.vi

This Vi is polymorphic, the value can be either I32 or DBL.

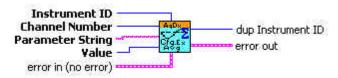

### **Visual Basic Representation**

ConfigAvgConfig (ByVal instrumentID As Long, \_ ByVal channelNbr As Long, \_ ByVal parameterString As String, \_ value As Any) As Long

### **Visual Basic .NET Representation**

AcqrsD1\_configAvgConfig (ByVal instrumentID As Int32, \_ ByVal channelNbr As Int32, \_ ByVal parameterString As String, \_ ByRef value As Int32) As Int32

AcqrsD1\_configAvgConfig (ByVal instrumentID As Int32, \_ ByVal channelNbr As Int32, \_ ByVal parameterString As String, \_ ByRef value As Double) As Int32

### **MATLAB MEX Representation**

Note: Please see AqD1\_configAvgConfigInt32 and AqD1\_configAvgConfigReal64.

# $AcqrsD1\_configAvgConfigInt32$

# **Purpose**

Configures a long parameter for averager/analyzer operation.

### **Parameters**

### Input

| Name            | Туре      | Description                                                                                       |
|-----------------|-----------|---------------------------------------------------------------------------------------------------|
| instrumentID    | ViSession | Instrument identifier                                                                             |
| channelNbr      | Vilnt32   | Channel number. A value = 0 will be treated as =1 for compatibility.                              |
| parameterString | ViString  | Character string defining the requested parameter.<br>See below for the list of accepted strings. |
| value           | Vilnt32   | Value to set.                                                                                     |

### **Return Value**

| Name   | Туре     | Description                         |
|--------|----------|-------------------------------------|
| status | ViStatus | Refer to Table 2-1 for error codes. |

## **Accepted Parameter Strings**

| Parameter String | Data Type | Description                                                                                                    |
|------------------|-----------|----------------------------------------------------------------------------------------------------|
| "DitherEnable"   | Vilnt32   | For <b>U1084A Averagers</b> ONLY.                                                                                                    |
|                  |           | 0 = No dithering<br>1 = Dithering enabled                                                                                                    |
| "DitherRange"    | Vilnt32   | Range of offset dithering, in ADC LSB's. May assume values $v = 0$ , 115 for <b>AP</b> units and 31 for <b>U1084A</b> units. The offset is dithered over the range [-v, + v] in steps of ~1/8 LSB. For <b>Averagers</b> ONLY. |
| "FixedSamples"   | Vilnt32   | For Threshold Gate type in AP240/AP235 Analyzers and AP240/AP235 Peak <sup>TDC</sup> ONLY.                                                                                                    |
|                  |           | Number of samples transmitted for each point over threshold. It must be a multiple of 4. 0 = No limit imposed.                                                                                                    |
| "GateType"       | Vilnt32   | For AP240/AP235 Analyzers and AP240/AP235 Peak <sup>TDC</sup> ONLY.  1 = User Gates 2 = Threshold Gates                                                                                                    |
| "HistoTDCEnable" | Vilnt32   | For AP240/AP235 Averagers ONLY.  0 = not enabled 1 = enable the simple TDC mode for the channel                                                                                                    |
| "InterpEnable"   | Vilnt32   | For <b>U1084A Peak</b> <sup>Toc</sup> ONLY.  0 = No interpolation 1 = Interpolation enabled                                                                                                    |
| "InvertData"     | Vilnt32   | 0 = (no inversion)<br>1 = invert data, (1's complement).                                                                                                    |
| "NbrMaxGates"    | Vilnt32   | For Threshold Gate type in AP240/AP235 Analyzers and AP240/AP235 Peak <sup>TDC</sup> ONLY.                                                                                                    |
|                  |           | Maximum number of gates allowed for each segment. $0 = No$ limit imposed                                                                                                    |

| "NbrSamples"      | Vilnt32            | Number of data samples per waveform segment. May assume values between 16 or 32 and the available memory length, in multiples of 16 (32) as explained below.                                               |
|-------------------|--------------------|----------------------------------------------------------------------------------------------------|
| "NbrSegments"     | Vilnt32            | Number of waveform segments to acquire. May assume values between 1 and 8192.                                                                                                    |
| "NbrWaveforms"    | Vilnt32            | For <b>Averagers</b> and <b>U1084A</b> ( <b>Averager</b> or <b>Peak</b> <sup>TDC</sup> ) ONLY.                                                                                                    |
|                   |                    | Number of waveforms to average before going to next segment. May assume values between 1 and 65535 (64K – 1) in <b>AP</b> units and up to 16777216 for <b>U1084A</b> units.                                |
| "NbrRoundRobins"  | Vilnt32            | For AP240/AP235 Averagers and AP240/AP235 Peak <sup>TDC</sup> ONLY.                                                                                                    |
|                   |                    | Number of times to perform the full segment cycle during data accumulation.                                                                                                    |
| "NoiseBaseEnable" | Vilnt32            | For <b>Averagers</b> and <b>U1084A</b> ( <b>Averager</b> or <b>Peak</b> <sup>TDC</sup> ) ONLY.                                                                                                    |
|                   |                    | 0 = no base subtraction<br>1 = base subtraction enabled.<br>It can only be enabled if the threshold is enabled, except<br>for the <b>U1084A Peak</b> <sup>TDC</sup> , which does not support<br>threshold. |
| "MarkerLatchMode" | Vilnt32            | For AP240/AP235 Averagers ONLY. Select on which trigger the Control IO markers are latched.                                                                                                    |
|                   |                    | 0= Old behavior on last trigger expect round robin (default) 1= Always on first trigger                                                                                                    |
| "P1Control"       | Vilnt32            | 0 = not enabled                                                                                                    |
|                   |                    | For AP240/AP235 Averagers ONLY.                                                                                                    |
|                   |                    | 1 = addSub channel 1 2 = addSub channel 2 3 = addSub channel 1 + 2 4 = average trigger enable 5 = start veto enable 6 = average (out)                                                                      |
|                   |                    | For AP240/AP235 SSR ONLY.                                                                                                    |
|                   | \/'\ \\ \(\tau_0\) | 1 = Timestamp reset enable                                                                                                    |
| "P2Control"       | Vilnt32            | 0 = not enabled                                                                                                    |
|                   |                    | For AP240/AP235 Averagers ONLY.                                                                                                    |
|                   |                    | 1 = addSub channel 1 2 = addSub channel 2 3 = addSub channel 1 + 2 4 = average trigger enable 5 = start veto enable 6 = average (out)                                                                      |
|                   |                    | For <b>AP240/AP235 SSR</b> ONLY.                                                                                                    |
|                   |                    | 1 = Timestamp reset enable                                                                                                    |
| "PostSamples"     | Vilnt32            | For AP240/AP235 SSR and Peak <sup>TDC</sup> Analyzers in Threshold Gate mode. Used to guarantee a number of samples after the last one satisfying the threshold condition.                                 |
|                   |                    | The meaningful values are 0,4,8,12,16. Other values will be rounded up or adapted appropriately.                                                                                                    |

| "PreSamples"          | Vilnt32 | For AP240 / AP235 SSR and Peak <sup>TDC</sup> Analyzers in Threshold Gate mode. Used to guarantee a number of samples before the first one satisfying the threshold condition.  The meaningful values are 0,4,8,12,16. Other values will |
|-----------------------|---------|----------------------------------------------------------------------------------------------------|
| "StartDelay"          | Vilnt32 | be rounded up or adapted appropriately.  Start delay in samples.                                                                                                    |
| Othribolay            | VIIIIOZ | For <b>AP</b> units, may assume values between 0 and 16777200(33554400) in steps of 16 (32) as explained below. The limit is StepSize*(1024*1024-1).                                                                                     |
|                       |         | For <b>U1084A</b> units, may assume values between 0 and 67108864(134217728) in steps of 16 (32) as explained below. The limit is StepSize*(4*1024*1024).                                                                                |
| "StartDeltaNegPeak"   | Vilnt32 | For AP101/AP201 Analyzers ONLY.                                                                                                    |
|                       |         | Negative excursion needed before searching for negative peak.                                                                                                    |
| "StartDeltaPosPeak"   | Vilnt32 | For AP101/AP201 Analyzers ONLY.                                                                                                    |
|                       |         | Positive excursion needed before searching for positive peak. May assume values between 1 and 0xff.                                                                                                    |
| "StartVetoEnable"     | Vilnt32 | For AP100/AP200 Averagers ONLY                                                                                                    |
|                       |         | 0 = for trigger enable functionality 1 = use high state of I/O signal to allow the average accumulation to start.                                                                                                    |
|                       |         | Must be used in conjunction with AcqrsD1_configControllO.                                                                                                    |
| "StopDelay "          | Vilnt32 | Stop delay in samples.                                                                                                    |
|                       |         | For <b>AP</b> units, may assume values between 0 and 1048560 (2097120) in steps of of 16 (32) as explained below. The limit is StepSize*(64*1024-1).                                                                                     |
|                       |         | For <b>U1084A</b> units, may assume values between 0 and 67108864 (134217728) in steps of of 16 (32) as explained below. The limit is StepSize*(4*1024*1024)                                                                             |
| "SyncOnTrigOutSync"   | Vilnt32 | For <b>U1084A</b> units ONLY.                                                                                                    |
|                       |         | 0 = No resynchronisation of the acquisition<br>1 = Resynchronisation of the acquisition to the<br>resynchronized trigger output                                                                                                    |
| "TdcHistogramDepth"   | Vilnt32 | The depth of the histogram for <b>Peak</b> <sup>TDC</sup> mode.                                                                                                    |
|                       |         | 0 = 16-bit accumulation bins.<br>1 = 32-bit accumulation bins.                                                                                                    |
| "TdcHistogramHorzRes" | Vilnt32 | The horizontal resolution of the histogram for interpolated peaks in the <b>Peak</b> <sup>TDC</sup> mode.                                                                                                    |
|                       |         | 0 = each bin corresponds to a sampling interval.<br>$n = \text{each bin corresponds to } \frac{1}{2}^{**} n \text{ of a sampling interval,}$<br>$n \leq 4$                                                                               |

| "TdcHistogramIncrement" | Vilnt32 | The desired increment to be applied for each entry;                                                                                                    |
|-------------------------|---------|----------------------------------------------------------------------------------------------------|
| _                       |         | 1 = increment by 1, for <b>SimpleTDC Averager</b> and <b>Peak</b> <sup>TDC</sup> <b>Analyzer</b> modes ONLY. 2 = increment by the ADCvalue — NoiseBase for a <b>SimpleTDC Averager</b> and by the ADCvalue for the <b>Peak</b> <sup>TDC</sup> <b>Analyzer</b> |
| "TdcHistogramMode"      | Vilnt32 | The type of histogram for <b>Peak</b> <sup>TDC</sup> mode ONLY.                                                                                                    |
|                         |         | 0 = no histogram. Data only is available for each acquisition. 1 = histogram.                                                                                                    |
| "TdcHistogramVertRes"   | Vilnt32 | The vertical resolution of the histogram for interpolated peaks when the <b>TDCHistogramIncrement</b> is 2 in the <b>Peak</b> <sup>TDC</sup> mode.                                                                                                    |
|                         |         | 0 = one LSB of the bin value corresponds to one LSB of the ADC. $n = one LSB$ of the bin value corresponds to $\frac{1}{2}**n LSB$ of the ADC, $n \le 4$                                                                                                    |
| "TdcMinTOT"             | Vilnt32 | For <b>SimpleTDC</b> mode ONLY.                                                                                                    |
|                         |         | The desired minimum width of a peak in the waveform;                                                                                                    |
|                         |         | It can take on a value (n) from 1 to 4. A peak is accepted if there are at least n consecutive data samples above the Threshold.                                                                                                    |
| "TdcOverlaySegments"    | Vilnt32 | This option controls the horizontal binning of data in the <b>Peak</b> <sup>TDC</sup> histogram mode.                                                                                                    |
|                         |         | 0 = each segment will be histogrammed independently. 1 = all segments will be histogrammed on a common time axis.                                                                                                    |
| "TdcProcessType"        | Vilnt32 | The desired processing for <b>Peak</b> <sup>TDC</sup> mode peak finding.<br>May assume                                                                                                    |
|                         |         | 0 = No processing 1 = Standard peak finding (no interpolation) 2 = Interpolated peaks 3 = 8 sample peak regions for data readout 4 = 16 sample peak regions for data readout                                                                                  |
| "ThresholdEnable"       | Vilnt32 | For <b>Averagers</b> ONLY.                                                                                                    |
|                         |         | May assume 0 (no threshold) and 1 (threshold enabled).                                                                                                    |
| "TimestampClock"        | Vilnt32 | For <b>Averagers</b> ONLY.                                                                                                    |
|                         |         | Select the reference source for the Timestamp clock: 0 = PCI 33MHz clock (default) 1 = Internal 10MHz Reference clock                                                                                                    |
| "TrigAlways"            | ViInt32 | May assume 0 (no trigger output) and 1 (trigger output on), in the case of no acquisition.                                                                                                    |
| "TriggerTimeout"        | Vilnt32 | For <b>AP101/AP201</b> ONLY.                                                                                                    |
|                         |         | Trigger timeout in units of 30 ns in the range $[0,2^{32} - 1]$ .                                                                                                    |
|                         |         | A value of 0 means that no trigger will be generated and no <i>Prepare for Trigger</i> signal will be needed.                                                                                                    |
| "TrigResync"            | Vilnt32 | May assume 0 (no resync), 1 (resync) and 2 (free run)                                                                                                    |

| "ValidDeltaNegPeak" | Vilnt32 | For <b>AP101/AP201</b> ONLY.                                                                    |
|---------------------|---------|-------------------------------------------------------------------------------------------------|
|                     |         | Positive excursion needed to validate a negative peak.<br>May assume values between 1 and 0xff. |
| "ValidDeltaPosPeak" | Vilnt32 | For <b>AP101/AP201</b> ONLY.                                                                    |
|                     |         | Negative excursion needed to validate a positive peak.<br>May assume values between 1 and 0xff. |

#### **Discussion**

The "TrigResync" values 0 and 1 require a valid trigger, while 2 requires no trigger (useful for background acquisition).

Set NbrWaveforms to 1 and NbrRoundRobins to n order to enable the round-robin segment acquisition mode with n triggers for each segment.

The channelNbr is used to designate the channel number for those parameters whose values can be different for the two channels of an AP240/AP235 in dual-channel mode. These parameters are indicated in **bold** in the list above.

The granularity for "NbrSamples", "StartDelay", and "StopDelay" is 16 for the AP100/AP101 and the AP240/AP235 in Dual-Channel mode and 32 for the AP200/AP201 and the AP240/AP235 in Single-Channel mode.

If P1Control and/or P2Control are enabled for the Add/Subtract mode then the data will be added if the signal, or the OR of both signals, is in the high state. The same rule holds if they are used for trigger enable.

The P1Control/P2Control "average (out)" signal goes high after the first trigger is accepted for an average and drops back down when the last trigger's acquition is complete.

#### Example

long channelNbr = 0, dither = 8;

AcgrsD1 configAvgConfigInt32(ID, channelNbr, "DitherRange", dither);

This function sets the dithering range to  $\pm$  8 LSB's.

Note that this function takes value of the parameter to be set, not the the address.

```
ViStatus status = AcqrsD1_configAvgConfigInt32(ViSession instrumentID, ViInt32 channelNbr, ViString parameterString, ViInt32 value);
```

### **LabVIEW Representation**

Please use the Acqiris Dx.lvlib: (or Aq Dx) Extended Configure Averager.vi described in **AcqrsD1\_configAvgConfig**.

## **Visual Basic Representation**

```
ConfigAvgConfigInt32 (ByVal instrumentID As Long, _
ByVal channelNbr As Long, _
ByVal parameterString As String, _
ByVal value As Long) As Long
```

### **Visual Basic .NET Representation**

```
AcqrsD1_configAvgConfigInt32 (ByVal instrumentID As Int32, _
ByVal channelNbr As Int32, _
ByVal parameterString As String, _
ByVal value As Int32) As Int32
```

### **MATLAB MEX Representation**

[status]= AqD1 configAvgConfigInt32(instrumentID, channel, parameterString, value)

# AcqrsD1\_configAvgConfigReal64

### **Purpose**

Configures a double parameter for averager/analyzer operation.

### **Parameters**

#### Input

| Name            | Туре      | Description                                                                                       |
|-----------------|-----------|---------------------------------------------------------------------------------------------------|
| instrumentID    | ViSession | Instrument identifier                                                                             |
| channelNbr      | Vilnt32   | Channel number. A value = 0 will be treated as =1 for compatibility.                              |
| parameterString | ViString  | Character string defining the requested parameter.<br>See below for the list of accepted strings. |
| value           | ViReal64  | Value to set.                                                                                     |

### **Return Value**

| Name   | Туре     | Description                         |
|--------|----------|-------------------------------------|
| status | ViStatus | Refer to Table 2-1 for error codes. |

### **Accepted Parameter Strings**

| Parameter String     | Data Type | Description                                                                                                    |
|----------------------|-----------|----------------------------------------------------------------------------------------------------|
| "NoiseBase"          | ViReal64  | For <b>Averagers</b> and <b>U1084A</b> ( <b>Averager</b> or <b>Peak</b> <sup>TDC</sup> ) ONLY.                                                     |
|                      |           | Value in Volts of the value to be added in Noise Supressed Averaging.                                                                              |
| "StartDeltaPosPeakV" | ViReal64  | For <b>Peak<sup>TDC</sup> mode Analyzers</b> ONLY.                                                                                                 |
|                      |           | Positive excursion needed before searching for positive peak. Must be positive.                                                                    |
| "Threshold"          | ViReal64  | Value in Volts of the threshold for <b>Noise Supressed Averaging</b> or for <b>SSR</b> or <b>Peak</b> <sup>TDC</sup> with <b>Threshold Gates</b> . |
| "ValidDeltaPosPeakV" | ViReal64  | For <b>Peak</b> <sup>TDC</sup> <b>mode Analyzers</b> ONLY.                                                                                         |
|                      |           | Negative excursion needed to validate a positive peak.<br>Must be positive.                                                                        |

### **Discussion**

The channelNbr is used to designate the channel number for those parameters whose values can be different for the two channels of an AP240/AP235 in dual-channel mode. These parameters are indicated in **bold** in the list above.

### Example

long channelNbr = 0;
double thresh = 0.8;

AcqrsD1\_configAvgConfigReal64(ID, channelNbr, "DitherRange", thresh);

This function sets the NSA threshold to 0.8 V.

Note that this function takes the value of the parameter to be set, not the **address**.

```
ViStatus status = AcqrsD1_configAvgConfigReal64(ViSession instrumentID, ViInt32 channelNbr, ViString parameterString, ViReal64 value);
```

### **LabVIEW Representation**

Please use the Acqiris Dx.Ivlib: (or Aq Dx) Extended Configure Averager.vi described in **AcqrsD1\_configAvgConfig**.

#### **Visual Basic Representation**

```
ConfigAvgConfigReal64 (ByVal instrumentID As Long, _
ByVal channelNbr As Long, _
ByVal parameterString As String, _
ByVal value As Double) As Long
```

### **Visual Basic .NET Representation**

```
AcqrsD1_configAvgConfigReal64 (ByVal instrumentID As Int32, _
ByVal channelNbr As Int32, _
ByVal parameterString As String, _
ByVal value As Double) As Int32
```

### **MATLAB MEX Representation**

[status]= AqD1 configAvgConfigReal64(instrumentID, channel, parameterString, value)

# AcqrsD1\_configChannelCombination

#### **Purpose**

Configures how many converters are to be used for which channels. This routine is for use with some DC271-FAMILY instruments, the 10-bit-FAMILY, the U1071A-FAMILY, the AC/SC240, the U1084A, and the AP240/AP235 Signal Analyzer platforms.

#### **Parameters**

#### Input

| Name                        | Туре      | Description                                                                                                    |
|-----------------------------|-----------|----------------------------------------------------------------------------------------------------|
| instrumentID                | ViSession | Instrument identifier                                                                                                    |
| nbrConvertersPerC<br>hannel | Vilnt32   | = 1 all channels use 1 converter each (default)<br>= 2 half of the channels use 2 converters each<br>= 4 1/4 of the channels use 4 converters each |
| usedChannels                | Vilnt32   | bit-field indicating which channels are used. See discussion below                                                                                 |

#### **Return Value**

| Name   | Туре     | Description                         |
|--------|----------|-------------------------------------|
| status | ViStatus | Refer to Table 2-1 for error codes. |

#### **Discussion**

The acceptable values for 'usedChannels' depend on 'nbrConvertersPerChannel' and on the number of available channels in the digitizer:

A) If 'nbrConvertersPerChannel' = 1, 'usedChannels' must reflect the fact that ALL channels are available for use. It accepts a single value for a given digitizer:

```
'usedChannels' = 0x00000001 if the digitizer has 1 channel
= 0x00000003 if the digitizer has 2 channels
= 0x0000000f if the digitizer has 4 channels
```

B) If 'nbrConvertersPerChannel' = 2, 'usedChannels' must reflect the fact that only half of the channels may be used:

```
'usedChannels'= 0x00000001 use channel 1 on a 2-channel digitizer

= 0x00000002 use channel 2 on a 2-channel digitizer

= 0x00000003 use channels 1+2 on a 4-channel digitizer

= 0x00000005 use channels 1+3 on a 4-channel digitizer

= 0x00000000 use channels 1+4 on a 4-channel digitizer

= 0x00000000 use channels 2+3 on a 4-channel digitizer

= 0x00000000 use channels 2+4 on a 4-channel digitizer

= 0x00000000 use channels 3+4 on a 4-channel digitizer
```

C) If 'nbrConvertersPerChannel' = 4, 'usedChannels' must reflect the fact that only 1 of the channels may be used:

```
'usedChannels'= 0x00000001 use channel 1 on a 4-channel digitizer
= 0x00000002 use channel 2 on a 4-channel digitizer
= 0x00000004 use channel 3 on a 4-channel digitizer
= 0x00000008 use channel 4 on a 4-channel digitizer
```

NOTE: Digitizers which don't support channel combination, always use the default 'nbrConvertersPerChannel' = 1, and the single possible value of 'usedChannels'

NOTE: Changing the channel combination doesn't change the names of the channels; they are always the same.

NOTE: If digitizers are combined with AS bus, the channel combination applies equally to all participating digitizers. The use of the word *channel* and the names shown apply to each module of the multi-instrument.

### LabWindowsCVI/Visual C++ Representation

#### **LabVIEW Representation**

Acqiris Dx.lvlib: (or Aq Dx) Configure Channel Combination.vi

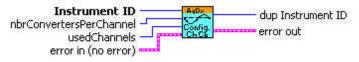

### **Visual Basic Representation**

ConfigChannelCombination (ByVal instrumentID As Long, \_ ByVal nbrConvertersPerChannel As Long, \_ ByVal usedChannels As Long) As Long

#### **Visual Basic .NET Representation**

AcqrsD1\_configChannelCombination (ByVal instrumentID As Int32, \_ ByVal nbrConvertersPerChannel As Int32, \_ ByVal usedChannels As Int32) As Int32

#### **MATLAB MEX Representation**

[status]= AqD1\_configChannelCombination(instrumentID, nbrConvertersPerChannel, usedChannels)

Note: The older form Aq\_configChannelCombination is deprecated. Please convert to the newer version.

# $AcqrsD1\_configControllO$

# **Purpose**

Configures a ControllO connector. (For DC271-FAMILY/AP-FAMILY/12-bit-FAMILY/U1071A-FAMILY/10-bit FAMILY/AC/SC and U1084A only)

### **Parameters**

### Input

| Name         | Туре      | Description                                                                                                    |
|--------------|-----------|----------------------------------------------------------------------------------------------------|
| instrumentID | ViSession | Instrument identifier                                                                                                    |
| connector    | Vilnt32   | Connector Number  1 = Front Panel I/O A (MMCX or MCX connector)  2 = Front Panel I/O B (MMCX or MCX connector)  3 = Front Panel I/O C (MCX connector, if present)                                                                                                    |
|              |           | 9 = Front Panel Trigger Out (MMCX or MCX connector)                                                                                                    |
|              |           | 11 = PXI Bus 10 MHz (DC135/DC140/DC211/<br>DC211A/DC241/DC241A/DC271/DC271A/<br>DC271AR/DC122/DC152/DC222/DC252/<br>DC282)                                                                                                    |
|              |           | 12 = PXI Bus Star Trigger (same models as above)                                                                                                    |
| signal       | ViInt32   | The accepted values depend on the type of connector See the table below for details.                                                                                                    |
| qualifier1   | Vilnt32   | The accepted values depend on the type of connector See the table below for details.                                                                                                    |
| qualifier2   | ViReal64  | If trigger veto functionality is available (AP101/AP201 only), accepts values between 30 ns and 1.0 sec. The trigger veto values given will be rounded off to steps of 33 ns. A value of 0.0 means that no holdoff is required and no <i>Prepare for Trigger</i> signal will be needed. |

### **Return Value**

| Name   | Type     | Description                         |
|--------|----------|-------------------------------------|
| status | ViStatus | Refer to Table 2-1 for error codes. |

# Accepted Values of signal vs. Connector Type

| Connector Type          | Possible Values of <i>signal</i> and <i>qualifierX</i>                                                                                                    |  |
|-------------------------|----------------------------------------------------------------------------------------------------|--|
| Front Panel I/O         | 0 = Disable                                                                                                    |  |
|                         | Inputs:<br>1 = Enable acquisition (for U1084A Averager).                                                                                                    |  |
|                         | 6 = (Level) Enable trigger input (for Digitizers) If one of the two I/O connectors is set to this value then a high level must be present before an edge can be accepted. If both I/O connectors are set to this value, they both must be high before the trigger edge can be accepted. |  |
|                         | 6 = (Level) Enable trigger input or Start Veto (for AP100/AP200 Averagers) see <b>AcqrsD1_configAvgConfig</b> for more.                                                                                                    |  |
|                         | 8 = Prepare for Trigger signal present on this connector. qualifier 2 gives the desired holdoff in time.                                                                                                    |  |
|                         | 9 = Gate signal for FC option totalize in gate functionality.                                                                                                    |  |
|                         | 15 = Start Veto (for U1084A Averager).                                                                                                    |  |
|                         | Outputs:<br>19 = (Clock) 10 MHz reference clock (only on I/O A for the U1084A Averager)                                                                                                    |  |
|                         | 20 = (Pulse) Acquisition skips to next segment (in sequence acquisition mode) input (Not for AP240/AP235 Signal Analyzers nor U1084A Averager). 21 = (Level) Acquisition is active                                                                                                    |  |
|                         | 22 = (Level) Trigger is armed (ready)(Not available for the U1084A Averager)                                                                                                    |  |
|                         | 31 = Analyzer armed (for U1084A Averager). The values of <i>qualifier1</i> and <i>qualifier2</i> are not used                                                                                                    |  |
| Front Panel Trigger Out | The value of $signal$ is interpreted as a signal offset in mV. E.g. $signal = -500$ offsets the output signal by $-500$ mV. The accepted range of $signal$ is $[-2500,2500]$ , i.e. $\pm 2.5$ V with a resolution of $\sim 20$ mV.                                                      |  |
|                         | The value of <i>qualifier1</i> controls if the trigger output is resynchronized to the clock or maintains a precise timing relation to the trigger input.                                                                                                    |  |
|                         | qualifier1= 0 (default): Non-resynchronized qualifier1= 1 : Resynchronized to sampling clock                                                                                                    |  |
| PXI Bus 10 MHz          | 0 = Disable 1 = Enable Replaces the internal 10 MHz reference clock with the 10 MHz clock on the PXI rear panel connector.                                                                                                    |  |
| PXI Bus Star Trigger    | 0 = Disable 1 = Use PXI Bus Star Trigger as Trigger Input 2 = Use PXI Bus Star Trigger for Trigger Output  Note: When using this connector as Trigger Input, you also must set the trigger source in sourcePattern in the function  AcqrsD1_configTrigClass to External Trigger2!       |  |

#### **Discussion**

ControllO connectors are front panel IO connectors for special purpose control functions of the digitizer. Typical examples are user-controlled acquisition control (start/stop/skip) or control output signals such as 'acquisition ready' or 'trigger ready'.

The connector numbers are limited to the allowed values. To find out which connectors are supported by a given module, use the query function **AcqrsD1 getControlI0**.

The variable signal specifies the (programmable) use of the specified connector.

In order to set I/O A as a 'Enable Trigger' input and the I/O B as a 10 MHz reference output, use the function calls

```
AcqrsD1_configControllO(instrlD, 1, 6, 0, 0.0);
```

AcgrsD1 configControllO(instrlD, 2, 19, 0, 0.0);

In order to obtain a signal offset of +1.5 V on the Trigger Output, use the call

AcgrsD1 configControllO(instrlD, 9, 1500, 0, 0.0);

### LabWindowsCVI/Visual C++ Representation

ViStatus status = AcqrsD1\_configControllO(ViSession instrumentID, ViInt32 connector, ViInt32 signal, ViInt32 qualifier1, ViReal64 qualifier2);

#### **LabVIEW Representation**

Acqiris Dx.Ivlib: (or Aq Dx) Configure Control IO Connectors.vi

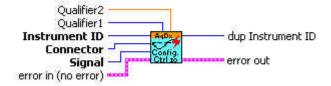

### **Visual Basic Representation**

ConfigControllO (ByVal instrumentID As Long, \_ ByVal connector As Long, \_ ByVal signal As Long, \_ ByVal qualifier1 As Long, \_ ByVal qualifier2 As Double) As Long

### **Visual Basic .NET Representation**

AcqrsD1\_configControllO (ByVal instrumentID As Int32, \_ ByVal connector As Int32, \_ ByVal signal As Int32, \_ ByVal qualifier1 As Int32, \_ ByVal qualifier2 As Double) As Int32

### **MATLAB MEX Representation**

[status]= AqD1\_configControllO(instrumentID, connector, signal, qualifier1, qualifier2)

Note: The older form  $\mbox{\rm Aq\_config}\mbox{\rm Controll0}$  is deprecated. Please convert to the newer version.

# AcqrsD1\_configExtClock

### **Purpose**

Configures the external clock of the digitizer.

### **Parameters**

### Input

| Name            | Туре      | Description                                                                             |
|-----------------|-----------|-----------------------------------------------------------------------------------------|
| instrumentID    | ViSession | Instrument identifier                                                                   |
| clockType       | Vilnt32   | = 0 Internal Clock (default at start-up)                                                |
|                 |           | = 1 External Clock, continuously running                                                |
|                 |           | = 2 External Reference (10 MHz)                                                         |
|                 |           | = 4 External Clock, with start/stop sequence                                            |
| inputThreshold  | ViReal64  | Input threshold for external clock or reference in mV                                   |
| delayNbrSamples | Vilnt32   | Number of samples to acquire after trigger (for digitizers using 'clockType' = 1 only!) |
| inputFrequency  | ViReal64  | The input frequency of the external clock, for clockType = 1 only                       |
| sampFrequency   | ViReal64  | The desired Sampling Frequency, for clockType = 1 only                                  |

### **Return Value**

| Name   | Туре     | Description                         |
|--------|----------|-------------------------------------|
| status | ViStatus | Refer to Table 2-1 for error codes. |

### **Discussion**

When **clockType** is set to 1 or 4, the parameters of the function **AcqrsD1\_configHorizontal** are ignored! Please refer to your product User Manual, for the conditions on the clock signals, and to the **Programmer's Guide** section 3.16, **External Clock**, for the setup parameters and the theory of operation.

ViStatus status = AcqrsD1\_configExtClock(ViSession instrumentID, ViInt32 clockType, ViReal64 inputThreshold, ViInt32 delayNbrSamples, ViReal64 inputFrequency, ViReal64 sampFrequency);

### **LabVIEW Representation**

Acqiris Dx.Ivlib: (or Aq Dx) Configure External Clock.vi

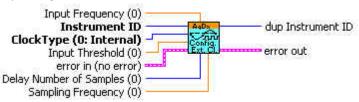

### **Visual Basic Representation**

### **Visual Basic .NET Representation**

AcqrsD1\_configExtClock (ByVal instrumentID As Int32, \_ ByVal clockType As Int32, \_ ByVal inputThreshold As Double, \_ ByVal delayNbrSamples As Int32, \_ ByVal inputFrequency As Double, \_ ByVal sampFrequency As Double) As Int32

### **MATLAB MEX Representation**

[status]= AqD1\_configExtClock(instrumentID, clockType, inputThreshold, delayNbrSamples, inputFrequency, sampFrequency)

Note: The older form Aq\_configExtClock is deprecated. Please convert to the newer version.

# AcqrsD1\_configFCounter

#### **Purpose**

Configures a frequency counter measurement

#### **Parameters**

#### Input

| Name          | Туре      | Description                                                                                                    |
|---------------|-----------|----------------------------------------------------------------------------------------------------|
| instrumentID  | ViSession | Instrument identifier                                                                                          |
| signalChannel | Vilnt32   | Signal input channel                                                                                           |
| type          | Vilnt32   | Type of measurement = 0 Frequency (default) = 1 Period (1/frequency) = 2 Totalize by Time = 3 Totalize by Gate |
| targetValue   | ViReal64  | User-supplied estimate of the expected value, may be 0.0 if no estimate is available.                          |
| apertureTime  | ViReal64  | Time in sec, during which the measurement is executed, see discussion below.                                   |
| reserved      | ViReal64  | Currently ignored                                                                                              |
| flags         | Vilnt32   | Currently ignored                                                                                              |

#### **Return Value**

| Name   | Type     | Description                         |
|--------|----------|-------------------------------------|
| status | ViStatus | Refer to Table 2-1 for error codes. |

#### **Discussion**

The Frequency mode (type = 0) measures the frequency of the signal applied to the selected 'signalChannel' during the aperture time. The default value of 'apertureTime' is 0.001 sec and can be set to any value between 0.001 and 1000.0 seconds. A longer aperture time may improve the measurement accuracy, if the (externally applied) reference clock has a high accuracy and/or if the signal slew rate is low.The 'targetValue' is a user-supplied estimated of the expected result, and helps in choosing the optimal measurement conditions. If the supplied value is < 1000.0, and > 0.0, then the instrument will not use the HF trigger mode to divide the input frequency. Otherwise, it divides it by 4 in order to obtain a larger frequency range.

The Period mode (type = 1) is similar to the frequency mode, but the function  $AcqrsD1\_readFCounter$  returns the inverse of the measured frequency. If the 'targetValue' is < 0.001 (1 ms), then the instrument will not use the HF trigger mode, otherwise it does.

The Totalize by Time mode (type = 2) counts the number of pulses in the signal applied to the selected 'signalChannel' during the time defined by 'apertureTime'. The 'targetValue' is ignored.

ViStatus status = AcqrsD1\_configFCounter(ViSession instrumentID, ViInt32 signalChannel, ViInt32 type, ViReal64 targetValue, ViReal64 apertureTime,ViReal64 reserved, ViInt32 flags);

### **LabVIEW Representation**

AqDx Configure FCounter.vi

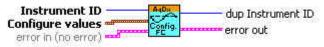

### **Visual Basic Representation**

ConfigFCounter (ByVal instrumentID As Long, \_ ByVal signalChannel As Long, \_ ByVal type As Long, \_ ByVal targetValue As Double, \_ ByVal apertureTime As Double, \_ ByVal reserved As Double, \_ ByVal flags As Long) As Long

#### **Visual Basic .NET Representation**

AcqrsD1\_configFCounter (ByVal instrumentID As Int32, \_ ByVal signalChannel As Int32, \_ ByVal type As Int32, \_ ByVal targetValue As Double, \_ ByVal apertureTime As Double, \_ ByVal reserved As Double, \_ ByVal flags As Int32) As Int32

#### **MATLAB MEX Representation**

[status]= AqD1\_configFCounter(instrumentID, signalChannel, typeMes, targetValue, apertureTime, reserved, flags)

Note: The older form Aq configFCounter is deprecated.

Please convert to the newer version.

# AcqrsD1\_configHorizontal

### **Purpose**

Configures the horizontal control parameters of the digitizer.

### **Parameters**

### Input

| Name         | Туре      | Description                                                                                                    |
|--------------|-----------|----------------------------------------------------------------------------------------------------|
| instrumentID | ViSession | Instrument identifier                                                                                                    |
| sampInterval | ViReal64  | Sampling interval in seconds                                                                                                    |
| delayTime    | ViReal64  | Trigger delay time in seconds, with respect to the beginning of the record. A positive number corresponds to a trigger before the beginning of the record (post-trigger recording). A negative number corresponds to pre-trigger recording. It can't be less than -(sampInterval * nbrSamples), which corresponds to 100% pre-trigger. |

### **Return Value**

| Name   | Type     | Description                         |
|--------|----------|-------------------------------------|
| status | ViStatus | Refer to Table 2-1 for error codes. |

### **Discussion**

Refer to the **Programmer's Guide** section 3.12, **Trigger Delay and Horizontal Waveform Position**, for a detailed discussion of the value **delayTime**.

ViStatus status = AcqrsD1\_configHorizontal(ViSession instrumentID, ViReal64 sampInterval, ViReal64 delayTime);

### **LabVIEW Representation**

Acqiris Dx.Ivlib: (or Aq Dx) Configure Horizontal Settings.vi

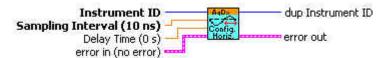

### **Visual Basic Representation**

ConfigHorizontal (ByVal instrumentID As Long, \_ ByVal sampInterval As Double, \_ ByVal delayTime As Double) As Long

### **Visual Basic .NET Representation**

AcqrsD1\_configHorizontal (ByVal instrumentID As Int32, \_ ByVal sampInterval As Double, \_ ByVal delayTime As Double) As Int32

### **MATLAB MEX Representation**

[status]= AqD1\_configHorizontal(instrumentID, sampInterval, delayTime)

Note: The older form Aq configHorizontal is deprecated.

Please convert to the newer version.

# AcqrsD1\_configLogicDevice (DEPRECATED)

#### **Purpose**

Configures (programs) on-board logic devices, such as user-programmable FPGA's. See **Acqrs\_configLogicDevice**.

NOTE: With the exception of AC and SC Analyzers, this function now needs to be used only by VxWorks users to specify the filePath for FPGA .bit files. Otherwise it should no longer have to be used

#### **Parameters**

#### Input

| Name         | Туре       | Description                                                                                                    |
|--------------|------------|----------------------------------------------------------------------------------------------------|
| instrumentID | ViSession  | Instrument identifier                                                                                                    |
| deviceName   | ViChar [ ] | Identifies which device to program For the AC210/AC240 and SC210/SC240 modules this string must be "Block1Dev1". Alternatively it can be "ASBUS::n::Block1Dev1" with n ranging from 0 to the number of modules -1. When clearing the FPGA's, the string must be "Block1DevAll". |
| filePathName | ViChar [ ] | File path and file name                                                                                                    |
| flags        | Vilnt32    | flags, may be: 0 = program logic device with data in the file "filePathName" 1 = clear the logic device 2 = set path where FPGA .bit files can be found 3 = 0 + use normal search order with AqDrv4.ini file                                                                    |

### **Return Value**

| Name   | Туре     | Description                         |
|--------|----------|-------------------------------------|
| status | ViStatus | Refer to Table 2-1 for error codes. |

### **Discussion**

With flags = 2 in VxWorks systems, the filePathName must point to a directory containing the FPGA configuration files with extension '.bit'

With flags = 0 or 3, the filePathName must point to an FPGA configuration file with extension '.bit', e.g. "D:\Averagers\FPGA\AP100DefaultFPGA1.bit".

For more details on programming on-board logic devices, please refer to the **Programmer's Guide** sections 3.2, **Device Initialization** and 3.3, **Device Configuration**.

ViStatus status = AcqrsD1\_configLogicDevice(ViSession instrumentID, ViChar deviceName[], ViChar filePathName[], ViInt32 flags);

### **LabVIEW Representation**

See Acqrs\_configLogicDevice

### **Visual Basic Representation**

ConfigLogicDevice (ByVal instrumentID As Long, \_ ByVal deviceName As String, \_ ByVal filePathName As String, \_ ByVal modifier As Long) As Long

### **Visual Basic .NET Representation**

AcqrsD1\_configLogicDevice (ByVal instrumentID As Int32, \_ ByVal deviceName As String, \_ ByVal filePathName As String, \_ ByVal modifier As Int32) As Int32

### **MATLAB MEX Representation**

[status]= Aq\_configLogicDevice(instrumentID, deviceName, filePathName, flags)

# AcqrsD1\_configMemory

#### **Purpose**

Configures the memory control parameters of the digitizer.

#### **Parameters**

#### Input

| Name         | Туре      | Description                                                                               |
|--------------|-----------|-------------------------------------------------------------------------------------------|
| instrumentID | ViSession | Instrument identifier                                                                     |
| nbrSamples   | Vilnt32   | Nominal number of samples to record (per segment!)                                        |
| nbrSegments  | Vilnt32   | Number of segments to acquire. 1 corresponds to the normal single-trace acquisition mode. |

#### **Return Value**

| Name   | Туре     | Description                         |
|--------|----------|-------------------------------------|
| status | ViStatus | Refer to Table 2-1 for error codes. |

### LabWindowsCVI/Visual C++ Representation

ViStatus status = AcqrsD1\_configMemory(ViSession instrumentID, ViInt32 nbrSamples, ViInt32 nbrSegments);

#### **LabVIEW Representation**

Acgiris Dx.Ivlib: (or Ag Dx) Configure Memory Settings.vi

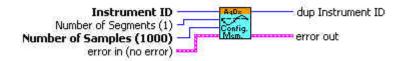

### **Visual Basic Representation**

ConfigMemory (ByVal instrumentID As Long, \_ ByVal nbrSamples As Long, \_ ByVal nbrSegments As Long) As Long

### **Visual Basic .NET Representation**

AcqrsD1\_configMemory (ByVal instrumentID As Int32, \_ ByVal nbrSamples As Int32, \_ ByVal nbrSegments As Int32) As Int32

### **MATLAB MEX Representation**

[status]= AqD1\_configMemory(instrumentID, nbrSamples, nbrSegments)

Note: The older form Aq\_configMemory is deprecated. Please convert to the newer version.

# AcqrsD1 configMemoryEx

### **Purpose**

Extended configuration of the memory control parameters of the digitizer including 10-bit-FAMILY & U1071A-FAMILY SAR mode.

### **Parameters**

#### Input

| Name         | Туре      | Description                                                                                                    |
|--------------|-----------|----------------------------------------------------------------------------------------------------|
| instrumentID | ViSession | Instrument identifier                                                                                              |
| nbrSamplesHi | ViUInt32  | Must be set to 0 (reserved for future use)                                                                         |
| nbrSamplesLo | ViUInt32  | Nominal number of samples to record (per segment!)                                                                 |
| nbrSegments  | Vilnt32   | Number of segments to acquire. 1 corresponds to the normal single-trace acquisition mode.                          |
| nbrBanks     | Vilnt32   | Number of banks to be used for SAR mode                                                                            |
| flags        | Vilnt32   | = 0 default memory use                                                                                             |
|              |           | = 1 force use of internal memory (for 10-bit-FAMILY & U1071A-FAMILY digitizers with extended memory options only). |

#### **Return Value**

| Name   | Туре     | Description                         |
|--------|----------|-------------------------------------|
| status | ViStatus | Refer to Table 2-1 for error codes. |

#### **Discussion**

This routine is needed to access the new features of some of the digitizers (U1071A-FAMILY & 10-bit-FAMILY).

The SAR mode should be activated by calling **AcqrsD1\_configMode** with the appropriate flags value. The desired number of banks should be set here with the nbrBanks > 1. If the unit has external memory the flags parameter will also have to be set to 1.

In an instrument equipped with external memory, flags = 1 will force the use of internal memory which give a lower dead time between segments of a sequence acquisition.

ViStatus status = AcqrsD1\_configMemoryEx(ViSession instrumentID, ViUInt32 nbrSamplesHi, ViUInt32 nbrSamplesLo, ViInt32 nbrSegments, ViInt32 nbrBanks, ViInt32 flags);

#### **LabVIEW Representation**

Acgiris Dx.Ivlib: (or Aq Dx) Configure Extended Memory Settings.vi

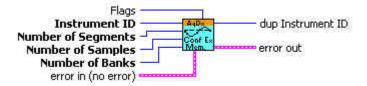

## **Visual Basic Representation**

ConfigMemoryEx (ByVal instrumentID As Long, \_ ByVal nbrSamplesHi As Long, \_ ByVal nbrSamplesLo As Long, \_ ByVal nbrSegments As Long, -ByVal nbrBanks As Long, -ByVal flags As Long) As Long

## **Visual Basic .NET Representation**

AcqrsD1\_configMemoryEx (ByVal instrumentID As Int32, \_ ByVal nbrSamplesHi As UInt32, \_ ByVal nbrSamplesLo As UInt32, \_ ByVal nbrSegments As Int32, -ByVal nbrBanks As Int32, -ByVal flags As Int32) As Int32

#### **MATLAB MEX Representation**

[status]= AqD1\_configMemoryEx(instrumentID, nbrSamplesHi, nbrSamplesLo, nbrSegments, nbrBanks, flags)

Note: The older form Aq\_configMemoryEx is deprecated. Please convert to the newer version.

# AcqrsD1 configMode

## **Purpose**

Configures the operational mode of Averagers and Analyzers and certain special Digitizer acquisition modes

#### **Parameters**

#### Input

| Name         | Туре      | Description                                                                                                    |
|--------------|-----------|----------------------------------------------------------------------------------------------------|
| instrumentID | ViSession | Instrument identifier                                                                                                    |
| mode         | Vilnt32   | 0 = normal data acquisition 1 = AC/SC stream data to DPU 2 = averaging mode (only in real-time averagers) 3 = buffered data acquisition (only in AP101/AP201 analyzers) 5 = <b>Peak</b> <sup>TDC</sup> mode for Analyzers with this option. 6 = frequency counter mode 7 = AP235/AP240-SSR mode |
| modifier     | Vilnt32   | Currently not used, set to 0                                                                                                    |
| flags        | Vilnt32   | If 'mode' = 0, this variable can take these values:                                                                                                    |
|              |           | 0 = 'normal' (default value) 1 = 'Start on Trigger' mode 2 = 'Sequence Wrap' mode (all digitizers except U1071A-FAMILY and 10-bit-FAMILY) 10 = SAR mode                                                                                                    |
|              |           | For the U1084A Averager only, if 'mode' = 2, this variable can take the following values:                                                                                                    |
|              |           | 0 = 'normal' (default value)<br>10 = dual bank SAR mode                                                                                                    |
|              |           | For all other modules, this variable is not used if 'mode' = 2 (set to 0).                                                                                                    |
|              |           | For AP101/AP201 units, if 'mode' = 3, this variable can take these values:                                                                                                    |
|              |           | 0 = acquire into 1 <sup>st</sup> memory bank<br>1 = acquire into 2 <sup>nd</sup> memory bank                                                                                                    |

#### **Return Value**

| Name   | Туре     | Description                         |
|--------|----------|-------------------------------------|
| status | ViStatus | Refer to Table 2-1 for error codes. |

#### **Discussion**

Most digitizers only permit the default mode = 0. Real-time averagers support the normal data acquisition mode (0) and the averager mode (2). The analyzers (digitizers with buffered acquisition memory) (AP101/AP201 and AP235/AP240 with SSR) support both the normal data acquisition mode (0) and the buffered mode (3). AC/SC analyzers support both the normal data acquisition mode (0) and the stream data to DPU mode (1).

The normal data acquisition mode (0) supports the following submodes:

- flags = 0: normal digitizer mode
- flags = 1: 'StartOnTrigger' mode, whereby data recording only begins
  after the receipt of a valid trigger. For details, see Programmer's Guide
  section 3.18, Special Operating Modes.
- flags = 2: 'Sequence Wrap' mode, whereby a multi-segment acquisition (with 'nbrSegments' > 2, when configured with the function AcqrsD1\_configMemory), does not stop after 'nbrSegments', but wraps around to zero, indefinitely. Thus, such acquisitions must be stopped with the function AcqrsD1\_stopAcquisition at the appropriate moment. For details, see Programmer's Guide section 3.18, Special Operating Modes.
- flags = 10: SAR mode. This mode allows simultaneous data acquisition
  and readout and is available on some models only.
   AcqrsD1\_configMemoryEx must be used to set the desired number of
  banks. When SAR mode is active any external memory present is not
  available.

The averaging mode (2) has the following differences from the default mode (0):

- The function AcqrsD1\_acquire(): In mode 0, it starts a normal waveform acquisition, whereas in mode 2, it makes the instrument run as a real-time averager.
- The function AcqrsD1\_readData() with dataType = ReadReal64: In mode 0, it returns the last acquired waveform, whereas in mode 2, it returns the averaged waveform (in Volts).

The buffered data acquisition mode (3) and the SSR mode (7) have the following differences from the default mode (0):

- The function AcqrsD1\_acquire(): In mode 0, it starts a normal waveform acquisition, whereas in modes 3 or 7, it starts an acquisition into the next memory bank or a special memory bank, as defined by flags.
- The functions AcqrsD1\_readData(): In mode 0, they return the last acquired waveform from the normal acquisition memory, whereas in mode 3, they return data from a memory bank (opposite to what is defined by flags).

ViStatus status = AcqrsD1\_configMode(ViSession instrumentID, ViInt32 mode, ViInt32 modifier, ViInt32 flags);

#### **LabVIEW Representation**

Acqiris Dx.Ivlib: (or Aq Dx) Configure Operation Mode.vi

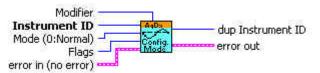

#### **Visual Basic Representation**

ConfigMode (ByVal instrumentID As Long, \_ ByVal mode as Long, \_ ByVal modifier As Long, \_ ByVal flags As Long) As Long

#### **Visual Basic .NET Representation**

AcqrsD1\_configMode (ByVal instrumentID As Int32, \_ ByVal mode as Int32, \_ ByVal modifier As Int32, \_ ByVal flags As Int32) As Int32

## **MATLAB MEX Representation**

[status]= AqD1\_configMode(instrumentID, mode, modifier, flags)

Note: The older form Aq\_configMode is deprecated.

## AcqrsD1\_configMultiInput

#### **Purpose**

Selects the active input when there are multiple inputs on a channel. It is useful for Averagers, Analyzers, and some digitizer models.

#### **Parameters**

#### Input

| Name         | Туре      | Description                                                    |
|--------------|-----------|----------------------------------------------------------------|
| instrumentID | ViSession | Instrument identifier                                          |
| channel      | Vilnt32   | 1Nchan                                                         |
| input        | Vilnt32   | = 0 set to input connection A<br>= 1 set to input connection B |

#### **Return Value**

| Name   | Туре     | Description                         |
|--------|----------|-------------------------------------|
| status | ViStatus | Refer to Table 2-1 for error codes. |

#### Discussion

This function is only of use for instruments with an input-multiplexer (i.e. more than 1 input per digitizer, e.g. DP211). On the "normal" instruments with a single input per channel, this function may be ignored.

#### LabWindowsCVI/Visual C++ Representation

ViStatus status = AcqrsD1\_configMultiInput(ViSession instrumentID, ViInt32 channel, ViInt32 input);

#### **LabVIEW Representation**

Acqiris Dx.lvlib: (or Aq Dx) Configure Multiplexer Input.vi

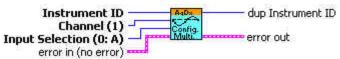

#### **Visual Basic Representation**

ConfigMultiInput (ByVal instrumentID As Long, \_ ByVal channel As Long, \_ ByVal connection As Long) As Long

#### **Visual Basic .NET Representation**

AcqrsD1\_configMultiInput (ByVal instrumentID As Int32, \_ ByVal channel As Int32, \_ ByVal connection As Int32) As Int32

#### **MATLAB MEX Representation**

[status]= AqD1 configMultiInput(instrumentID, channel, input)

Note: The older form Aq\_configMultiInput is deprecated. Please convert to the newer version.

# AcqrsD1\_configSetupArray

#### **Purpose**

Sets the configuration for an array of configuration values. It is useful for Analyzers only.

#### **Parameters**

#### Input

| Name         | Туре      | Description                                                                                                    |
|--------------|-----------|----------------------------------------------------------------------------------------------------|
| instrumentID | ViSession | Instrument identifier                                                                                                    |
| channel      | Vilnt32   | 1Nchan                                                                                                    |
| setupType    | Vilnt32   | Type of setup.                                                                                                    |
|              |           | 0 = GateParameters                                                                                                    |
| nbrSetupObj  | Vilnt32   | Number of setup objects in the array                                                                                                    |
| setupData    | ViAddr    | Pointer to an array containing the setup objects ViAddr resolves to void* in C/C++. The user must allocate the appropriate variable type and supply its address as 'setupData'. |

#### **Return Value**

| Name   | Type     | Description                         |
|--------|----------|-------------------------------------|
| status | ViStatus | Refer to Table 2-1 for error codes. |

## **GateParameters in AqGateParameters**

| Name       | Type    | Description                                        |
|------------|---------|----------------------------------------------------|
| GatePos    | Vilnt32 | Start position of the gate (must be multiple of 4) |
| GateLength | Vilnt32 | Length of the gate (must be multiple of 4)         |

## **Discussion**

The user has to take care to allocate sufficient memory for the setupData. nbrSetupObj should not be higher than what the allocated setupData holds.

The SSR option allows up to 4095 gate definitions. The AP101/AP201 analyzers are limited to 64 gate definitions.

**Note:** The driver contains a set of 4095(64) default AqGateParameters, defined as  $\{0,256\}$   $\{256,256\}$   $\{512,256\}$   $\{768,256\}$  ...  $\}$ .

ViStatus status = AcqrsD1\_configSetupArray(ViSession instrumentID, ViInt32 channel, ViInt32 setupType, ViInt32 nbrSetupObj, ViAddr setupData);

#### **LabVIEW Representation**

Acqiris Dx.lvlib: (or Aq Dx) Configure Setup Array.vi

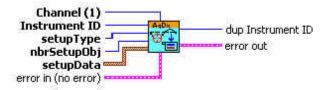

#### **Visual Basic Representation**

ConfigSetupArray (ByVal instrumentID As Long, \_ ByVal channel As Long, \_ ByVal setupType As Long, \_ ByVal nbrSetupObj As Long, \_ setupData As Any) As Long

#### **Visual Basic .NET Representation**

AcqrsD1\_configSetupArray (ByVal instrumentID As Int32, \_ ByVal channel As Int32, \_ ByVal setupType As Int32, \_ ByVal nbrSetupObj As Int32, \_ ByRef setupData As Int32) As Int32

#### **MATLAB MEX Representation**

[status]= AqD1 configSetupArray(instrumentID, channel, setupType, nbrSetupObj, setupData)

Note: The older form Aq\_configSetupArray is deprecated.

# AcqrsD1\_configTrigClass

#### **Purpose**

Configures the trigger class control parameters of the digitizer.

#### **Parameters**

#### Input

| Name            | Туре      | Description                                                                                                    |
|-----------------|-----------|----------------------------------------------------------------------------------------------------|
| instrumentID    | ViSession | Instrument identifier                                                                                                    |
| trigClass       | Vilnt32   | = 0 edge trigger<br>= 1 TV trigger (12-bit-FAMILY External only)<br>= 3 OR (10-bit & U1071A-FAMILIES)<br>= 4 NOR (10-bit & U1071A-FAMILIES)<br>= 5 AND (10-bit & U1071A-FAMILIES)<br>= 6 NAND (10-bit & U1071A-FAMILIES)                                                                                                    |
| sourcePattern   | Vilnt32   | = 0x000n0001 for Channel 1,<br>= 0x000n0002 for Channel 2,<br>= 0x000n0004 for Channel 3,<br>= 0x000n0008 for Channel 4 etc.<br>= 0x800n0000 for External Trigger 1,<br>= 0x400n0000 for External Trigger 2 etc.<br>where n is 0 for single instruments, or the module<br>number for <i>Multilnstruments</i> (AS bus operation). See<br>discussion below. |
| validatePattern | Vilnt32   | Currently unused, set to "0"                                                                                                    |
| holdType        | ViInt32   | Currently unused, set to "0"                                                                                                    |
| holdoffTime     | ViReal64  | Currently unused, set to "0.0"                                                                                                    |
| reserved        | ViReal64  | Currently unused, set to "0.0"                                                                                                    |

#### **Return Value**

| Name   | Туре     | Description                         |
|--------|----------|-------------------------------------|
| status | ViStatus | Refer to Table 2-1 for error codes. |

#### **Discussion**

The number of internal (i.e. channel) or external trigger sources of the instrument can be retrieved with the **Acgrs getInstrumentInfo** function.

For more details on the trigger source pattern in AS bus-connected MultiInstruments, please refer to the **Programmer's Guide** section 3.17.2, **Trigger Source Numbering with AS bus**.

For configuring the TV trigger see **AcqrsD1\_configTrigTV**.

The U1071A-FAMILY OR, NOR, AND, and NAND patterns can be implemented as

sourcePattern = 0x800n0001for Channel 1 + External or sourcePattern = 0x800n0002for Channel 2 + External.

The 10-bit family OR, NOR, AND, and NAND patterns can be implemented as

sourcePattern = 0x800n000 fwhere 8 can be either 8 or 0 and f can be any value between 0 and f consistent with the number of channels available in a single module.

ViStatus status = AcqrsD1\_configTrigClass(ViSession instrumentID, ViInt32 trigClass, ViInt32 sourcePattern, ViInt32 validatePattern, ViInt32 holdType, ViReal64 holdoffTime, ViReal64 reserved);

## **LabVIEW Representation**

Acqiris Dx.Ivlib: (or Aq Dx) Configure Trigger Class.vi

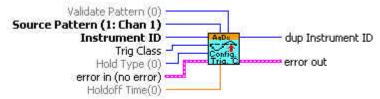

## **Visual Basic Representation**

ConfigTrigClass (ByVal instrumentID As Long, \_ ByVal trigClass As Long, \_ ByVal sourcePattern As Long, \_ ByVal validatePattern As Long, \_ ByVal holdType As Long, \_ ByVal holdoffTime As Double, \_ ByVal reserved As Double) As Long

### **Visual Basic .NET Representation**

AcqrsD1\_configTrigClass (ByVal instrumentID As Int32, \_
ByVal trigClass As Int32, \_
ByVal sourcePattern As Int32, \_
ByVal validatePattern As Int32, \_
ByVal holdType As Int32, \_
ByVal holdoffTime As Double, \_
ByVal reserved As Double) As Int32

#### **MATLAB MEX Representation**

[status]= AqD1\_configTrigClass(instrumentID, trigClass, sourcePattern, validatePattern, holdType, holdoffTime, reserved)

Note: The older form Aq\_configTrigClass is deprecated.

# AcqrsD1 configTrigSource

#### **Purpose**

Configures the trigger source control parameters for the specified trigger source (channel or External).

#### **Parameters**

#### Input

| Name         | Type      | Description                                                                                                    |
|--------------|-----------|----------------------------------------------------------------------------------------------------|
| instrumentID | ViSession | Instrument identifier                                                                                                    |
| channel      | Vilnt32   | = 1(Number of IntTrigSources) for internal sources<br>= -1(Number of ExtTrigSources) for external sources<br>See discussion below.                   |
| trigCoupling | Vilnt32   | = 0 DC<br>= 1 AC<br>= 2 HF Reject (if available)<br>= 3 DC, 50 W (ext. trigger only, if available)<br>= 4 AC, 50 W (ext. trigger only, if available) |
| trigSlope    | Vilnt32   | = 0 Positive<br>= 1 Negative<br>= 2 out of Window<br>= 3 into Window<br>= 4 HF divide<br>= 5 Spike Stretcher                                         |
| trigLevel1   | ViReal64  | Trigger threshold in % of the vertical Full Scale of the channel, or in mV if using an External trigger source. See discussion below.                |
| trigLevel2   | ViReal64  | Trigger threshold 2 (as above) for use when Window trigger is selected                                                                               |

#### **Return Value**

| Name   | Туре     | Description                         |
|--------|----------|-------------------------------------|
| status | ViStatus | Refer to Table 2-1 for error codes. |

## **Discussion**

The number of internal (i.e. channel) or external trigger sources of the instrument can be retrieved with the function **Acqrs\_getInstrumentInfo**. See the **Programmer's Guide** section **AS bus Operation** for additional details on that case.

The allowed range for the trigger threshold depends on the model and the channel chosen. See your product User Manual.

**NOTE**: Some of the possible states may be unavailable in some digitizers. In particular, the trigCoupling choices of 'DC, 50  $\Omega'$  and 'AC, 50  $\Omega'$  are only needed for modules that have both 50  $\Omega$  and 1 M $\Omega$  external input impedance possibilities.

ViStatus status = AcqrsD1\_configTrigSource(ViSession instrumentID, ViInt32 channel, ViInt32 trigCoupling, ViInt32 trigSlope, ViReal64 trigLevel1, ViReal64 trigLevel2);

#### **LabVIEW Representation**

Acqiris Dx.Ivlib: (or Aq Dx) Configure Extended Trigger Source.vi

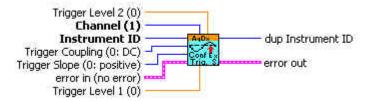

#### **Visual Basic Representation**

ConfigTrigSource (ByVal instrumentID As Long, \_\_
ByVal Channel As Long, \_\_
ByVal trigCoupling As Long, \_\_
ByVal trigSlope As Long, \_\_
ByVal trigLevel1 As Double, \_\_
ByVal trigLevel2 As Double) As Long

#### **Visual Basic .NET Representation**

AcqrsD1\_configTrigSource (ByVal instrumentID As Int32, \_ ByVal Channel As Int32, \_ ByVal trigCoupling As Int32, \_ ByVal trigSlope As Int32, \_ ByVal trigLevel1 As Double, \_ ByVal trigLevel2 As Double) As Int32

#### **MATLAB MEX Representation**

[status]= AqD1\_configTrigSource(instrumentID, channel, trigCoupling, trigSlope, trigLevel1, trigLevel2)

Note: The older form Aq configTrigSource is deprecated.

# AcqrsD1\_configTrigTV

## **Purpose**

Configures the TV trigger parameters (12-bit-FAMILY only).

## **Parameters**

## Input

| Name         | Туре      | Description                                                                  |
|--------------|-----------|------------------------------------------------------------------------------|
| instrumentID | ViSession | Instrument identifier                                                        |
| channel      | Vilnt32   | = -1(Number of ExtTrigSources) for external sources<br>See discussion below. |
| standard     | Vilnt32   | = 0 625/50/2:1 (PAL or SECAM)<br>= 2 525/60/2:1 (NTSC)                       |
| field        | Vilnt32   | = 1 Field 1 - odd<br>= 2 Field 2 - even                                      |
| line         | Vilnt32   | = line number, depends on the parameters above:                              |
|              |           | For 'standard' = 625/50/2:1                                                  |
|              |           | = 1 to 313 for 'field' = 1<br>= 314 to 625 for 'field' = 2                   |
|              |           | For 'standard' = 525/60/2:1                                                  |
|              |           | = 1 to 263 for 'field' = 1<br>= 1 to 262 for 'field' = 2                     |

#### **Return Value**

| Name   | Type     | Description                         |
|--------|----------|-------------------------------------|
| status | ViStatus | Refer to Table 2-1 for error codes. |

#### **Discussion**

The number of internal (i.e. channel) or external trigger sources of the instrument can be retrieved with the <code>Acqrs\_getInstrumentInfo</code> function.

ViStatus status = AcqrsD1\_configTrigTV (ViSession instrumentID, ViInt32 channel, ViInt32 standard, ViInt32 field, ViInt32 line);

#### **LabVIEW Representation**

Acqiris Dx.lvlib: (or Aq Dx) Configure Trigger TV.vi

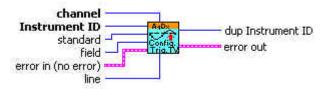

## **Visual Basic Representation**

ConfigTrigTV (ByVal instrumentID As Long, \_ ByVal Channel As Long, \_ ByVal standard As Long, \_ ByVal field As Long, \_ ByVal line AS Long) As Long

## **Visual Basic .NET Representation**

AcqrsD1\_configTrigTV (ByVal instrumentID As Int32, \_ ByVal Channel As Int32, \_ ByVal standard As Int32, \_ ByVal field As Int32, \_ ByVal line AS Int32) As Int32

## **MATLAB MEX Representation**

[status]= AqD1\_configTrigTV(instrumentID, channel, standard, field, line)

Note: The older form Aq\_configMemoryEx is deprecated.

# AcqrsD1 configVertical

#### **Purpose**

Configures the vertical control parameters for a specified channel of the digitizer.

#### **Parameters**

#### Input

| Name         | Туре      | Description                                                                                                    |
|--------------|-----------|----------------------------------------------------------------------------------------------------|
| instrumentID | ViSession | Instrument identifier                                                                                                    |
| channel      | Vilnt32   | 1Nchan, or –1, for the External Input                                                                                                    |
| fullScale    | ViReal64  | in Volts                                                                                                    |
| offset       | ViReal64  | in Volts                                                                                                    |
| coupling     | Vilnt32   | = 0 Ground (Averagers ONLY)                                                                                                    |
|              |           | = 1 DC, 1 M $\Omega$<br>= 2 AC, 1 M $\Omega$<br>= 3 DC, 50 $\Omega$<br>= 4 AC, 50 $\Omega$                                                                                                    |
| bandwidth    | Vilnt32   | = 0 no bandwidth limit (default)<br>= 1 bandwidth limit at 25 MHz<br>= 2 bandwidth limit at 700 MHz<br>= 3 bandwidth limit at 200 MHz<br>= 4 bandwidth limit at 20 MHz<br>= 5 bandwidth limit at 35 MHz |

#### **Return Value**

| Name   | Type     | Description                         |
|--------|----------|-------------------------------------|
| status | ViStatus | Refer to Table 2-1 for error codes. |

#### **Discussion**

For the DC440 and DP310 the coupling input is used to select the signal input: DC, 50  $\Omega$  for the Standard input and AC, 50  $\Omega$  for the Direct HF input.

Some instruments have no bandwidth limiting capability. In this case, use **bandwidth** = 0. With **channel** = -1 this function can be used to set the Full Scale Range and the bandwidth limit of the external trigger for the DC271-FAMILY digitizers, the 10-bit-FAMILY, the AC/SC, and the AP240/AP235 signal analyzer platforms. For the case of a 10-bit-FAMILY or DC271-FAMILY MultiInstrument using AS bus, the external triggers of the additional modules are numbered -3, -5, ... following the principles given in the **Programmer's Guide** section 3.17.2, **Trigger Source Numbering with AS bus**.

ViStatus status = AcqrsD1\_configVertical(ViSession instrumentID, ViInt32 channel,ViReal64 fullScale, ViReal64 offset, ViInt32 coupling, ViInt32 bandwidth);

#### **LabVIEW Representation**

Acqiris Dx.Ivlib: (or Aq Dx) Configure Vertical Settings.vi

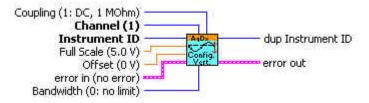

#### **Visual Basic Representation**

ConfigVertical (ByVal instrumentID As Long, ByVal Channel As Long, \_ ByVal fullScale As Double, ByVal offset As Double, \_ ByVal coupling As Long, \_ ByVal bandwidth As Long) As Long

#### **Visual Basic .NET Representation**

AcqrsD1\_configVertical (ByVal instrumentID As Int32, \_ ByVal Channel As Int32, \_ ByVal fullScale As Double, \_ ByVal offset As Double, \_ ByVal coupling As Int32, \_ ByVal bandwidth As Int32) As Int32

#### **MATLAB MEX Representation**

[status]= AqD1\_configVertical(instrumentID, channel, fullScale, offset, coupling, bandwidth)

Note: The older form Aq configVertical is deprecated.

2 Device Driver Function Reference

# AcqrsD1\_errorMessage

#### **Purpose**

Translates an error code into a human readable form. The new function **Acqrs\_errorMessage** is to be preferred.

#### **Parameters**

#### Input

| Name         | Туре      | Description                                          |
|--------------|-----------|------------------------------------------------------|
| instrumentID | ViSession | Instrument identifier can be VI_NULL                 |
| errorCode    | ViStatus  | Error code (returned by a function) to be translated |

## Output

| Name         | Туре       | Description                                           |
|--------------|------------|-------------------------------------------------------|
| errorMessage | ViChar [ ] | Pointer to user-allocated string (suggested size 512) |
|              |            | into which the error-message text is returned         |

#### **Return Value**

| Name   | Type     | Description                         |
|--------|----------|-------------------------------------|
| status | ViStatus | Refer to Table 2-1 for error codes. |

## **Discussion**

There is no Matlab MEX implementation of this function.

## LabWindowsCVI/Visual C++ Representation

ViStatus status = AcqrsD1\_errorMessage(ViSession instrumentID, ViStatus errorCode, ViChar errorMessage[]);

## **LabVIEW Representation**

See Acqrs\_errorMessage

#### **Visual Basic Representation**

errorMessage (ByVal instrumentID As Long, ByVal errorCode As Long, \_\_ ByVal errorMessage As String) As Long

## **Visual Basic .NET Representation**

AcqrsD1\_errorMessage (ByVal instrumentID As Int32, \_ ByVal errorCode As Int32, \_ ByVal errorMessage As String) As Int32

# AcqrsD1\_errorMessageEx

## **Purpose**

Translates an error code into a human readable form and returns associated information. The new function **Acqrs\_errorMessage** is to be preferred.

#### **Parameters**

## Input

| Name             | Туре      | Description                                          |
|------------------|-----------|------------------------------------------------------|
| instrumentID     | ViSession | Instrument identifier can be VI_NULL                 |
| errorCode        | ViStatus  | Error code (returned by a function) to be translated |
| errorMessageSize | Vilnt32   | Size of the errorMessage character buffer in bytes   |
|                  |           | (suggested size 512)                                 |

## Output

| Name         | Туре       | Description                                           |
|--------------|------------|-------------------------------------------------------|
| errorMessage | ViChar [ ] | Pointer to user-allocated string (suggested size 512) |
|              |            | into which the error-message text is returned         |

#### **Return Value**

| Name   | Туре     | Description                         |
|--------|----------|-------------------------------------|
| status | ViStatus | Refer to Table 2-1 for error codes. |

## **Discussion**

This function should be called immediately after the return of the error status to ensure that the additional information remains available. For file errors, the returned message will contain the file name and the original 'ansi' error string. This is particularly useful for calls to the following functions:

Acqrs\_calibrate Acqrs\_calibrateEx
Acqrs\_configLogicDevice Acqrs\_lnit Acqrs\_lnitWithOptions

ViStatus status = AcqrsD1\_errorMessageEx(ViSession instrumentID, ViStatus errorCode, ViChar errorMessage[], ViInt32 errorMessageSize);

## **LabVIEW Representation**

See Acqrs\_errorMessage

#### **Visual Basic Representation**

errorMessageEx (ByVal instrumentID As Long, ByVal errorCode As Long, \_ ByVal errorMessage As String, ByVal errorMessageSize As Long) As Long

#### **Visual Basic .NET Representation**

AcqrsD1\_errorMessageEx (ByVal instrumentID As Int32, \_ ByVal errorCode As Int32, \_ ByVal errorMessage As String, ByVal errorMessageSize As Int32) As Int32

## **MATLAB MEX Representation**

[status errorMessage]= Aq\_errorMessage(instrumentID, errorCode)

# AcqrsD1\_forceTrig

#### **Purpose**

Forces a manual trigger. It should not be used for Averagers or Analyzers.

#### **Parameters**

#### Input

| Name         | Туре      | Description           |
|--------------|-----------|-----------------------|
| instrumentID | ViSession | Instrument identifier |

#### **Return Value**

| Name   | Туре     | Description                         |
|--------|----------|-------------------------------------|
| status | ViStatus | Refer to Table 2-1 for error codes. |

#### Discussion

The function returns immediately after ordering the acquisition to stop. One must therefore wait until the acquisition has terminated before reading the data, by checking the status with the function <code>AcqrsD1\_acqDone</code>. If the external clock is enabled, and there is no clock signal applied to the device, <code>AcqrsD1\_acqDone</code> will never return <code>done = VI\_TRUE</code>. Consider using a timeout and calling <code>AcqrsD1\_stopAcquisition</code> if it occurs. In multisegment mode, the current segment is acquired, the acquisition is terminated and the data and timestamps of subsequent segments are invalid.

#### LabWindowsCVI/Visual C++ Representation

ViStatus status = AcqrsD1\_forceTrig(ViSession instrumentID);

#### **LabVIEW Representation**

Acqiris Dx.Ivlib: (or Aq Dx) Software Trigger.vi

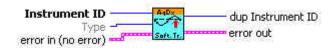

## **Visual Basic Representation**

ForceTrig (ByVal instrumentID As Long) As Long

#### **Visual Basic .NET Representation**

AcqrsD1\_forceTrig (ByVal instrumentID As Int32) As Int32

#### **MATLAB MEX Representation**

See AcqrsD1 forceTrigEx

## AcqrsD1\_forceTrigEx

#### **Purpose**

Forces a manual trigger. It should not be used for Averagers or Analyzers.

#### **Parameters**

#### Input

| Name          | Туре      | Description                                       |
|---------------|-----------|---------------------------------------------------|
| instrumentID  | ViSession | Instrument identifier                             |
| forceTrigType | Vilnt32   | = 0 Sends a software trigger to end the full      |
|               |           | acquisition                                       |
|               |           | = 1 Sends a single software trigger and generates |
|               |           | the TrigOut hardware signal                       |
| modifier      | Vilnt32   | Currently not used                                |
| flags         | Vilnt32   | Currently not used                                |

#### **Return Value**

| Name   | Туре     | Description                         |
|--------|----------|-------------------------------------|
| status | ViStatus | Refer to Table 2-1 for error codes. |

#### **Discussion**

The function returns immediately after ordering the acquisition to stop. One must therefore wait until the acquisition has terminated before reading the data, by checking the status with the function <code>AcqrsD1\_acqDone</code>. If the external clock is enabled, and there is no clock signal applied to the device, <code>AcqrsD1\_acqDone</code> will never return <code>done = VI\_TRUE</code>. Consider using a timeout and calling <code>AcqrsD1\_stopAcquisition</code> if it occurs.

For forceTrigType = 0, the 'trigOut' Control IO will NOT generate a trigger output. This mode is equivalent to **AcqrsD1\_forceTrig**. In multisegment mode, the current segment is acquired, the acquisition is terminated and the data and timestamps of subsequent segments are invalid.

For forceTrigType = 1, 'trigOut' Control IO will generate a trigger output on each successful call. In multisegment mode, the acquisition advances to the next segment and then waits again for a trigger. If no valid triggers are provided to the device, the application must call AcqrsD1\_forceTrigEx as many times as there are segments. Every acquired segment will be valid. This mode is only supported for single (i.e. non-AS bus-connected) digitizers (not Averagers or Analyzers).

ViStatus status = AcqrsD1\_forceTrigEx(ViSession instrumentID, ViInt32 forceTrigType, ViInt32 modifier, ViInt32 flags);

#### **LabVIEW Representation**

Acqiris Dx.lvlib: (or Aq Dx) Software Trigger.vi

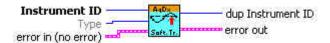

#### **Visual Basic Representation**

ForceTrigEx (ByVal instrumentID As Long, \_ ByVal forceTrigType as Long, \_ ByVal modifier As Long, \_ ByVal flags As Long) As Long

## **Visual Basic .NET Representation**

AcqrsD1\_forceTrigEx (ByVal instrumentID As Int32, \_ ByVal forceTrigType as Int32, \_ ByVal modifier As Int32, \_ ByVal flags As Int32) As Int32

## **MATLAB MEX Representation**

[status]= AqD1\_forceTrigEx(instrumentID, forceTrigType, modifier, flags)

Note: The older form Aq forceTrigEx is deprecated.

# AcqrsD1\_freeBank

#### **Purpose**

Free current bank during SAR acquisitions.

#### **Parameters**

#### Input

| Name         | Туре      | Description           |
|--------------|-----------|-----------------------|
| instrumentID | ViSession | Instrument identifier |
| reserved     | Vilnt32   | Reserved              |

#### **Return Value**

| Name   | Туре     | Description                         |
|--------|----------|-------------------------------------|
| status | ViStatus | Refer to Table 2-1 for error codes. |

#### **Discussion**

Calling this function indicates to the driver that the current SAR bank has been read and can be reused for a new acquisition. This call should be made after having read all desired data for the bank.

### LabWindowsCVI/Visual C++ Representation

ViStatus status = AcqrsD1 freeBank(ViSession instrumentID, ViInt32 reserved);

## **LabVIEW Representation**

Acgiris Dx.Ivlib: (or Aq Dx) Free Bank.vi

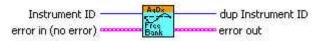

#### **Visual Basic Representation**

FreeBank (ByVal instrumentID As Long, reserved As Long) As Long

## **Visual Basic .NET Representation**

AcqrsD1\_freeBank (ByVal instrumentID As Int32, ByVal reserved As Int32) As Int32

#### **MATLAB MEX Representation**

[status]= AqD1\_freeBank(instrumentID, reserved)

# AcqrsD1\_getAvgConfig

## **Purpose**

Returns an attribute from the analyzer/averager configuration *channelNbr*.

## **Parameters**

## Input

| Name            | Туре      | Description                                        |
|-----------------|-----------|----------------------------------------------------|
| instrumentID    | ViSession | Instrument identifier                              |
| channelNbr      | Vilnt32   | Channel number. A value = 0 will be treated as =1  |
|                 |           | for compatibility.                                 |
| parameterString | ViString  | Character string defining the requested parameter. |
|                 |           | See AcqrsD1 configAvgConfigfor the list of         |
|                 |           | accepted strings.                                  |

## Output

| Name  | Туре   | Description                                                                                        |
|-------|--------|----------------------------------------------------------------------------------------------------|
| value | ViAddr | Requested information value.                                                                       |
|       |        | ViAddr resolves to void* in C/C++. The user must allocate the appropriate variable type (as listed |
|       |        | under AcqrsD1_configAvgConfig                                                                      |
|       |        | ) and supply its address as 'value'.                                                               |

## **Return Value**

| Name   | Type     | Description                         |
|--------|----------|-------------------------------------|
| status | ViStatus | Refer to Table 2-1 for error codes. |

## **Discussion**

See remarks under AcqrsD1\_configAvgConfig.

ViStatus status = AcqrsD1\_getAvgConfig(ViSession instrumentID, ViInt32 channelNbr, ViString parameterString, ViAddr value);

#### **LabVIEW Representation**

Acqiris Dx.Ivlib: (or Aq Dx) Query Extended Averager Settings.vi

This Vi returns the value as either I32 or DBL. Connect the desired type.

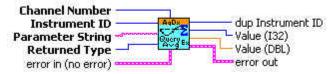

#### **Visual Basic Representation**

GetAvgConfig (ByVal instrumentID As Long, \_ ByVal channelNbr As Long, \_ ByVal parameterString As String, \_ value as Any) As Long

#### **Visual Basic .NET Representation**

AcqrsD1\_getAvgConfig (ByVal instrumentID As Int32, \_ ByVal channelNbr As Int32, \_ ByVal parameterString As String, \_ ByRef value as Int32) As Int32

or

AcqrsD1\_getAvgConfig (ByVal instrumentID As Int32, \_ ByVal channelNbr As Int32, \_ ByVal parameterString As String, \_ ByRef value as Double) As Int32

## **MATLAB MEX Representation**

Please use the MEX representation associated with AcqrsD1\_configAvgConfigInt32 or AcqrsD1\_configAvgConfigReal64.

Note: The older form Aq\_getAvgConfig is deprecated.

# $AcqrsD1\_getAvgConfigInt32$

# **Purpose**

Returns a long attribute from the analyzer/averager configuration *channelNbr*.

## **Parameters**

## Input

| Name            | Туре      | Description                                        |
|-----------------|-----------|----------------------------------------------------|
| instrumentID    | ViSession | Instrument identifier                              |
| channelNbr      | Vilnt32   | Channel number. A value = 0 will be treated as =1  |
|                 |           | for compatibility.                                 |
| parameterString | ViString  | Character string defining the requested parameter. |
|                 |           | See AcqrsD1 configAvgConfigInt32 for the list of   |
|                 |           | accepted strings.                                  |

## Output

| Name  | Туре          | Description                  |
|-------|---------------|------------------------------|
| value | Vilnt32 *addr | Requested information value. |

## **Return Value**

| Ī | Name   | Туре     | Description                         |
|---|--------|----------|-------------------------------------|
| I | status | ViStatus | Refer to Table 2-1 for error codes. |

## **Discussion**

See remarks under AcqrsD1\_configAvgConfigInt32.

134

ViStatus status = AcqrsD1\_getAvgConfigInt32(ViSession instrumentID, ViInt32 channelNbr, ViString parameterString, ViInt32 \*value);

#### **LabVIEW Representation**

Acqiris Dx.Ivlib: (or Aq Dx) Query Extended Averager Settings.vi

This Vi returns the value as either I32 or DBL. Connect the desired type.

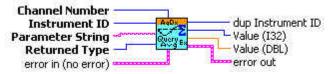

#### **Visual Basic Representation**

GetAvgConfigInt32 (ByVal instrumentID As Long, \_ ByVal channelNbr As Long, \_ ByVal parameterString As String, \_ value as Long) As Long

#### **Visual Basic .NET Representation**

AcqrsD1\_getAvgConfigInt32 (ByVal instrumentID As Int32, \_ ByVal channelNbr As Int32, \_ ByVal parameterString As String, \_ ByRef value as Int32) As Int32

#### **MATLAB MEX Representation**

[status value]= AqD1\_getAvgConfigInt32(instrumentID, channel, parameterString)

# AcqrsD1\_getAvgConfigReal64

## **Purpose**

Returns a double attribute from the analyzer/averager configuration *channelNbr*.

## **Parameters**

## Input

| Name            | Туре      | Description                                        |
|-----------------|-----------|----------------------------------------------------|
| instrumentID    | ViSession | Instrument identifier                              |
| channelNbr      | Vilnt32   | Channel number. A value = 0 will be treated as =1  |
|                 |           | for compatibility.                                 |
| parameterString | ViString  | Character string defining the requested parameter. |
|                 |           | See AcqrsD1_configAvgConfigReal64for the list of   |
|                 |           | accepted strings.                                  |

## Output

| Name  | Туре       | Description                  |
|-------|------------|------------------------------|
| value | ViReal64 * | Requested information value. |

#### **Return Value**

| Name   | Туре     | Description                         |
|--------|----------|-------------------------------------|
| status | ViStatus | Refer to Table 2-1 for error codes. |

## **Discussion**

See remarks under AcqrsD1\_configAvgConfigReal64.

ViStatus status = AcqrsD1\_getAvgConfigReal64(ViSession instrumentID, ViInt32 channelNbr, ViString parameterString, ViReal64 \*value);

#### **LabVIEW Representation**

Acqiris Dx.Ivlib: (or Aq Dx) Query Extended Averager Settings.vi

This Vi returns the value as either I32 or DBL. Connect the desired type.

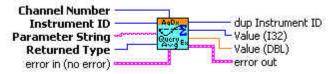

#### **Visual Basic Representation**

GetAvgConfigReal64 (ByVal instrumentID As Long, \_ ByVal channelNbr As Long, \_ ByVal parameterString As String, \_ value as Double) As Long

#### **Visual Basic .NET Representation**

AcqrsD1\_getAvgConfigReal64 (ByVal instrumentID As Int32, \_ ByVal channelNbr As Int32, \_ ByVal parameterString As String, \_ ByRef value as Double) As Int32

#### **MATLAB MEX Representation**

[status value]= AqD1 getAvgConfigReal64(instrumentID, channel, parameterString)

# ${\bf AcqrsD1\_getChannelCombination}$

## **Purpose**

Returns the current channel combination parameters of the digitizer.

## **Parameters**

## Input

| Name         | Туре      | Description           |
|--------------|-----------|-----------------------|
| instrumentID | ViSession | Instrument identifier |

## Output

| Name            | Туре    | Description                                       |
|-----------------|---------|---------------------------------------------------|
| nbrConvertersPe | ViInt32 | = 1 all channels use 1 converter each (default)   |
| rChannel        |         | = 2 half of the channels use 2 converters each    |
|                 |         | = 4 1/4 of the channels use 4 converters each     |
| usedChannels    | Vilnt32 | bit-field indicating which channels are used. See |
|                 |         | discussion below                                  |

#### **Return Value**

| Name   | Type     | Description                         |
|--------|----------|-------------------------------------|
| status | ViStatus | Refer to Table 2-1 for error codes. |

## **Discussion**

 $See\ remarks\ under\ \textbf{AcqrsD1\_configChannelCombination}.$ 

ViStatus status = AcqrsD1\_getChannelCombination( ViSession instrumentID, ViInt32\* nbrConvertersPerChannel, ViInt32\* usedChannels);

#### **LabVIEW Representation**

Acgiris Dx.lvlib: (or Aq Dx) Query Channel Combination.vi

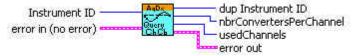

#### **Visual Basic Representation**

GetChannelCombination (ByVal instrumentID As Long, \_ nbrConvertersPerChannel As Long, \_ usedChannels As Long) As Long

## **Visual Basic .NET Representation**

AcqrsD1\_getChannelCombination (ByVal instrumentID As Int32, \_ ByRef nbrConvertersPerChannel As Int32, \_ ByRef usedChannels As Int32) As Int32

#### **MATLAB MEX Representation**

[status nbrConvertersPerChannel usedChannels]=AqD1\_getChannelCombination(instrumentID)

Note: The older form Aq\_getChannelCombination is deprecated.

## AcqrsD1 getControllO

#### **Purpose**

Returns the configuration of a ControllO connector. (For DC271-FAMILY/AP-FAMILY/12-bit-FAMILY/ U1071A-FAMILY/10-bit FAMILY/AC/SC and U1084A only)

#### **Parameters**

#### Input

| Name         | Type      | Description                                                                                                    |
|--------------|-----------|----------------------------------------------------------------------------------------------------|
| instrumentID | ViSession | Instrument identifier                                                                                                    |
| connector    | Vilnt32   | Connector Number  1 = Front Panel I/O A (MMCX or MCX connector)  2 = Front Panel I/O B (MMCX or MCX connector)  3 = Front Panel I/O C (MCX connector, if present)  9 = Front Panel Trigger Out (MMCX or MCX connector) |

#### Output

| Name       | Туре     | Description                                          |
|------------|----------|------------------------------------------------------|
| signal     | ViInt32  | Indicates the current use of the specified connector |
|            |          | 0 = Disabled, 6 = Enable trigger etc.                |
|            |          | For a detailed list, see the description of          |
|            |          | AcqrsD1_configControllO                              |
| qualifier1 | ViInt32  | The returned values depend on the type of            |
|            |          | connector, see the discussion in                     |
|            |          | AcqrsD1_configControllO                              |
| qualifier2 | ViReal64 | The returned values depend on the module, see the    |
|            |          | discussion in AcqrsD1_configControllO                |

#### **Return Value**

| Name   | Туре     | Description                         |
|--------|----------|-------------------------------------|
| status | ViStatus | Refer to Table 2-1 for error codes. |

#### **Discussion**

ControllO connectors are front panel IO connectors for special purpose control functions of the digitizer. Typical examples are user-controlled acquisition control (trigger enable) or control output signals such as '10 MHz reference' or 'trigger ready'.

The connector numbers are limited to 0 and the supported values. To find out which connectors are supported by a given module, use this function with connector = 0:

## AcqrsD1\_getControllO(instrID, 0, &ctrlIOPattern, NULL, NULL);

In this case, the returned value of signal is the bit-coded list of the connectors that are available in the digitizer. E.g. If the connectors 1 (I/O A), 2 (I/O B) and 9 (TrigOut) are present, the bits 1, 2 and 9 of signal are set, where bit 0 is the LSbit and 31 is the MSbit.

Thus, the low order 16 bits of *signal* (or *ctrlIOPattern* in the example above) would be equal to 0x206.

The DC271-FAMILY, 10-bit-FAMILY, AP-FAMILY, U1071A-FAMILY, 12-bit-FAMILY, and AC/SC cards support the connectors 1 (front panel I/O A MMCX coax), 2 (front panel I/O B MMCX coax) and 9 (front panel Trig Out MMCX coax).

ViStatus status = AcqrsD1\_getControlIO(ViSession instrumentID, ViInt32 connector, ViInt32\* signal, ViInt32\* qualifier1, ViReal64\* qualifier2);

#### **LabVIEW Representation**

Acqiris Dx.lvlib: (or Aq Dx) Query Control IO Connectors.vi

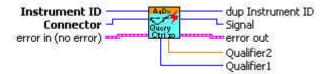

#### **Visual Basic Representation**

GetControllO (ByVal instrumentID As Long, \_ ByVal connector As Long, \_ signal As Long, \_ qualifier1 As Long, \_ qualifier2 As Double) As Long

#### **Visual Basic .NET Representation**

AcqrsD1\_getControllO (ByVal instrumentID As Int32, \_ ByVal connector As Int32, \_ ByRef signal As Int32, \_ ByRef qualifier1 As Int32, \_ ByRef qualifier2 As Double) As Int32

## **MATLAB MEX Representation**

[status signal qualifier1 qualifier2]= AqD1\_getControllO(instrumentID, connector)

Note: The older form Aq\_getControlIO is deprecated.

# $AcqrsD1\_getExtClock$

# **Purpose**

Returns the current external clock control parameters of the digitizer.

## **Parameters**

## Input

| Name         | Туре      | Description           |
|--------------|-----------|-----------------------|
| instrumentID | ViSession | Instrument identifier |

## Output

| Name           | Туре     | Description                                           |
|----------------|----------|-------------------------------------------------------|
| clockType      | Vilnt32  | = 0 Internal Clock (default at start-up)              |
|                |          | = 1 External Clock, continuously running              |
|                |          | = 2 External Reference (10 MHz)                       |
|                |          | = 4 External Clock, with start/stop sequence          |
| inputThreshold | ViReal64 | Input threshold for external clock or reference in mV |
| delayNbrSample | Vilnt32  | Number of samples to acquire after trigger , for      |
| S              |          | 'clockType' = 1 only!                                 |
| inputFrequency | ViReal64 | The presumed input frequency of the external clock,   |
|                |          | for clockType = 1 only                                |
| sampFrequency  | ViReal64 | The desired Sampling Frequency, for clockType = 1     |
|                |          | only                                                  |

## **Return Value**

| Name   | Type     | Description                         |
|--------|----------|-------------------------------------|
| status | ViStatus | Refer to Table 2-1 for error codes. |

## **Discussion**

See remarks under **AcqrsD1\_configExtClock**.

```
ViStatus status = AcqrsD1_getExtClock(ViSession instrumentID,
ViInt32* clockType, ViReal64* inputThreshold,
ViInt32* delayNbrSamples, ViReal64* inputFrequency,
ViReal64* sampFrequency);
```

#### **LabVIEW Representation**

Acqiris Dx.lvlib: (or Aq Dx) Query External Clock.vi

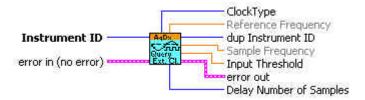

## **Visual Basic Representation**

```
GetExtClock (ByVal instrumentID As Long, _ clockType As Long, _ inputThreshold As Double, _ delayNbrSamples As Long, _ inputFrequency As Double, _ sampFrequency As Double) As Long
```

#### **Visual Basic .NET Representation**

```
AcqrsD1_getExtClock (ByVal instrumentID As Int32, _
ByRef clockType As Int32, _
ByRef inputThreshold As Double, _
ByRef delayNbrSamples As Int32, _
ByRef inputFrequency As Double, _
ByRef sampFrequency As Double) As Int32
```

## **MATLAB MEX Representation**

[status clockType inputThreshold delayNbrSamples inputFrequency sampFrequency]=
AqD1 getExtClock(instrumentID)

Note: The older form Aq getExtClock is deprecated.

# $AcqrsD1\_getFCounter$

## Purpose

Returns the current frequency counter configuration

## **Parameters**

## Input

| Name         | Туре      | Description           |
|--------------|-----------|-----------------------|
| instrumentID | ViSession | Instrument identifier |

## Output

| Name          | Туре     | Description                                  |
|---------------|----------|----------------------------------------------|
| signalChannel | Vilnt32  | Signal input channel                         |
| type          | Vilnt32  | Type of measurement                          |
|               |          | = 0 Frequency (default)                      |
|               |          | = 1 Period (1/frequency)                     |
|               |          | = 2 Totalize by Time                         |
|               |          | = 3 Totalize by Gate                         |
| targetValue   | ViReal64 | User-supplied estimate of the expected value |
| apertureTime  | ViReal64 | Time in sec, during which the measurement is |
|               |          | executed                                     |
| reserved      | ViReal64 | Currently ignored                            |
| flags         | Vilnt32  | Currently ignored                            |

## **Return Value**

| Name   | Туре     | Description                         |
|--------|----------|-------------------------------------|
| status | ViStatus | Refer to Table 2-1 for error codes. |

ViStatus status = AcqrsD1\_getFCounter(ViSession instrumentID, ViInt32\* signalChannel, ViInt32\* type, ViReal64\* targetValue, ViReal64\* apertureTime, ViReal64\* reserved, ViInt32\* flags);

#### **LabVIEW Representation**

Acqiris Dx.Ivlib: (or Aq Dx) Query FCounter.vi

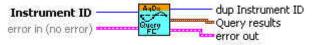

### **Visual Basic Representation**

GetFCounter (ByVal instrumentID As Long, \_
signalChannel As Long, \_
type As Long, \_
targetValue As Double, \_
apertureTime As Double, \_
reserved As Double, \_
flags As Long) As Long

#### **Visual Basic .NET Representation**

AcqrsD1\_getFCounter (ByVal instrumentID As Int32, \_
ByRef signalChannel As Int32, \_
ByRef type As Int32, \_
ByRef targetValue As Double, \_
ByRef apertureTime As Double, \_
ByRef reserved As Double, \_
ByRef flags As Int32) As Int32

#### **MATLAB MEX Representation**

[status signalChannel typeMes targetValue apertureTime reserved flags]=
AqD1\_getFCounter(instrumentID)

Note: The older form Aq\_getFCounter is deprecated.

Please convert to the newer version.

# ${\bf AcqrsD1\_getHorizontal}$

## **Purpose**

Returns the current horizontal control parameters of the digitizer.

## **Parameters**

## Input

| Name         | Туре      | Description           |
|--------------|-----------|-----------------------|
| instrumentID | ViSession | Instrument identifier |

## Output

| Name         | Туре     | Description                   |
|--------------|----------|-------------------------------|
| sampInterval | ViReal64 | Sampling interval in seconds  |
| delayTime    | ViReal64 | Trigger delay time in seconds |

#### **Return Value**

| Name   | Туре     | Description                                |
|--------|----------|--------------------------------------------|
| status | ViStatus | Refer to <b>Table 2-1</b> for error codes. |

## **Discussion**

See remarks under AcqrsD1\_configHorizontal.

ViStatus status = AcqrsD1\_getHorizontal(ViSession instrumentID, ViReal64\* sampInterval, ViReal64\* delayTime);

#### **LabVIEW Representation**

Acqiris Dx.Ivlib: (or Aq Dx) Query Horizontal Settings.vi

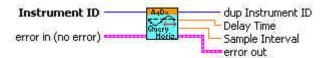

#### **Visual Basic Representation**

GetHorizontal (ByVal instrumentID As Long, \_ sampInterval As Double, \_ delayTime As Double) As Long

## **Visual Basic .NET Representation**

AcqrsD1\_getHorizontal (ByVal instrumentID As Int32, \_ ByRef sampInterval As Double, \_ ByRef delayTime As Double) As Int32

#### **MATLAB MEX Representation**

[status sampInterval delayTime] = AqD1\_getHorizontal(instrumentID)

Note: The older form Aq\_getHorizontal is deprecated.

Please convert to the newer version.

## AcqrsD1\_getInstrumentData (DEPRECATED)

#### **Purpose**

Returns some basic data about a specified digitizer. See Acqrs getInstrumentData.

#### **Parameters**

#### Input

| Name         | Туре      | Description           |
|--------------|-----------|-----------------------|
| instrumentID | ViSession | Instrument identifier |

## Output

| Name      | Туре       | Description                                      |
|-----------|------------|--------------------------------------------------|
| name      | ViChar [ ] | Pointer to user-allocated string, into which the |
|           |            | model name is returned (length < 32 characters). |
| serialNbr | ViInt32    | Serial number of the digitizer.                  |
| busNbr    | Vilnt32    | Bus number of the digitizer location.            |
| slotNbr   | Vilnt32    | Slot number of the digitizer location. (logical) |

#### **Return Value**

| Name   | Туре     | Description                         |
|--------|----------|-------------------------------------|
| status | ViStatus | Refer to Table 2-1 for error codes. |

#### LabWindowsCVI/Visual C++ Representation

ViStatus status = AcqrsD1\_getInstrumentData(ViSession instrumentID, ViChar name[], ViInt32\* serialNbr, ViInt32\* busNbr, ViInt32\* slotNbr);

## **LabVIEW Representation**

Please refer to Acqrs getInstrumentData.

#### **Visual Basic Representation**

GetInstrumentData (ByVal instrumentID As Long, ByVal name As String, \_ serialNbr As Long, busNbr As Long, \_ slotNbr As Long) As Long

### **Visual Basic .NET Representation**

AcqrsD1\_getInstrumentData (ByVal instrumentID As Int32, \_ ByVal name As String, \_ ByRef serialNbr As Int32, \_ ByRef busNbr As Int32, \_ ByRef slotNbr As Int32) As Int32

#### **MATLAB MEX Representation**

[status name serialNbr busNbr slotNbr] = Aq\_getInstrumentData(instrumentID)

# AcqrsD1\_getInstrumentInfo (DEPRECATED)

## **Purpose**

Returns general information about a specified instrument. See  ${\bf Acqrs\_getInstrumentInfo}$ 

## **Parameters**

## Input

| Name            | Туре      | Description                                                                                       |
|-----------------|-----------|---------------------------------------------------------------------------------------------------|
| instrumentID    | ViSession | Instrument identifier                                                                             |
| parameterString | ViString  | Character string defining the requested parameter.<br>See below for the list of accepted strings. |

#### Output

| Name      | Туре   | Description                                                                                                    |
|-----------|--------|----------------------------------------------------------------------------------------------------|
| infoValue | ViAddr | Requested information value.  ViAddr resolves to void* in C/C++. The user must allocate the appropriate variable type (as listed below) and supply its address as 'infoValue'. |

#### **Return Value**

| Name   | Туре     | Description                         |
|--------|----------|-------------------------------------|
| status | ViStatus | Refer to Table 2-1 for error codes. |

## **Accepted Parameter Strings**

| Parameter String              | Returned        | Description                                                                                                    |
|-------------------------------|-----------------|----------------------------------------------------------------------------------------------------|
| "ASBus_m_BusNb"               | Type<br>Vilnt32 | Bus number of the <i>m</i> 'th module of a multi-instrument. <i>m</i>                                                                        |
| "ASBus m_IsMaster"            | Vilnt32         | runs from 0 to (nbr of modules –1).  Returns 1 if the <i>m</i> 'th module of a multi-instrument is the                                       |
|                               |                 | master, 0 otherwise. $m$ runs from 0 to (nbr of modules $-1$ ).                                                                              |
| "ASBus_ <i>m</i> _PosInCrate" | Vilnt32         | Physical slot number (position) in cPCI crate of the <i>m</i> 'th module of a multi-instrument. <i>m</i> runs from 0 to (nbr of modules –1). |
| "ASBus_ m_SerialNb"           | Vilnt32         | Serial number of the $m$ 'th module of a multi-instrument. $m$ runs from 0 to (nbr of modules $-1$ ).                                        |
| "ASBus_ m_SlotNb"             | Vilnt32         | Slot number of the $m$ 'th module of a multi-instrument. $m$ runs from 0 to (nbr of modules $-1$ ).                                          |
| "CrateNb"                     | Vilnt32         | Physical crate number (perhaps from AqGeo.map)                                                                                               |
| "DelayOffset"                 | ViReal64        | Calibrated Delay Offset<br>(only useful for recovery of battery backed-up<br>acquisitions)                                                   |
| "DelayScale"                  | ViReal64        | Calibrated Delay Scale (only useful for recovery of battery backed-up acquisitions)                                                          |
| "ExtCkRatio"                  | ViReal64        | Ratio of sFmax over external clock inputFrequency                                                                                            |
| "HasTrigVeto"                 | Vilnt32         | Returns 1 if the functionality is available, 0 otherwise.                                                                                    |
| "IsPreTriggerRunning"         | Vilnt32         | Returns 1 if the module has an acquisition started but is not yet ready to accept a trigger.                                                 |
| "LogDevDataLinks"             | Vilnt32         | Number of available data links for a streaming analyzer                                                                                      |

| "LOGDEVHDRBLOCKmDEVnS string" | ViChar[] | Returns information about FPGA firmware loaded. See comments below.                                                                                                    |
|-------------------------------|----------|----------------------------------------------------------------------------------------------------|
| "MainFirmwareFullVersion"     | ViUInt32 | get the full "firmware version" value of the loaded main Firmware                                                                                                    |
| "MainFirmwareFunction"        | ViUInt32 | get the "firmware function" value, which identifies the capabilities of the loaded main Firmware                                                                                                    |
| "MaxSamplesPerChannel"        | Vilnt32  | Maximum number of samples per channel available in digitizer mode                                                                                                    |
| "NbrADCBits"                  | Vilnt32  | Number of bits of data per sample from this modules ADCs                                                                                                    |
| "NbrExternalTriggers"         | Vilnt32  | Number of external trigger sources                                                                                                    |
| "NbrInternalTriggers"         | Vilnt32  | Number of internal trigger sources                                                                                                    |
| "NbrModulesInInstrument"      | Vilnt32  | Number of modules in this instrument. Individual modules (not connected through AS bus) return 1.                                                                                                    |
| "Options"                     | ViChar[] | List of options, separated by ',', installed in this instrument.                                                                                                    |
| "OverloadStatus <i>chan</i> " | Vilnt32  | Returns 1 if <i>chan</i> is in overload, 0 otherwise.<br><i>chan</i> takes on the same values as 'channel' in<br><b>AcqrsD1_configTrigSource</b> .                                                                                                    |
| "OverloadStatus ALL"          | Vilnt32  | Returns 1 if any of the signal or external trigger inputs is in overload, 0 otherwise. Use the "OverloadStatus <i>chan</i> " string to determine which channel is in overload.                                                                             |
| "PosInCrate"                  | ViInt32  | Physical slot number (position) in cPCI crate                                                                                                    |
| "SSRTimeStamp"                | ViReal64 | Current value of time stamp for Analyzers in SSR mode.                                                                                                    |
| "TbNextSegmentPad"            | Vilnt32  | Returns the additional array space (in samples) per segment needed for the image read of AcqrsD1_readData. It concerns the data available after the next call to AcqrsD1_acquire, as opposed to any current or past acquisition with different conditions. |
| "TbSegmentPad"                | Vilnt32  | Returns the additional array space (in samples) per segment needed for the image read of AcqrsD1_readData. It concerns the current data available, as opposed to any future acquisition with different conditions.                                         |
| "Temperature m"               | Vilnt32  | Temperature in degrees Centigrade (°C)                                                                                                    |
| "TrigLevelRange <i>chan</i> " | ViReal64 | Trigger Level Range on channel <i>chan</i>                                                                                                    |
| "VersionUserDriver"           | ViChar[] | String containing the full driver version.                                                                                                    |

#### **Discussion**

For the case "TrigLevelRange *chan*" the result is to be interpreted as ± (returned value), which is in % of the vertical Full Scale of the channel, or in mV for an external trigger source. The value of *chan* takes is the same as the values of 'channel' in **AcqrsD1 configTrigSource**.

For the case "Temperature m", m is the module number in a MultiInstrument and runs from 0 to (nbr of modules -1) following the channel order. It may be omitted on single digitizers or for the master of a MultiInstrument

For the case "Options" the available options are returned in a ',' separated string. The options include the memory size if additional memory has been installed in the form "MnM" for digitizers where n is the number of megabytes available or "PnMB" for AP235/AP240 and "AnM" for AP100/AP101/AP200/AP201. Other possible options include "NoASBus", "BtBkup", "FreqCntr", "SSR", "Avg", and "StrtOnTrig". The infoValue should point to a string of at least 32 characters.

The case of "LOGDEVHDRBLOCKmDEVnS string" is one in which several possible values of m, n, and string are allowed. The single digit number m refers to the FPGA block in the module. For the moment this must always have the value 1. The single digit number n refers to the FPGA device in the block. It can have values in the range 1,2,3,4 depending on the module. Among the interesting values of string are the following case-sensitive strings: "name", "version", "versionTxt", "compDate", "model".

The case of "SSRTimeStamp" should only be used when data is readable. In other words, it should only be used between the moment at which the processing is done and the moment when **AcqrsD1 processData** is called to enable the subsequent bank switch.

#### LabWindowsCVI/Visual C++ Representation

ViStatus status = AcqrsD1\_getInstrumentInfo(ViSession instrumentID, ViString parameterString, ViAddr infoValue);

## **LabVIEW Representation**

## Please refer to Acqrs\_getInstrumentInfo

#### **Visual Basic Representation**

NOTE: In Visual Basic, a returned type of ViInt32 should be declared as Long, while a returned type of ViReal64 should be declared as Double.

GetInstrumentInfo (ByVal instrumentID As Long, \_ ByVal parameterString As String, \_ infoValue As Any) As Long

#### **Visual Basic .NET Representation**

AcqrsD1\_getInstrumentInfo (ByVal instrumentID As Int32, \_ ByVal parameterString As String, \_ ByRef infoValue As Int32) As Int32

٥r

AcqrsD1\_getInstrumentInfo (ByVal instrumentID As Int32, \_ ByVal parameterString As String, \_ ByRef infoValue As Double) As Int32

or

AcqrsD1\_getInstrumentInfo (ByVal instrumentID As Int32, \_ ByVal parameterString As String, \_ ByVal infoValue As String) As Int32

#### **MATLAB MEX Representation**

[status infoValue] = Aq\_getInstrumentInfo(instrumentID, parameterString, dataTypeString)
Allowed values of dataTypeString are 'integer', 'double', or 'string'

# ${\bf AcqrsD1\_getMemory}$

## **Purpose**

Returns the current memory control parameters of the digitizer.

## **Parameters**

## Input

| Name         | Туре      | Description           |
|--------------|-----------|-----------------------|
| instrumentID | ViSession | Instrument identifier |

## Output

| Name        | Туре    | Description                                     |
|-------------|---------|-------------------------------------------------|
| nbrSamples  | Vilnt32 | Nominal number of samples to record (per        |
|             |         | segment!)                                       |
| nbrSegments | ViInt32 | Number of segments to acquire. 1 corresponds to |
|             |         | the normal single-trace acquisition mode.       |

## **Return Value**

| Name   | Туре     | Description                         |
|--------|----------|-------------------------------------|
| status | ViStatus | Refer to Table 2-1 for error codes. |

## **Discussion**

See remarks under AcqrsD1\_configMemory.

ViStatus status = AcqrsD1\_getMemory(ViSession instrumentID, ViInt32\* nbrSamples, ViInt32\* nbrSegments);

### **LabVIEW Representation**

Acqiris Dx.Ivlib: (or Aq Dx) Query Memory Settings.vi

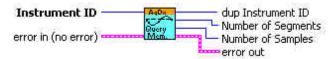

#### **Visual Basic Representation**

GetMemory (ByVal instrumentID As Long, \_ nbrSamples As Long, \_ nbrSegments As Long) As Long

#### **Visual Basic .NET Representation**

AcqrsD1\_getMemory (ByVal instrumentID As Int32, \_ ByRef nbrSamples As Int32, \_ ByRef nbrSegments As Int32) As Int32

## **MATLAB MEX Representation**

[status nbrSamples nbrSegments] = AqD1\_getMemory(instrumentID)

Note: The older form Aq\_getMemory is deprecated. Please convert to the newer version.

# $AcqrsD1\_getMemoryEx$

## **Purpose**

Returns the current extended memory control parameters of the digitizer.

## **Parameters**

## Input

| Name         | Туре      | Description           |
|--------------|-----------|-----------------------|
| instrumentID | ViSession | Instrument identifier |

## Output

| Name         | Туре     | Description                                                                                                    |
|--------------|----------|----------------------------------------------------------------------------------------------------|
| nbrSamplesHi | ViUInt32 | Will be set to 0 (reserved for future use)                                                                                                    |
| nbrSamplesLo | ViUInt32 | Nominal number of samples to record (per segment!)                                                                                                 |
| nbrSegments  | Vilnt32  | Number of segments to acquire. 1 corresponds to the normal single-trace acquisition mode.                                                          |
| nbrBanks     | Vilnt32  | Number of banks to be used for 10-bit-FAMILY & U1071A-FAMILY SAR mode                                                                              |
| flags        | Vilnt32  | = 0 default memory use<br>= 1 force use of internal memory (for 10-bit-FAMILY<br>& U1071A-FAMILY digitizers with extended memory<br>options only). |

## **Return Value**

| Name   | Type     | Description                         |
|--------|----------|-------------------------------------|
| status | ViStatus | Refer to Table 2-1 for error codes. |

## **Discussion**

See remarks under AcqrsD1\_configMemoryEx.

ViStatus status = AcqrsD1\_getMemoryEx(ViSession instrumentID, ViUInt32\* nbrSamplesHi, ViUInt32\* nbrSamplesLo, ViInt32\* nbrSegments, ViInt32\* nbrBanks, ViInt32\* flags);

#### **LabVIEW Representation**

Acqiris Dx.Ivlib: (or Aq Dx) Query Extended Memory Settings.vi

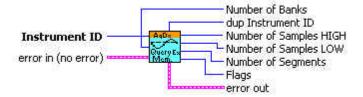

#### **Visual Basic Representation**

GetMemoryEx (ByVal instrumentID As Long, \_\_ nbrSamplesHi As Long, \_\_ nbrSamplesLo As Long, \_\_ nbrSegments As Long, nbrBanks As Long, flags As Long) As Long

#### **Visual Basic .NET Representation**

AcqrsD1\_getMemoryEx (ByVal instrumentID As Int32, \_ ByRef nbrSamplesHi As UInt32, \_ ByRef nbrSamplesLo As UInt32, \_ ByRef nbrSegments As Int32, -ByRef nbrBanks As Int32, -ByRef flags As Int32) As Int32

## **MATLAB MEX Representation**

[status nbrSamplesHi nbrSamplesLo nbrSegments nbrBanks flags]= AqD1\_getMemoryEx(instrumentID)

Note: The older form Aq\\_getMemoryEx is deprecated.

Please convert to the newer version.

# $AcqrsD1\_getMode$

## Purpose

Returns the current operational mode of the digitizer

## **Parameters**

## Input

| Name         | Туре      | Description           |
|--------------|-----------|-----------------------|
| instrumentID | ViSession | Instrument identifier |

## Output

| Name     | Туре    | Description                  |
|----------|---------|------------------------------|
| mode     | Vilnt32 | Operational mode             |
| modifier | Vilnt32 | Modifier, currently not used |
| flags    | Vilnt32 | Flags                        |

## **Return Value**

| Name   | Туре     | Description                         |
|--------|----------|-------------------------------------|
| status | ViStatus | Refer to Table 2-1 for error codes. |

## **Discussion**

See remarks under AcqrsD1\_configMode.

ViStatus status = AcqrsD1\_getMode(ViSession instrumentID, ViInt32\* mode, ViInt32\* modifier, ViInt32\* flags);

### **LabVIEW Representation**

Acqiris Dx.Ivlib: (or Aq Dx) Query Operation Mode.vi

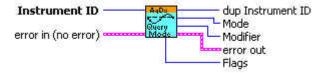

#### **Visual Basic Representation**

GetMode (ByVal instrumentID As Long, \_ mode as Long, \_ modifier As Long, \_ flags As Long) As Long

#### **Visual Basic .NET Representation**

AcqrsD1\_getMode (ByVal instrumentID As Int32, \_ ByRef mode as Int32, \_ ByRef modifier As Int32, \_ ByRef flags As Int32) As Int32

### **MATLAB MEX Representation**

[status mode modifiers flags] = AqD1\_getMode(instrumentID)

Note: The older form  $Aq\_getMode$  is deprecated.

Please convert to the newer version.

## AcqrsD1\_getMultiInput

## **Purpose**

Returns the multiple input configuration on a channel.

## **Parameters**

#### Input

| Name         | Туре      | Description           |
|--------------|-----------|-----------------------|
| instrumentID | ViSession | Instrument identifier |
| channel      | ViInt32   | 1Nchan                |

## Output

| Name  | Туре    | Description            |
|-------|---------|------------------------|
| input | Vilnt32 | = 0 input connection A |
|       |         | = 1 input connection B |

#### **Return Value**

| Name   | Туре     | Description                         |
|--------|----------|-------------------------------------|
| status | ViStatus | Refer to Table 2-1 for error codes. |

#### **Discussion**

This function is only of use for instruments with an input-multiplexer (i.e. more than 1 input per digitizer, e.g. DP211). On the "normal" instruments with a single input per channel, this function may be ignored.

ViStatus status = AcqrsD1\_getMultiInput(ViSession instrumentID, ViInt32 channel, ViInt32\* input);

#### **LabVIEW Representation**

Acqiris Dx.lvlib: (or Aq Dx) Query Multiplexer Input.vi

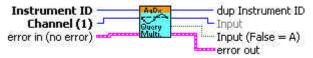

#### **Visual Basic Representation**

GetMultiInput (ByVal instrumentID As Long, \_ ByVal channel As Long, \_ inputs As Long) As Long

## **Visual Basic .NET Representation**

AcqrsD1\_getMultiInput (ByVal instrumentID As Int32, \_ ByVal channel As Int32, \_ ByRef input As Int32) As Int32

## **MATLAB MEX Representation**

[status input] = AqD1\_getMultiInput(instrumentID, channel)

Note: The older form Aq\_getMultiInput is deprecated. Please convert to the newer version.

## AcqrsD1\_getNbrChannels (DEPRECATED)

#### **Purpose**

Returns the number of channels on the specified module. See Acqrs\_getNbrChannels.

#### **Parameters**

#### Input

| Name         | Туре      | Description           |
|--------------|-----------|-----------------------|
| instrumentID | ViSession | Instrument identifier |

## Output

| Name        | Туре    | Description                                |
|-------------|---------|--------------------------------------------|
| nbrChannels | Vilnt32 | Number of channels in the specified module |

#### **Return Value**

| Name   | Туре     | Description                         |
|--------|----------|-------------------------------------|
| status | ViStatus | Refer to Table 2-1 for error codes. |

## LabWindowsCVI/Visual C++ Representation

ViStatus status = AcqrsD1\_getNbrChannels(ViSession instrumentID, ViInt32\* nbrChannels);

#### **LabVIEW Representation**

Please refer to Acqrs\_getNbrChannels.

#### **Visual Basic Representation**

GetNbrChannels (ByVal instrumentID As Long, \_\_ nbrChannels As Long) As Long

#### **Visual Basic .NET Representation**

AcqrsD1\_getNbrChannels (ByVal instrumentID As Int32, \_ ByRef nbrChannels As Int32) As Int32

## **MATLAB MEX Representation**

[status nbrChannels] = Aq\_getNbrChannels(instrumentID)

## AcqrsD1 getNbrPhysicalInstruments (DEPRECATED)

#### **Purpose**

Returns the number of physical Acqiris modules found on the computer. See **Acqrs** getNbrInstruments.

#### **Parameters**

#### **Output**

| Name           | Туре    | Description                                     |
|----------------|---------|-------------------------------------------------|
| nbrlnstruments | Vilnt32 | Number of Acqiris modules found on the computer |

#### **Return Value**

| Name   | Туре     | Description                         |
|--------|----------|-------------------------------------|
| status | ViStatus | Refer to Table 2-1 for error codes. |

#### **Discussion**

In the case of multiple processes accessing the Agilent Acqiris instruments, this function will return the number of currently available instruments. If an instrument has already been initialized in another process, it will not be available unless it has been suspended via a call to **Acqrs\_suspendControl**.

## LabWindowsCVI/Visual C++ Representation

ViStatus status = AcqrsD1\_getNbrPhysicalInstruments( ViInt32\* nbrInstruments);

### **LabVIEW Representation**

Please refer to Acqrs\_getNbrInstruments.

#### **Visual Basic Representation**

GetNbrPhysicalInstruments (nbrInstruments As Long) As Long

### **Visual Basic .NET Representation**

AcgrsD1 getNbrPhysicalInstruments (ByRef nbrInstruments As Int32 ) As Int32

### **MATLAB MEX Representation**

[status nbrlnstrument] = Aq\_getNbrPhysicalInstruments()

## AcqrsD1\_getSetupArray

#### **Purpose**

Returns an array of configuration parameters. It is useful for Analyzers only.

## **Parameters**

## Input

| Name         | Туре      | Description                                    |
|--------------|-----------|------------------------------------------------|
| instrumentID | ViSession | Instrument identifier                          |
| channel      | Vilnt32   | 1Nchan                                         |
| setupType    | Vilnt32   | Type of setup.                                 |
|              |           | Type of setup.  0 = GateParameters             |
| nbrSetupObj  | Vilnt32   | Maximum allowed number of setup objects in the |
|              |           | output.                                        |

#### Output

| Name                     | Туре    | Description                                                                                                    |
|--------------------------|---------|----------------------------------------------------------------------------------------------------|
| setupData                | ViAddr  | Pointer to an array for the setup objects  ViAddr resolves to void* in C/C++. The user must allocate the appropriate array and supply its address as 'setupData' |
| nbrSetupObj-<br>Returned | Vilnt32 | Number of setup objects returned                                                                                                    |

#### **Return Value**

| Name   | Type     | Description                         |
|--------|----------|-------------------------------------|
| status | ViStatus | Refer to Table 2-1 for error codes. |

## **AqGateParameters**

| Name       | Type    | Description                |
|------------|---------|----------------------------|
| GatePos    | Vilnt32 | Start position of the gate |
| GateLength | Vilnt32 | Length of the gate         |

### **Discussion**

For the object definition refer to **AcqrsD1\_configSetupArray**. If **AcqrsD1\_getSetupArray** is called without having set the Parameters before, the default values will be returned.

**Note:** The driver contains a set of 64 default AqGateParameters, defined as {  $\{0,256\}$   $\{256, 256\}$   $\{512, 256\}$   $\{768, 256\}$  ... }.

ViStatus status = AcqrsD1\_getSetupArray(ViSession instrumentID, ViInt32 channel, ViInt32 setupType, ViInt32 nbrSetupObj, ViAddr setupData, ViInt32\* nbrSetupObjReturned);

#### **LabVIEW Representation**

Acqiris Dx.Ivlib: (or Aq Dx) Query Setup Array.vi

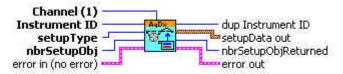

### **Visual Basic Representation**

GetSetupArray (ByVal instrumentID As Long, \_ ByVal channel As Long, \_ ByVal setupType As Long, \_ ByVal nbrSetupObj As Long, \_ setupData As Any, \_ nbrSetupObjReturned As Long) As Long

#### **Visual Basic .NET Representation**

AcqrsD1\_getSetupArray (ByVal instrumentID As Int32, \_ ByVal channel As Int32, \_ ByVal setupType As Int32, \_ ByVal nbrSetupObj As Int32, \_ ByRef setupData As Int32, \_ ByRef nbrSetupObiReturned As Int32) As Int32

#### **MATLAB MEX Representation**

[status setupData nbrSetupObjReturned] = AqD1\_getSetupArray(instrumentID, channel,setupType, nbrSetupObj)

Note: The older form Aq\_getSetupArray is deprecated. Please convert to the newer version.

# $AcqrsD1\_getTrigClass$

## **Purpose**

Returns the current trigger class control parameters of the digitizer.

## **Parameters**

## Input

| Name         | Туре      | Description           |
|--------------|-----------|-----------------------|
| instrumentID | ViSession | Instrument identifier |

## Output

| Name            | Туре     | Description                                        |
|-----------------|----------|----------------------------------------------------|
| trigClass       | Vilnt32  | = 0 edge trigger                                   |
|                 |          | = 1 TV trigger (12-bit-FAMILY External only)       |
|                 |          | = 3 OR (10-bit & U1071A-FAMILIES)                  |
|                 |          | = 4 NOR (10-bit & U1071A-FAMILIES)                 |
|                 |          | = 5 AND (10-bit & U1071A-FAMILIES)                 |
|                 |          | = 6 NAND (10-bit & U1071A-FAMILIES)                |
| sourcePattern   | Vilnt32  | = 0x000n0001 for Channel 1,                        |
|                 |          | = 0x000n0002 for Channel 2,                        |
|                 |          | = 0x000n0004 for Channel 3,                        |
|                 |          | = 0x000n0008 for Channel 4 etc.                    |
|                 |          | = 0x800n0000 for External Trigger 1,               |
|                 |          | = 0x400n0000 for External Trigger 2 etc.           |
|                 |          | where n is 0 for single instruments, or the module |
|                 |          | number for MultiInstruments (AS bus operation).    |
|                 |          | See discussion below.                              |
| validatePattern | Vilnt32  | Currently returns "0"                              |
| holdType        | Vilnt32  | Currently returns "0"                              |
| holdoffTime     | ViReal64 | Currently returns "0"                              |
| reserved        | ViReal64 | Currently returns "0"                              |

## **Return Value**

| Name   | Туре     | Description                         |
|--------|----------|-------------------------------------|
| status | ViStatus | Refer to Table 2-1 for error codes. |

## **Discussion**

See remarks under AcqrsD1\_configTrigClass.

```
ViStatus status = AcqrsD1_getTrigClass(ViSession instrumentID,
ViInt32* trigClass,
ViInt32* sourcePattern, ViInt32* validatePattern,
ViInt32* holdType, ViReal64* holdoffTime, ViReal64* reserved);
```

### **LabVIEW Representation**

Acqiris Dx.lvlib: (or Aq Dx) Query Trigger Class.vi

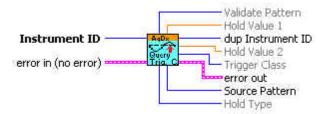

#### **Visual Basic Representation**

```
GetTrigClass (ByVal instrumentID As Long, __
trigClass As Long, __
sourcePattern As Long, __
validatePattern As Long, __
holdType As Long, __
holdoffTime As Double, __
reserved As Double) As Long
```

## **Visual Basic .NET Representation**

```
AcqrsD1_getTrigClass (ByVal instrumentID As Int32, _
ByRef trigClass As Int32, _
ByRef sourcePattern As Int32, _
ByRef validatePattern As Int32, _
ByRef holdType As Int32, _
ByRef holdoffTime As Double, _
ByRef reserved As Double) As Int32
```

#### **MATLAB MEX Representation**

[status trigClass sourcePattern validatePattern holdType holdoffTime reserved] = AqD1\_getTrigClass(instrumentID)

Note: The older form Aq getTrigClass is deprecated.

Please convert to the newer version.

# AcqrsD1\_getTrigSource

## **Purpose**

Returns the current trigger source control parameters for a specified channel.

## **Parameters**

## Input

| Name         | Туре      | Description                                        |
|--------------|-----------|----------------------------------------------------|
| instrumentID | ViSession | Instrument identifier                              |
| channel      | Vilnt32   | = 1(Number of IntTrigSources) for internal sources |
|              |           | = -1(Number of ExtTrigSources) for external        |
|              |           | sources                                            |
|              |           | See discussion below.                              |

## Output

| Name         | Туре     | Description                                              |
|--------------|----------|----------------------------------------------------------|
| trigCoupling | Vilnt32  | = 0 DC                                                   |
|              |          | = 1 AC                                                   |
|              |          | = 2 HF Reject                                            |
|              |          | = 3 DC, 50 W                                             |
|              |          | = 4 AC, 50 W                                             |
| trigSlope    | Vilnt32  | = 0 Positive                                             |
|              |          | = 1 Negative                                             |
|              |          | = 2 out of Window                                        |
|              |          | = 3 into Window                                          |
|              |          | = 4 HF divide                                            |
|              |          | = 5 Spike Stretcher                                      |
| trigLevel1   | ViReal64 | Trigger threshold in % of the vertical Full Scale of the |
|              |          | channel, or in mV if using an External trigger source.   |
|              |          | See discussion below.                                    |
| trigLevel2   | ViReal64 | Trigger threshold 2 (as above) for use when Window       |
|              |          | trigger is selected                                      |

## **Return Value**

| Name   | Туре     | Description                         |
|--------|----------|-------------------------------------|
| status | ViStatus | Refer to Table 2-1 for error codes. |

## **Discussion**

See remarks under **AcqrsD1\_configTrigSource**.

```
ViStatus status = AcqrsD1_getTrigSource(ViSession instrumentID,
ViInt32 channel, ViInt32* trigCoupling,
ViInt32* trigSlope, ViReal64* trigLevel1, ViReal64* trigLevel2);
```

#### **LabVIEW Representation**

Acqiris Dx.Ivlib: (or Aq Dx) Query Extended Trigger Source.vi

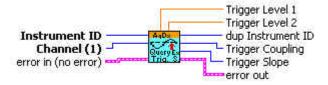

#### **Visual Basic Representation**

```
GetTrigSource (ByVal instrumentID As Long, _
ByVal Channel As Long, _
trigCoupling As Long, _
trigSlope As Long, _
trigLevel1 As Double, _
trigLevel2 As Double) As Long
```

#### **Visual Basic .NET Representation**

```
AcqrsD1_getTrigSource (ByVal instrumentID As Int32, _
ByVal Channel As Int32, _
ByRef trigCoupling As Int32, _
ByRef trigSlope As Int32, _
ByRef trigLevel1 As Double, _
ByRef trigLevel2 As Double) As Int32
```

#### **MATLAB MEX Representation**

```
[status trigCoupling trigSlope trigLevel1 trigLevel2] = AqD1_getTrigSource(instrumentID, channel)
```

Note: The older form  $Aq\_getTrigSource$  is deprecated.

Please convert to the newer version.

# $AcqrsD1\_getTrigTV$

## **Purpose**

Returns the current TV trigger parameters (12-bit-FAMILY only).

## **Parameters**

## Input

| Name         | Туре      | Description                                 |
|--------------|-----------|---------------------------------------------|
| instrumentID | ViSession | Instrument identifier                       |
| channel      | Vilnt32   | = -1(Number of ExtTrigSources) for external |
|              |           | sources                                     |
|              |           | See discussion below.                       |

## Output

| Name     | Туре    | Description                                     |
|----------|---------|-------------------------------------------------|
| standard | Vilnt32 | = 0 625/50/2:1 (PAL or SECAM)                   |
|          |         | = 2 525/60/2:1 (NTSC)                           |
| field    | Vilnt32 | = 1 Field 1 - odd                               |
|          |         | = 2 Field 2 - even                              |
| line     | Vilnt32 | = line number, depends on the parameters above: |
|          |         | For 'standard' = 625/50/2:1                     |
|          |         | = 1 to 313 for 'field' = 1                      |
|          |         | = 314 to 625 for 'field' = 2                    |
|          |         | For 'standard' = 525/60/2:1                     |
|          |         | = 1 to 263 for 'field' = 1                      |
|          |         | = 1 to 262 for 'field' = 2                      |

## **Return Value**

| Name   | Туре     | Description                         |
|--------|----------|-------------------------------------|
| status | ViStatus | Refer to Table 2-1 for error codes. |

## **Discussion**

See discussion under AcqrsD1\_configTrigTV.

ViStatus status = AcqrsD1\_getTrigTV (ViSession instrumentID, ViInt32 channel, ViInt32\* standard, ViInt32\* field, ViInt32\* line);

#### **LabVIEW Representation**

Acqiris Dx.Ivlib: (or Aq Dx) Query Trigger TV.vi

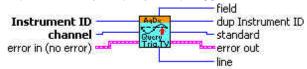

### **Visual Basic Representation**

GetTrigTV (ByVal instrumentID As Long, \_ ByVal Channel As Long, \_ standard As Long, \_ field As Long, \_ line AS Long) As Long

#### **Visual Basic .NET Representation**

AcqrsD1\_getTrigTV (ByVal instrumentID As Int32, \_ ByVal Channel As Int32, \_ ByRef standard As Int32, \_ ByRef field As Int32, \_ ByRef line AS Int32) As Int32

#### **MATLAB MEX Representation**

[status standard field line] = AqD1\_getTrigTV(instrumentID, channel)

Note: The older form Aq\_getTrigTV is deprecated.

Please convert to the newer version.

## AcqrsD1\_getVersion (DEPRECATED)

#### **Purpose**

Returns version numbers associated with a specified digitizer or current device driver. See Acqrs getVersion.

#### **Parameters**

#### Input

| Name         | Туре      | Description                               |
|--------------|-----------|-------------------------------------------|
| instrumentID | ViSession | Instrument identifier                     |
| versionItem  | Vilnt32   | 1 for version of Kernel-Mode Driver       |
|              |           | 2 for version of EEPROM Common Section    |
|              |           | 3 for version of EEPROM Digitizer Section |
|              |           | 4 for version of CPLD firmware            |

### **Output**

| Name    | Туре    | Description                          |
|---------|---------|--------------------------------------|
| version | Vilnt32 | version number of the requested item |

#### **Return Value**

| Name   | Type     | Description                                |
|--------|----------|--------------------------------------------|
| status | ViStatus | Refer to <b>Table 2-1</b> for error codes. |

## **Discussion**

For drivers, the version number is composed of 2 parts. The upper 2 bytes represent the major version number, and the lower 2 bytes represent the minor version number.

#### LabWindowsCVI/Visual C++ Representation

ViStatus status = AcqrsD1\_getVersion(ViSession instrumentID, ViInt32 versionItem, ViInt32\* version);

#### **LabVIEW Representation**

Please refer to **Acqrs\_getVersion**.

### **Visual Basic Representation**

GetVersion (ByVal instrumentID As Long, \_ ByVal versionItem As Long, version As Long) As Long

## **Visual Basic .NET Representation**

AcqrsD1\_getVersion (ByVal instrumentID As Int32, \_ ByVal versionItem As Int32, ByRef version As Int32) As Int32

#### **MATLAB MEX Representation**

[status version] = Aq\_getVersion(instrumentID, versionItem)

# AcqrsD1\_getVertical

## **Purpose**

Returns the vertical control parameters for a specified channel in the digitizer.

## **Parameters**

## Input

| Name         | Туре      | Description                           |
|--------------|-----------|---------------------------------------|
| instrumentID | ViSession | Instrument identifier                 |
| channel      | Vilnt32   | 1Nchan, or –1, for the External Input |

## Output

| Name      | Туре     | Description                      |
|-----------|----------|----------------------------------|
| fullScale | ViReal64 | in Volts                         |
| offset    | ViReal64 | in Volts                         |
| coupling  | Vilnt32  | = 1 DC, 1 MW                     |
|           |          | = 2 AC, 1 MW                     |
|           |          | = 3 DC, 50 W                     |
|           |          | = 4 AC, 50 W                     |
| bandwidth | Vilnt32  | = 0 no bandwidth limit (default) |
|           |          | = 1 bandwidth limit at 25 MHz    |
|           |          | = 2 bandwidth limit at 700 MHz   |
|           |          | = 3 bandwidth limit at 200 MHz   |
|           |          | = 4 bandwidth limit at 20 MHz    |
|           |          | = 5 bandwidth limit at 35 MHz    |

## **Return Value**

| Name   | Type     | Description                         |
|--------|----------|-------------------------------------|
| status | ViStatus | Refer to Table 2-1 for error codes. |

## **Discussion**

See remarks under AcqrsD1\_configVertical.

ViStatus status = AcqrsD1\_getVertical(ViSession instrumentID, ViInt32 channel, ViReal64\* fullScale, ViReal64\* offset, ViInt32\* coupling, ViInt32\* bandwidth);

#### **LabVIEW Representation**

Acqiris Dx.Ivlib: (or Aq Dx) Query Vertical Settings.vi

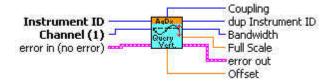

### **Visual Basic Representation**

GetVertical (ByVal instrumentID As Long, \_ ByVal Channel As Long, \_ fullScale As Double, \_ offset As Double, \_ coupling As Long, \_ bandwidth As Long) As Long

### **Visual Basic .NET Representation**

AcqrsD1\_getVertical (ByVal instrumentID As Int32, \_ ByVal Channel As Int32, \_ ByRef fullScale As Double, \_ ByRef offset As Double, \_ ByRef coupling As Int32, \_ ByRef bandwidth As Int32) As Int32

#### **MATLAB MEX Representation**

[status fullScale offset coupling bandwidth] = AqD1\_getVertical(instrumentID, channel)

Note: The older form Aq\_getVertical is deprecated.

Please convert to the newer version.

## AcqrsD1 init (DEPRECATED)

#### **Purpose**

Initializes an instrument. See Acgrs init.

#### **Parameters**

#### Input

| Name         | Type      | Description                                       |
|--------------|-----------|---------------------------------------------------|
| resourceName | ViRsrc    | ASCII string which identifies the digitizer to be |
|              |           | initialized. See discussion below.                |
| IDQuery      | ViBoolean | Currently ignored                                 |
| resetDevice  | ViBoolean | If set to 'TRUE', resets the digitizer after      |
|              |           | initialization.                                   |

## Output

| Name         | Туре      | Description           |
|--------------|-----------|-----------------------|
| instrumentID | ViSession | Instrument identifier |

#### **Return Value**

| Name   | Туре     | Description                         |
|--------|----------|-------------------------------------|
| status | ViStatus | Refer to Table 2-1 for error codes. |

#### **Discussion**

You should refer to the **Programmer's Guide** section 3.2, **Device Initialization**, for a detailed explanation on the initialization procedure.

The function returns the error code ACQIRIS\_ERROR\_INIT\_STRING\_INVALID when the initialization string could not be interpreted.

## LabWindowsCVI/Visual C++ Representation

ViStatus status = AcqrsD1\_init(ViRsrc resourceName, ViBoolean IDQuery, ViBoolean resetDevice, ViSession\* instrumentID);

#### **LabVIEW Representation**

Please refer to Acgrs init.

#### **Visual Basic Representation**

Init (ByVal resourceName As String, ByVal IDQuery As Boolean, \_ ByVal resetDevice As Boolean, instrumentID As Long) As Long

## **Visual Basic .NET Representation**

AcqrsD1\_init (ByVal resourceName As String, ByVal IDQuery As Boolean,\_ ByVal resetDevice As Boolean, ByRef instrumentID As Int32) As Int32

#### **MATLAB MEX Representation**

[status instrumentID] = Aq\_init(instrumentID, IDQuery, resetDevice)

## AcqrsD1\_InitWithOptions (DEPRECATED)

#### **Purpose**

Initializes an instrument with options. See Acqrs InitWithOptions.

### **Parameters**

#### Input

| Name          | Туре      | Description                                            |
|---------------|-----------|--------------------------------------------------------|
| resourceName  | ViRsrc    | ASCII string which identifies the digitizer to be      |
|               |           | initialized. See discussion below.                     |
| IDQuery       | ViBoolean | Currently ignored                                      |
| resetDevice   | ViBoolean | If set to 'TRUE', resets the digitizer after           |
|               |           | initialization.                                        |
| optionsString | ViString  | ASCII string that specifies options.                   |
|               |           | Syntax: "optionName=bool" where bool is TRUE (1)       |
|               |           | or FALSE (0).                                          |
|               |           | Currently three options are supported:                 |
|               |           | "CAL": do calibration at initialization (default 1)    |
|               |           | "DMA": use scatter-gather DMA for data transfers       |
|               |           | (default 1).                                           |
|               |           | "simulate": initialize a simulated device (default 0). |
|               |           | NOTE: optionsString is case insensitive.               |

### Output

| Name         | Туре      | Description           |
|--------------|-----------|-----------------------|
| instrumentID | ViSession | Instrument identifier |

#### **Return Value**

| Name   | Type     | Description                         |
|--------|----------|-------------------------------------|
| status | ViStatus | Refer to Table 2-1 for error codes. |

## **Discussion**

You should refer to the **Programmer's Guide** section 3.2, **Device Initialization** for a detailed explanation on the initialization procedure.

The function returns the error code ACQIRIS\_ERROR\_INIT\_STRING\_INVALID when the initialization string could not be interpreted.

When setting the option simulate to 1 (TRUE), the function **Acqrs\_setSimulationOptions** should be called first with the appropriate options.

Multiple options can be given; Separate the option=value pairs with ',' characters.

```
ViStatus status = AcqrsD1_InitWithOptions(ViRsrc resourceName, ViBoolean IDQuery, ViBoolean resetDevice, ViString optionsString, ViSession* instrumentID);
```

### **LabVIEW Representation**

Please refer to Acqrs\_InitWithOptions.

#### **Visual Basic Representation**

```
InitWithOptions (ByVal resourceName As String, _
ByVal IDQuery As Boolean, _
ByVal resetDevice As Boolean, _
ByVal optionsString As String, _
instrumentID As Long) As Long
```

## **Visual Basic .NET Representation**

```
AcqrsD1_InitWithOptions (ByVal resourceName As String, _
ByVal IDQuery As Boolean, _
ByVal resetDevice As Boolean, _
ByVal optionsString As String, _
ByRef instrumentID As Int32) As Int32
```

### **MATLAB MEX Representation**

[status instrumentID]= Aq\_initWithOptions(resourceName, IDQuery, resetDevice, optionsString)

## AcqrsD1\_logicDeviceIO (DEPRECATED)

#### **Purpose**

Reads/writes a number of 32-bit data values from/to a user-defined register in on-board logic devices, such as user-programmable FPGAs. It is useful for AC/SC Analyzers only. See Acqrs\_logicDevice10.

#### **Parameters**

#### Input

| Name         | Туре        | Description                                         |
|--------------|-------------|-----------------------------------------------------|
| instrumentID | ViSession   | Instrument identifier                               |
| deviceName   | ViChar [ ]  | Identifies which device to read from or write to.   |
|              |             | In the AC210/240 and the SC210/240, this string     |
|              |             | must be "Block1Dev1"                                |
| registerID   | Vilnt32     | Register Number, can typically assume 0 to 127      |
| nbrValues    | Vilnt32     | Number of data values to read                       |
| dataArray    | Vilnt32 [ ] | User-supplied array of data values                  |
| readWrite    | Vilnt32     | Direction 0 = read from device, 1 = write to device |
| flags        | Vilnt32     | Currently unused, set to "0"                        |

## **Return Value**

| Name   | Туре     | Description                         |
|--------|----------|-------------------------------------|
| status | ViStatus | Refer to Table 2-1 for error codes. |

#### **Discussion**

This function is only useful if the user programmed the on-board logic device (FPGA).

Typically, *nbrValues* is set to 1, but it may be larger if the logic device supports internal address auto-incrementation. The following example reads the (32-bit) contents of register 5 to *reg5Value*:

ViStatus status = AcqrsD1\_logicDevicelO(ID, "Block1Dev1", 5, 1, &reg5Value, 0, 0);

Note that *dataArray* must always be supplied as an address, even when writing a single value.

```
ViStatus status = AcqrsD1_logicDeviceIO(ViSession instrumentID, ViChar deviceName[], ViInt32 registerID, ViInt32 nbrValues, ViInt32 dataArray[], ViInt32 readWrite, ViInt32 flags);
```

#### **LabVIEW Representation**

Please refer to Acqrs\_logicDevicelO.

#### **Visual Basic Representation**

```
LogicDeviceIO (ByVal instrumentID As Long, _
ByVal deviceName As String, _
ByVal registerID As Long, _
ByVal nbrValues As Long, _
dataArray As Long, _
ByVal readWrite As Long, _
ByVal modifier As Long) As Long
```

## **Visual Basic .NET Representation**

```
AcqrsD1_logicDeviceI0 (ByVal instrumentID As Int32, _
ByVal deviceName As String, _
ByVal registerID As Int32, _
ByVal nbrValues As Int32, _
ByRef dataArray As Int32, _
ByVal readWrite As Int32, _
ByVal modifier As Int32) As Int32
```

#### **MATLAB MEX Representation**

```
[status] = Aq_logicDevicelO(instrumentID, deviceName, registerID, nbrValues, dataArray, readWrite, modifier)
```

## AcqrsD1 multiInstrAutoDefine

#### **Purpose**

Automatically initializes all digitizers and combines as many as possible to MultiInstruments. Digitizers are only combined if they are physically connected via AS bus

#### **Parameters**

#### Input

| Name          | Туре     | Description                           |
|---------------|----------|---------------------------------------|
| optionsString | ViString | ASCII string which specifies options. |
|               |          | Currently no options are supported.   |

#### Output

| Name           | Туре    | Description                                           |
|----------------|---------|-------------------------------------------------------|
| nbrInstruments | ViInt32 | Number of user-accessible instruments. It also        |
|                |         | includes single instruments that don't participate on |
|                |         | the AS bus.                                           |

#### **Return Value**

| Name   | Туре     | Description                         |
|--------|----------|-------------------------------------|
| status | ViStatus | Refer to Table 2-1 for error codes. |

#### **Discussion**

This call must be followed by **nbrInstruments** calls to the functions **Acqrs\_init** or **Acqrs\_InitWithOptions** to retrieve the **instrumentID** of the (multi)digitizers.

In the case of multiple processes accessing the Agilent Acqiris instruments, this function will return the number of currently available instruments. If an instrument has already been initialized in another process, it will not be available unless it has been suspended via a call to Acqrs suspendControl.

You should refer to to the **Programmer's Guide** section 3.2, **Device Initialization**, for a detailed explanation on the initialization procedure.

ViStatus status = AcqrsD1\_multiInstrAutoDefine(ViString optionsString, Vilnt32\* nbrInstruments);

#### **LabVIEW Representation**

Acqiris Dx.lvlib: (or Aq Dx) MultiInstrument Auto Define.vi

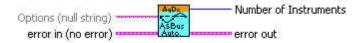

#### **Visual Basic Representation**

MultiInstrAutoDefine (ByVal optionsString As String, \_\_ nbrInstruments As Long) As Long

## **Visual Basic .NET Representation**

AcqrsD1\_multiInstrAutoDefine (ByVal optionsString As String, \_ ByRef nbrInstruments As Int32) As Int32

### **MATLAB MEX Representation**

[status nbrInstruments] = AqD1\_multiInstrAutoDefine(optionsString)

Note: The older form Aq\_multiInstrAutoDefine is deprecated. Please convert to the newer version.

# AcqrsD1\_multiInstrDefine

#### **Purpose**

This function defines the combination of a number of digitizers connected by AS bus into a single *MultiInstrument*. It is not applicable to AS bus 2 modules.

#### **Parameters**

#### Input

| Name           | Туре         | Description                                                      |
|----------------|--------------|------------------------------------------------------------------|
| instrumentList | ViSession [] | Array of 'instrumentID' of already initialized single digitizers |
| nbrlnstruments | Vilnt32      | Number of digitizers in the 'instrumentList'                     |
| masterID       | ViSession    | 'instrumentID' of master digitizer                               |

#### Output

| Name         | Туре      | Description           |
|--------------|-----------|-----------------------|
| instrumentID | ViSession | Instrument identifier |

#### **Return Value**

| Name   | Type     | Description                         |
|--------|----------|-------------------------------------|
| status | ViStatus | Refer to Table 2-1 for error codes. |

#### Discussion

You should refer to to the **Programmer's Guide** section 3.2, **Device Initialization**, for a detailed explanation on the initialization procedure.

The function returns the error code ACQIRIS\_ERROR\_MODULES\_NOT\_ON\_SAME\_BUS if all modules in the **instrumentList** are not on the same bus.

It may also return the error codes ACQIRIS\_ERROR\_NOT\_ENOUGH\_DEVICES or ACQIRIS\_ERROR\_NO\_MASTER\_DEVICE, when **nbrInstruments** is < 2 or the **masterID** is not one of the values in the **instrumentList**.

This function should only be used if the choices of the automatic initialization function AcqrsD1 multiInstrAutoDefine must be overridden. If the function executes successfully, the instrumentID presented in the instrumentList cannot be used anymore, since they represent individual digitizers that have become part of the new MultiInstrument, identified with newly returned instrumentID. Please refer to the Programmer's Guide section 3.2.8, Manual Definition of MultiInstruments for more information.

ViStatus status = AcqrsD1\_multiInstrDefine(ViSession instrumentList[], ViInt32 nbrInstruments, ViSession masterID, ViSession\* instrumentID);

#### **LabView Representation**

Acqiris Dx.Ivlib: (or Aq Dx) Configure MultiInstrument Manual Define.vi

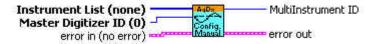

### **Visual Basic Representation**

MultiInstrDefine (ByRef instrumentList As Long, \_ ByVal nbrInstruments As Long, \_ ByVal masterID As Long, \_ instrumentID As Long) As Long

#### **Visual Basic .NET Representation**

AcqrsD1\_multiInstrDefine (ByRef instrumentList As Int32, \_ ByVal nbrInstruments As Int32, \_ ByVal masterID As Int32, \_ ByRef instrumentID As Int32) As Int32

#### **MATLAB MEX Representation**

[status instrumentID] = AqD1 multiInstrDefine(instrumentList, nbrInstruments, masterID)

Note: The older form Aq\_multiInstrDefine is deprecated.

# AcqrsD1\_multiInstrUndefineAll

#### **Purpose**

Undefines all MultiInstruments.

#### **Parameters**

#### Input

| Name          | Туре     | Description                           |
|---------------|----------|---------------------------------------|
| optionsString | ViString | ASCII string which specifies options. |
|               |          | Currently no options are supported.   |

#### **Return Value**

| Name   | Туре     | Description                         |
|--------|----------|-------------------------------------|
| status | ViStatus | Refer to Table 2-1 for error codes. |

#### **Discussion**

You should refer to to the **Programmer's Guide** section 3.2, **Device Initialization**, for a detailed explanation on the initialization procedure.

This function is almost never needed, except if you want to dynamically redefine *MultiInstruments* with the aid of the function **AcqrsD1\_multiInstrDefine**. If the function executes successfully, the **instrumentID** of the previously defined *MultiInstruments* cannot be used anymore. You must either have remembered the **instrumentID** of the single instruments that made up the *MultiInstruments*, or you must reestablish all **instrumentID**s of all digitizers by reinitializing with the code shown in the **Programmer's Guide** section 3.2.1, **Identification by Order Found**.

#### LabWindowsCVI/Visual C++ Representation

ViStatus status = AcgrsD1 multiInstrUndefineAll(ViString optionsString);

#### **LabVIEW Representation**

Acqiris Dx.Ivlib: (or Aq Dx) Configure MultiInstrument Undefine.vi

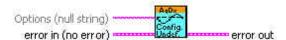

# **Visual Basic Representation**

MultiInstrUndefineAll (ByVal optionsString As String) As Long

#### **Visual Basic .NET Representation**

AcqrsD1\_multiInstrUndefineAll (ByVal optionsString As String) As Long

#### **MATLAB MEX Representation**

[status] = AqD1 multiInstrUndefineAll(optionsString)

Note: The older form Aq\_multiInstrUndefineAll is deprecated.

# AcqrsD1 procDone

### **Purpose**

Checks if the on-board data processing has terminated. This routine is for Analyzers only.

#### **Parameters**

#### Input

| Name         | Туре      | Description           |
|--------------|-----------|-----------------------|
| instrumentID | ViSession | Instrument identifier |

# Output

| Name | Туре      | Description                                    |
|------|-----------|------------------------------------------------|
| done | ViBoolean | done = VI_TRUE if the processing is terminated |
|      |           | VI_FALSE otherwise                             |

#### **Return Value**

| Name   | Type     | Description                         |
|--------|----------|-------------------------------------|
| status | ViStatus | Refer to Table 2-1 for error codes. |

#### LabWindowsCVI/Visual C++ Representation

ViStatus status = AcqrsD1\_procDone(ViSession instrumentID, ViBoolean\* done);

# **LabVIEW Representation**

Acgiris Dx.Ivlib: (or Aq Dx) Query Process Done.vi

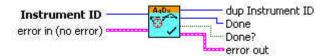

#### **Visual Basic Representation**

ProcDone (ByVal instrumentID As Long, done As Boolean) As Long

#### **Visual Basic .NET Representation**

AcqrsD1\_procDone (ByVal instrumentID As Int32, \_ ByRef done As Boolean) As Int32

# **MATLAB MEX Representation**

[status done] = AqD1\_procDone(instrumentID)

Note: The older form Aq\_procDone is deprecated.

Please convert to the newer version.

# AcqrsD1\_processData

# **Purpose**

Starts on-board data processing on acquired data in the current bank as soon as the current acquisition terminates. It can also be used to allow the following acquisition to be started as soon as possible. This routine is for AP Analyzers only.

# **Parameters**

# Input

| Name         | Type      | Description                                        |
|--------------|-----------|----------------------------------------------------|
| instrumentID | ViSession | Instrument identifier                              |
| processType  | Vilnt32   | Type of processing                                 |
|              |           | 0 = no processing (or other Analyzers)             |
|              |           | and for AP101/AP201 ONLY                           |
|              |           | 1 = gated peak detection, extrema mode             |
|              |           | 2 = gated peak detection, hysteresis mode          |
|              |           | 3 = interpolated peaks, extrema mode               |
|              |           | 4 = interpolated peaks, hysteresis mode            |
|              |           |                                                    |
|              |           | And for <b>AP Peak<sup>TDC</sup></b> Analyzers     |
|              |           | 0 = respect the settings done with                 |
|              |           | AcqrsD1_configAvgConfig                            |
|              |           | 1 = gated peak detection with hystersis            |
|              |           | 2 = gated and interpolated peak detection with     |
|              |           | hysteresis                                         |
|              |           | 3 = gated peak detection with 8-point peak region  |
|              |           | 4 = gated peak detection with 16-point peak region |
| flags        | Vilnt32   | Autoswitch functionality                           |
|              |           | 0 = do (re-)processing in same bank                |
|              |           | 1 = start the next acquisition in the other bank   |
|              |           | 2 = switch banks but do not start next acquisition |

# **Return Value**

| Name   | Type     | Description                         |
|--------|----------|-------------------------------------|
| status | ViStatus | Refer to Table 2-1 for error codes. |

ViStatus status = AcqrsD1\_processData(ViSession instrumentID, ViInt32 processType, ViInt32 flags);

# **LabVIEW Representation**

Acqiris Dx.lvlib: (or Aq Dx) Process Data.vi

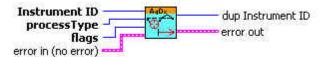

# **Visual Basic Representation**

ProcessData (ByVal instrumentID As Long, \_ ByVal processType As Long, \_ ByVal flags As Long) As Long

# **Visual Basic .NET Representation**

AcqrsD1\_processData (ByVal instrumentID As Int32, \_ ByVal processType As Int32, \_ ByVal flags As Int32) As Int32

# **MATLAB MEX Representation**

[status] = AqD1\_processData(instrumentID, processType, flags)

Note: The older form Aq processData is deprecated.

# AcqrsD1\_readData

# **Purpose**

Returns all waveform information. The sample data is returned in an array whose type is specified in the  $\bf AqReadParameters$  structure.

# **Parameters**

# Input

| Name         | Туре             | Description                           |
|--------------|------------------|---------------------------------------|
| instrumentID | ViSession        | Instrument identifier                 |
| channel      | Vilnt32          | 1Nchan                                |
| readPar      | AqReadParameters | Requested parameters for the acquired |
|              |                  | waveform.                             |

# Output

| Name         | Туре             | Description                                         |
|--------------|------------------|-----------------------------------------------------|
| dataArray    | ViAddr           | User-allocated waveform destination array.          |
|              |                  | The array size restrictions are given below.        |
|              |                  | ViAddr resolves to void* in C/C++.                  |
| dataDesc     | AqDataDescriptor | Waveform descriptor structure, containing           |
|              |                  | waveform information that is common to all          |
|              |                  | segments.                                           |
| segDescArray | ViAddr           | Segment descriptor structure array, containing data |
|              |                  | that is specific for each segment. The size of the  |
|              |                  | array is defined by nbrSegments and the type by     |
|              |                  | readMode.If readMode =4 there are no segment        |
|              |                  | descriptors.                                        |

# **Return Value**

| Name   | Туре     | Description                         |
|--------|----------|-------------------------------------|
| status | ViStatus | Refer to Table 2-1 for error codes. |

# **Read Parameters in AqReadParameters**

| Name     | Туре    | Descrip                       | tion      |
|----------|---------|-------------------------------|-----------|
| dataType | Vilnt32 | Type representation of the w  | aveform   |
|          |         | 0 = 8-bit ((ViInt8)           | = 1 byte  |
|          |         | 1 = 16-bit (Vilnt16)          | = 2 bytes |
|          |         | 2 = 32-bit (Vilnt32/ViUInt32) | = 4 bytes |
|          |         | 3 = 64-bit (ViReal64)         | = 8 bytes |

| readMode         | Vilnt32  | readout mode of the digitizer  0 = standard waveform (single segment only)  1 = image read for sequence waveform  2 = averaged waveform (from an Averager ONLY)  3 = gated waveform (from an AP101/AP201 ONLY)  4 = peaks (from an AP101/AP201 or AP <b>Peak</b> <sup>TDC</sup> )  5 = short averaged waveform (from an AP Averager)  6 = shifted short averaged waveform (from an |
|------------------|----------|----------------------------------------------------------------------------------------------------|
|                  |          | AP Averager) 7 = gated data from an SSR or AP <b>Peak</b> <sup>TDC</sup> Analyzer 9 = <b>Peak</b> <sup>TDC</sup> Histogram readout from an Analyzer 10 = <b>Peak</b> <sup>TDC</sup> Peak region readout from an AP Analyzer                                                                                                    |
| firstSegment     | Vilnt32  | 11 = raw sequence waveform read  Requested first segment number, may assume 0 to                                                                                                    |
| nhrCogmonto      | Vilnt32  | the (number of segments – 1).                                                                                                    |
| nbrSegments      | VIIIItoz | Requested number of segments, may assume 1 to the actual number of segments.                                                                                                    |
| firstSampleInSeg | Vilnt32  | Requested position of first sample to read, typically 0. May assume 0 to the actual (number of samples – 1).                                                                                                    |
| nbrSamplesInSeg  | Vilnt32  | Requested number of samples, may assume 1 to the actual number of samples.                                                                                                    |
| segmentOffset    | Vilnt32  | ONLY used for readMode = 1 in DIGITIZERS and nowhere else: Requested offset, in number of samples, between adjacent segments in the destination buffer dataArray. Must be <sup>3</sup> nbrSamplesInSeg                                                                                                    |
| dataArraySize    | Vilnt32  | Number of bytes in the user-allocated dataArray.  Used for verification / protection.                                                                                                    |
| segDescArraySize | Vilnt32  | Number of bytes in the user-allocated segDescArray. Used for verification / protection.                                                                                                    |
| flags            | ViInt32  | For AP Averagers if Bit 2 is set the accumulated data will not be reset after being read, otherwise it will be.  AcqirisDataTypes.h contains AqReadDataFlags an enum which encodes the above values.                                                                                                    |
| reserved         | Vilnt32  | Reserved for future use, set to 0.                                                                                                    |
| reserved2        | ViReal64 | Reserved for future use, set to 0.                                                                                                    |
| reserved3        | ViReal64 | Reserved for future use, set to 0.                                                                                                    |

# Segment Descriptor for Normal Waveforms (readMode = 0,1,3) in AqSegmentDescriptor

| Name        | Name Type Description |                                                    |
|-------------|-----------------------|----------------------------------------------------|
| horPos      | ViReal64              | Horizontal position of first data point.           |
| timeStampLo | ViUInt32              | Low and high part of the 64-bit trigger timestamp. |
| timeStampHi | ViUInt32              | See discussion below.                              |

# $\label{eq:continuous} \mbox{Segment Descriptor for Averaged Waveforms (readMode = 2,5,6) in} \\ \mbox{AqSegmentDescriptorAvg}$

| Name                | Туре     | Description                                               |
|---------------------|----------|-----------------------------------------------------------|
| horPos              | ViReal64 | Horizontal position of first data point.                  |
| timeStampLo         | ViUInt32 | Low and high part of the 64-bit trigger timestamp.        |
| timeStampHi         | ViUInt32 | See discussion below.                                     |
| actualTriggersInSeg | ViUInt32 | Number of actual triggers acquired in this segment        |
| avg0vfl             | Vilnt32  | Acquisition overflow. See discussion below.               |
| avgStatus           | Vilnt32  | Average depth and status. See discussion below.           |
| avgMax              | Vilnt32  | Max value in the sequence. See discussion below.          |
| flags               | ViUInt32 | The lowest four bits contain the hardware marker          |
|                     |          | values. For AP Averagers, the correspondence is           |
|                     |          | Bit 0 (LSB) = P1, Bit 1 = P2                              |
|                     |          | Bit 2 = I/0 A Bit 3 = I/0 B                               |
|                     |          | The marker is set at the last trigger, in the first round |
|                     |          | of the acquisition of the segment.                        |
| reserved            | Vilnt32  | Reserved for future use                                   |

# Segment Descriptor for Raw Sequence Waveforms (readMode = 11) in AqSegmentDescriptorSeqRaw $\,$

| Name              | Туре     | Description                                        |
|-------------------|----------|----------------------------------------------------|
| horPos            | ViReal64 | Horizontal position of first data point.           |
| timeStampLo       | ViUInt32 | Low and high part of the 64-bit trigger timestamp. |
| timeStampHi       | ViUInt32 | See discussion below.                              |
| indexFirstPoint   | ViUInt32 | Pointer to first sample of this segment            |
| actualSegmentSize | ViUInt32 | Actual segment size, for the size of the circular  |
|                   |          | buffer                                             |
| reserved          | Vilnt32  | Reserved for future use                            |

# **Data Descriptor in AqDataDescriptor**

| Name                  | Туре     | Description                                                        |
|-----------------------|----------|--------------------------------------------------------------------|
| returnedSamplesPerS   | ViInt32  | Total number of data samples actually returned.                    |
| eg                    |          | DataArray[indexFirstPoint]                                         |
|                       |          | DataArray[indexFirstPoint+                                         |
|                       |          | returnedSamplesPerSeg-1]                                           |
| indexFirstPoint       | ViInt32  | Offset of the first valid data point, that of the first            |
|                       |          | sample, in the destination array. It should always be              |
|                       |          | in the range [031]. It is not an offset in bytes but               |
|                       |          | rather and index in units of samples that may occupy               |
|                       |          | more than one byte.                                                |
| sampTime              | ViReal64 | Sampling interval in seconds.                                      |
| vGain                 | ViReal64 | Vertical gain in Volts/LSB. See discussion below.                  |
| vOffset               | ViReal64 | Vertical offset in Volts. See discussion below.                    |
| returnedSegments      | ViInt32  | Number of segments                                                 |
| nbrAvgWforms          | ViInt32  | Number of averaged waveforms (nominal) in                          |
|                       |          | segment                                                            |
| actualTriggersInAcqLo | ViUInt32 | Low and high part of the 64-bit count of the number                |
| actualTriggersInAcqHi | ViUInt32 | of triggers taken for the entire acquisition                       |
| actualDataSize        | ViUInt32 | Actual length in bytes used at dataArray. This value               |
|                       |          | is only returned for SSR and <b>Peak</b> <sup>TDC</sup> Analyzers. |
| reserved2             | Vilnt32  | Reserved for future use                                            |
| reserved3             | ViReal64 | Reserved for future use                                            |

#### **Discussion**

All structures used in this function can be found in the header file **AcqirisDataTypes.h**. This file also contains **enum** definitions for the allowed values of the members of the **AqReadParameters** structure.

The type of the **dataArray** is determined from the **AqReadParameters** struct entry **dataType**.

Remember to set all values of the  ${\bf AqReadParameters}$  structure, including the reserved values.

The following **dataType** and **readMode** combinations are supported:

|            | 0 =      | 1 =   | 2 =      | 3 =   | 4 =                    |
|------------|----------|-------|----------|-------|------------------------|
|            | standard | image | averaged | gated | peaks                  |
|            |          |       |          |       |                        |
| 0 = Int8   | 8,10     | 8,10  | =        | APX01 | -                      |
| 1 = Int16  | 10,12    | 10,12 | -        | -     | -                      |
| 2 = Int32  | -        | -     | Χ        | -     | AP Peak <sup>TDC</sup> |
| 3 = Real64 | Χ        | Χ     | Χ        | =     | APX01                  |

|            | 5 =      | 6 = shifted | 7 = | 9 =                 | 10 =                   | 11 =     |
|------------|----------|-------------|-----|---------------------|------------------------|----------|
|            | short    | short       | SSR | Histogram           | peak                   | sequence |
|            | averaged | averaged    |     |                     | region                 | raw      |
| 0 = Int8   | -        | -           | X   |                     |                        | 8,10     |
| 1 = Int16  | AP AVG   | AP AVG      | -   | Peak <sup>TDC</sup> |                        | 10,12    |
| 2 = Int32  | -        | -           | -   | Peak <sup>TDC</sup> | AP Peak <sup>TDC</sup> |          |
| 3 = Real64 | AP AVG   | AP AVG      | -   |                     |                        |          |

In this table

- 'X' means that the functionality is available depending on the option but independent of the model,
- '8' means that the functionality is available for 8-bit Digitizers and AP units in the digitizer mode,
- '10' means that it is available for the 10-bit Digitizers,
- '12' means that it is available for the 12-bit Digitizers.

It must be remembered that 12-bit digitizers generate 12 or 13-bit data which will be transferred as 2 bytes with the data shifted so that the MSB of the data becomes the MSB of the 16-bit word, thus preserving the sign information. The vGain value is therefore not the gain of the ADC in volts/LSB but rather the volts/LSB of the 16-bit word.

10-bit digitizers generate 12-bit data which can be transferred in either of 2 ways

2 bytes with the data shifted so that the MSB of the data becomes the MSB of the 16-bit word, thus preserving the sign information

1 byte with the 8-bit data of the most significant bits of the ADC value. Here the lowest two bits will be lost (truncated). The advantage is that the amount of data to be transferred has been cut by a factor of 2.

Real64 readout of 10-bit digitizers is based on 16-bit transfer of the data,

The value in Volts of any integer data point **data** in the returned **dataArray** for a digitizer can be computed with the formula:

Except in the case of AP Analyzers, the data points for dataType = 3 are in Volts and no conversion is needed. For AP Analyzers the data points are in units of the LSB of the ADC and must be converted using the formula above.

For **readMode = 0** and **dataType** ≤ **1**, **indexFirstPoint** must be used for the correct identification of the first data point in the **dataArray**. With the **U1084A**, **indexFirstPoint** must be used for **all** readModes and dataTypes.

In general, it is recommended to **always** take indexFirstPoint into account, as future products may use this field more often to compensate for stricter buffer alignment requirements.

The 3 "averaged" modes correspond to:

- 2 24-bit or 32-bit data read as such into either Int32 32-bit integers or converted into volts for Real64,
- 5 16-bit data read of the least significant 16 bits of the 24-bit sum. The result is presented in either an Int16 array or converted into volts for Real 64. The user is responsible for treating any potential overflows,
- 6 16-bit data read of the most significant 16 bits of the 24-bit sum. The result is presented in either an Int16 array or converted into volts for Real 64. The user is responsible for treating any potential overflows.

It should also be noted that the interpretation of averager results was discussed in the **Programmer's Guide** section 3.10.5, **Reading an Averaged Waveform from an Averager** and 3.10.6, **Reading a RT Add/Subtract Averaged Waveform from an Averager**.

If **readMode** is set to gated, the **nbrSamplesInSeg** is set to the sum of the gate lengths.

The rules for the allocation of memory for the **dataArray** are as follows:

For digitizers (or other modules used as such)

with readMode = 0 and dataType = 0, the array size in bytes **must** be at least (nbrSamplesInSeg+32).

with readMode = 0 and dataType = 1, the array size in words

must be at least (nbrSamplesInSeg+32).

with readMode = 0 and dataType = 3, the array size in bytes must be at least

max(40,8\*nbrSamplesInSeg) for 8-bit digitizers and max(88,8\*nbrSamplesInSeg) for 10-bit and 12-bit digitizers.

with readMode = 1 or readMode = 11 the waveform destination array dataArray must not only allocate enough space to hold the requested data, but also some additional space. This function achieves a higher transfer speed by simply transferring an image of the digitizer memory to the CPU memory, and then reordering all circular segment buffers into linear arrays. Since allocating a temporary buffer for the memory image is time consuming, the user-allocated destination buffer is also used as a temporary storage for the memory image. The rule for the minimum storage space to allocate with waveformArray is discussed in the Programmer's Guide section 3.10.2, Reading Sequences of Waveforms.

#### For AP Averagers

with readMode = 0,1 cannot be used. If the AcqrsD1\_configMode mode is set to 0 (normal data acquisition) please use the digitizer rules above

with readMode = 2, 5 or 6 are allowed and the size

must be at least nbrSamplesInSeg\* nbrSegments \* size of dataType

### For U1084A Averagers

with readMode = 0,1 cannot be used. If the AcqrsD1\_configMode mode is set to 0 (normal data acquisition) please use the digitizer rules above

only readMode = 2 is allowed and the buffer size in bytes **must** be at least (nbrSamplesInSeg \* nbrSegments)\* size\_of\_dataType + 16

#### For AP analyzers

readMode = 0,1 cannot be used. If the AcqrsD1\_configMode mode is set to 0 (normal data acquisition) please use the digitizer rules above

readMode = 2 cannot be used

with readMode = 3 the array size must be at least the sum of all gate lengths.

with readMode = 4 in the APx01 analyzers the array size must be 4\*sizeof(double) \* number of gates

with readMode = 4 in the **Peak**<sup>TDC</sup> analyzers the array size must be 8 \* number of peaks

with readMode = 7 in the **Peak**<sup>TDC</sup> or SSR analyzers the array size must be nbrSegments \* (16 + nbrSamplesInSeg) for the simple case of all the data in a single gate.

For other cases please see the **Programmer's Guide** section 3.10.7, **Reading SSR Analyzer Waveforms**, for a detailed explanation.

with readMode = 9 the array size must be at least

2\*\*HistoRes\*nbrSamplesInSeg\*nbrSegments\*size\_of\_dataType if a segmented histogram is used and where

HistoRes is the value used in the call to **Acqrs\_configAvgConfig** with "TdcHistogramHorzRes".

nbrSegments is either 1 or the number of segments if the value used in the call to **Acqrs\_configAvgConfig** with "TdcHistogramMode" is 1

size\_of\_dataType = 2\*(1+HistoDepth), where HistoDepth is the value used in the call to **Acqrs\_configAvgConfig** with "TdcHistogramDepth"

for all other cases, its size, in bytes, **must** be at least nbrSamplesInSeg\* nbrSegments\*size\_of\_dataType

For configuring gate parameters see the **User Manual: Family of Analyzers** 

### For U1084A Peak<sup>TDC</sup> analyzers

readMode = 0 can be used to read the last trace which contributed to the histogram. The rules are the same as for digitizer mode. This feature is intended solely as a convenience for debugging and display purposes.

Use readMode = 9 to read the histogram. The data array size must be at least 2\*\*HistoRes\*nbrSamplesInSeg\*nbrSegments\*size\_of\_dataType + 16 if a segmented histogram is used, where HistoRes is the value used in the call to **Acqrs configAvgConfig** with "TdcHistogramHorzRes".

The value of **returnedSamplesPerSeg** for **readMode** = 7 is not useable and therefore set to 0.

If used the segment descriptor array **segDesc**[] must always be allocated with a length that corresponds to the total number of segments requested with **nbrSegments** in **AqReadParameters**. The first requested segment is therefore deposited in **SegDesc**[0]. The segment descriptor array must also be allocated with the correct structure type that depends on the **readMode**. If not used a Null pointer can be passed to the function. There are no segment descriptors for readMode = 4, 7, 9, and 10.

The returned segment descriptor values **timeStampLo** and **timeStampHi** are respectively the low and high parts of the 64-bit trigger timestamp, in units of picoseconds. The timestamp is the trigger time with respect to an arbitrary time origin (usually the start-time of the acquisition except for the 10-bit digitizers), which is intended for the computation of time differences between segments of a Sequence acquisition. Please refer to the **Programmer's Guide** section 3.15, **Timestamps**, for a detailed explanation.

The returned segment descriptor value **horPos** is the horizontal position, for the segment, of the first (nominal) data point with respect to the origin of the nominal trigger delay in seconds. Since the first data point is BEFORE the origin, this number will be in the range [-sampTime, 0]. Refer to the **Programmer's Guide** section 3.12, **Trigger Delay and Horizontal Waveform Position**, for a detailed discussion of the value **delayTime**. For Averaged Waveforms, the value of **horPos** will always be 0.

avgOvfl, avgStatus and avgMax will apply to Signal Averagers only. The features that they support have not yet been implemented.

The value of <code>segmentOffset</code> must be <code>nbrSamplesInSeg</code>. The waveforms are thus transferred sequentially into a single linear buffer, with 'holes' of length (<code>segmentOffset - nbrSamplesInSeg</code>) between them. Such 'holes' could be used for depositing additional segment-specific information before storing the entire sequence as a single array to disk. If you specify <code>firstSegment > 0</code>, you don't have to allocate any buffer space for waveforms that are not read, i.e. <code>waveformArray[0]</code> corresponds to the first sample of the segment <code>firstSegment</code>.

**Example:** In a DC270, if you specify nbrSamplesInSeg = segmentOffset = 1500. Then with nbrSegments = 80 and nbrSamplesNom = 1000, since the currentSegmentPad = 408, you would have to allocate at least 1408 \* (80 + 1) = 114'048 bytes.

It is strongly recommended to allocate the waveform destination buffers permanently rather than dynamically, in order to avoid system overheads for buffer allocation/deallocation.

ViStatus status = AcqrsD1\_readData(ViSession instrumentID, ViInt32 channel, AqReadParameters\* readPar, ViAddr dataArray, AqDataDescriptor\* descriptor, ViAddr segDesc);

#### **LabVIEW Representations**

# Acqiris Dx.Ivlib: (or Aq Dx) Read Multi-Segments.vi

This Vi is polymorphic, the sample data is returned in an array of type I8, I16 or DBL. It is meant for the readout of multiple segments with readMode = 1.

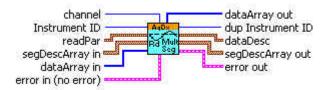

#### Acqiris Dx.lvlib: (or Aq Dx) Read Single Segment.vi

This Vi is polymorphic, the sample data is returned in an array of type 18, 116.

It is meant for the readout of a single segment with readMode = 0.

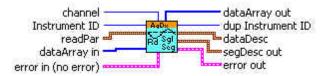

#### Acgiris Dx.lvlib: (or Aq Dx) Read Averager Data.vi

This Vi is polymorphic, the sample data is returned in an array of type I32 or DBL

It is meant for the readout of an averager with readMode = 2.

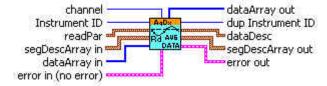

# Acqiris Dx.Ivlib: (or Aq Dx) Read Gated Data.vi

It is meant for the readout of an analyzer with readMode = 3.

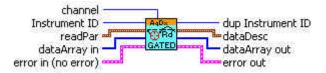

### Acqiris Dx.Ivlib: (or Aq Dx) Read Peaks Data.vi

This Vi is polymorphic, the sample data is returned in an array of type I32 or DBL It is meant for the readout of an analyzer with readMode = 4.

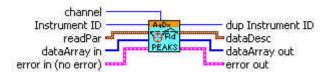

### Acgiris Dx.Ivlib: (or Ag Dx) Read SSR Data.vi

It is meant for the readout of an analyzer with readMode = 7.

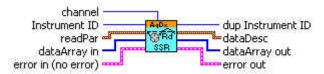

#### Acqiris Dx.lvlib: (or Aq Dx) Read Histogram Data.vi

This Vi is polymorphic, the sample data is returned in an array of type I16 or I32 It is meant for the readout of an **Peak**<sup>TDC</sup> analyzer with readMode = 9.

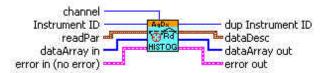

#### **Visual Basic Representation**

ReadData (ByVal instrumentID As Long, \_ ByVal channel As Long, \_ readPar As AqReadParameters, \_ dataArray As Any, \_ dataDesc As AqDataDescriptor, \_ segDescArray As Any) As Long

Note: For readPar.readMode = 1 you must use dataType=3;

# **Visual Basic .NET Representation**

AcqrsD1\_readData (ByVal instrumentID As Int32, \_ ByVal channel As Int32, \_ ByRef readPar As AqReadParameters, \_ ByRef dataArray As DATATYPE, \_ ByRef dataDesc As AqDataDescriptor, \_ ByRef segDescArray As AqSegmentDescriptor) As Int32 Where DATATYPE can be either Int8, Int16, or Double

Note: For readPar.readMode = 1 you must use dataType=3;

or

```
AcqrsD1_readData (ByVal instrumentID As Int32, _
ByVal channel As Int32, _
ByRef readPar As AqReadParameters, _
ByRef dataArray As DATATYPEAVG, _
ByRef dataDesc As AqDataDescriptor, _
ByRef segDescArray As AqSegmentDescriptorAvg) As Int32
Where DATATYPEAVG can be either Int16, Int32, or Double
```

# **MATLAB MEX Representation**

[status dataDesc segDescArray dataArray] = AqD1\_readData(instrumentID, channel, readPar)

Note: The older form Aq\_readData is deprecated.

# AcqrsD1\_readFCounter

# **Purpose**

Returns the result of a frequency counter measurement

# **Parameters**

# Input

| Name         | Туре      | Description           |  |
|--------------|-----------|-----------------------|--|
| instrumentID | ViSession | Instrument identifier |  |

# Output

| Name   | Туре     | Description           |
|--------|----------|-----------------------|
| result | ViReal64 | Result of measurement |

# **Return Value**

| Name   | Туре     | Description                         |
|--------|----------|-------------------------------------|
| status | ViStatus | Refer to Table 2-1 for error codes. |

# **Discussion**

The result must be interpreted as a function of the effected measurement 'type':

| Measurement Type   | Units  |
|--------------------|--------|
| 0 Frequency        | Hz     |
| 1 Period           | Sec    |
| 2 Totalize by Time | Counts |
| 3 Totalize by Gate | Counts |

ViStatus status = AcqrsD1\_readFCounter(ViSession instrumentID, ViReal64\* result);

### **LabVIEW Representation**

Acqiris Dx.lvlib: (or Aq Dx) Read FCounter.vi

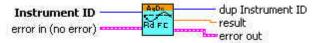

#### **Visual Basic Representation**

ReadFCounter (ByVal instrumentID As Long, result As Double) As Long

### **Visual Basic .NET Representation**

AcqrsD1\_readFCounter (ByVal instrumentID As Int32, \_ ByRef result As Double) As Int32

# **MATLAB MEX Representation**

[status result] = AqD1\_readFCounter(instrumentID)

Note: The older form Aq readFCounter is deprecated.

# AcqrsD1 reportNbrAcquiredSegments

#### **Purpose**

Returns the number of segments already acquired for a digitizer. For averagers (but not AP100 or AP200) it will give the number of triggers already accepted for the current acquisition. In the case of analyzers it will return the value 1 at the end of the acquisition and is therefore not of much use.

#### **Parameters**

#### Input

| Name         | Туре      | Description           |
|--------------|-----------|-----------------------|
| instrumentID | ViSession | Instrument identifier |

#### Output

| Name        | Туре    | Description                         |
|-------------|---------|-------------------------------------|
| nbrSegments | Vilnt32 | Number of segments already acquired |

#### **Return Value**

| Name   | Type     | Description                         |
|--------|----------|-------------------------------------|
| status | ViStatus | Refer to Table 2-1 for error codes. |

#### **Discussion**

Can be called after an acquisition, in order to obtain the number of segments/triggers actually acquired (until **AcqrsD1\_stopAcquisition** was called).

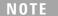

For a digitizer, calling this function while an acquisition is active, in order to follow the progress of a Sequence acquisition, is dangerous and must be avoided.

As needed the result should be interpreted as a ViUInt32.

ViStatus status = AcqrsD1\_reportNbrAcquiredSegments(ViSession instrumentID, ViInt32\* nbrSegments);

# **LabVIEW Representation**

Acgiris Dx.lvlib: (or Aq Dx) Query Number of Acquired Segments.vi

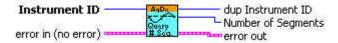

### **Visual Basic Representation**

ReportNbrAcquiredSegments (ByVal instrumentID As Long, \_ nbrSegments As Long) As Long

### **Visual Basic .NET Representation**

# **MATLAB MEX Representation**

[status nbrSegments] = Aqd1\_reportNbrAcquiredSegments(instrumentID)

Note: The older form Aq\_reportNbrAcquiredSegments is deprecated.

# AcqrsD1\_reset (DEPRECATED)

#### **Purpose**

Resets an instrument. See Acqrs\_reset

# **Parameters**

#### Input

| Name         | Туре      | Description           |
|--------------|-----------|-----------------------|
| instrumentID | ViSession | Instrument identifier |

#### **Return Value**

| Name   | Type     | Description                         |
|--------|----------|-------------------------------------|
| status | ViStatus | Refer to Table 2-1 for error codes. |

#### **Discussion**

There is no known situation where this action is to be recommended.

#### LabWindowsCVI/Visual C++ Representation

ViStatus status = AcqrsD1\_reset(ViSession instrumentID);

#### **LabVIEW Representation**

Please refer to Acqrs\_reset.

# **Visual Basic Representation**

Reset (ByVal instrumentID As Long) As Long

# **Visual Basic .NET Representation**

AcqrsD1\_reset (ByVal instrumentID As Int32) As Int32

# **MATLAB MEX Representation**

[status] = Aq\_reset(instrumentID)

# AcqrsD1 resetDigitizerMemory

#### **Purpose**

Resets the digitizer memory to a known default state.

#### **Parameters**

#### Input

| Name         | Туре      | Description           |
|--------------|-----------|-----------------------|
| instrumentID | ViSession | Instrument identifier |

#### **Return Value**

| Name   | Type     | Description                         |
|--------|----------|-------------------------------------|
| status | ViStatus | Refer to Table 2-1 for error codes. |

#### Discussion

Each byte of the digitizer memory is overwritten sequentially with the values 0xaa, 0x55, 0x00 and 0xff. This functionality is mostly intended for use with battery backed-up memories.

### LabWindowsCVI/Visual C++ Representation

ViStatus status = AcqrsD1\_resetDigitizerMemory(ViSession instrumentID);

#### **LabVIEW Representation**

Please refer to Acqrs\_resetMemory.

### **Visual Basic Representation**

ResetDigitizerMemory (ByVal instrumentID As Long) As Long

### **Visual Basic .NET Representation**

AcqrsD1\_resetDigitizerMemory (ByVal instrumentID As Int32) As Int32

#### **MATLAB MEX Representation**

[status] = AqD1\_resetDigitizerMemory(instrumentID)

Note: The older form Aq resetDigitizerMemory is deprecated.

Please convert to the newer version or Aq\_resetMemory.

# AcqrsD1\_restoreInternalRegisters

### **Purpose**

Restores some internal registers of an instrument. Only needed after power-up of a digitizer with the battery back-up option.

#### **Parameters**

#### Input

| Name         | Туре      | Description                                   |
|--------------|-----------|-----------------------------------------------|
| instrumentID | ViSession | Instrument identifier                         |
| delayOffset  | ViReal64  | Global delay offset, should be retrieved with |
|              |           | Acqrs_getInstrumentInfo (, "DelayOffset",)    |
|              |           | before power-off.                             |
|              |           | If not known, use the value -20.0e-9          |
| delayScale   | ViReal64  | Global delay scale, should be retrieved with  |
|              |           | Acqrs_getInstrumentInfo (, "DelayScale",)     |
|              |           | before power-off.                             |
|              |           | If not known, use the value 5.0e-12           |

#### **Return Value**

| Name   | Туре     | Description                         |
|--------|----------|-------------------------------------|
| status | ViStatus | Refer to Table 2-1 for error codes. |

#### **Discussion**

The normal startup sequence destroys the contents of the Acqiris digitizer memories. This function, together with a specific sequence of other function calls, prevents this from occurring in digitizers with battery backed-up memories.

Please refer to the **Programmer's Guide** section 3.19, **Readout of Battery Backed-up Memories**, for a detailed description of the required initialization sequence to read battery backed-up waveforms.

ViStatus status = AcqrsD1\_restoreInternalRegisters(ViSession instrumentID, ViReal64 delayOffset, ViReal64 delayScale);

#### **LabVIEW Representation**

Acqiris Dx.Ivlib: (or Aq Dx) Restore Internal Registers.vi

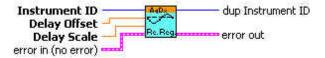

# **Visual Basic Representation**

RestoreInternalRegisters (ByVal instrumentID As Long, ByVal delayOffset As Double, ByVal delayScale As Double) As Long

#### **Visual Basic .NET Representation**

AcqrsD1\_restoreInternalRegisters (ByVal instrumentID As Int32, ByVal delayOffset As Double, ByVal delayScale As Double) As Int32

### **MATLAB MEX Representation**

[status] = AqD1\_restoreInternalRegisters(instrumentID, delayOffset, delayScale)

Note: The older form Aq\_restoreInternalRegisters is deprecated. Please convert to the newer version.

# AcqrsD1 setAttributeString (DEPRECATED)

### **Purpose**

Sets an attribute with a string value (for use in SC Streaming Analyzers ONLY). See Acqrs setAttributeString.

#### **Parameters**

#### Input

| Name         | Туре          | Description                                   |
|--------------|---------------|-----------------------------------------------|
| instrumentID | ViSession     | Instrument identifier                         |
| channel      | Vilnt32       | 1Nchan                                        |
| name         | ViConstString | ASCII string that specifies options           |
|              |               | "odlTxBitRate" is currently the only one used |
| value        | ViConstString | For "odlTxBitRate" can have values like       |
|              |               | "2.5G","2.125G", or "1.0625G"                 |

#### **Return Value**

| Name   | Type     | Description                         |
|--------|----------|-------------------------------------|
| status | ViStatus | Refer to Table 2-1 for error codes. |

# LabWindowsCVI/Visual C++ Representation

ViStatus status = AcqrsD1\_setAttributeString(ViSession instrumentID, ViInt32 channel, ViConstString name, ViConstString value);

#### **LabVIEW Representation**

Please refer to Acqrs\_setAttributeString.

#### **Visual Basic Representation**

Please refer to **Acqrs\_setAttributeString**.

# **Visual Basic .NET Representation**

Please refer to Acqrs\_setAttributeString.

# **MATLAB MEX Representation**

Please refer to Acqrs\_setAttributeString.

# AcgrsD1 setLEDColor (DEPRECATED)

#### **Purpose**

Sets the front panel LED to the desired color. See Acqrs\_setLEDColor.

#### **Parameters**

#### Input

| Name         | Туре      | Description                                  |
|--------------|-----------|----------------------------------------------|
| instrumentID | ViSession | Instrument identifier                        |
| color        | Vilnt32   | 0 = OFF (return to normal acquisition status |
|              |           | indicator)                                   |
|              |           | 1 = Green                                    |
|              |           | 2 = Red                                      |
|              |           | 3 = Yellow                                   |

#### **Return Value**

| Name   | Туре     | Description                         |
|--------|----------|-------------------------------------|
| status | ViStatus | Refer to Table 2-1 for error codes. |

# LabWindowsCVI/Visual C++ Representation

ViStatus status = AcqrsD1\_setLEDColor(ViSession instrumentID, ViInt32 color);

# **LabVIEW Representation**

Please refer to Acqrs\_setLEDColor.

# **Visual Basic Representation**

SetLEDColor (ByVal instrumentID As Long, \_ ByVal color As Long) As Long

# **Visual Basic .NET Representation**

AcqrsD1\_setLEDColor (ByVal instrumentID As Int32, \_ ByVal color As Int32) As Int32

#### **MATLAB MEX Representation**

[status] = Aq\_setLEDColor(instrumentID, color)

# AcqrsD1 setSimulationOptions (DEPRECATED)

#### **Purpose**

Sets one or several options which will be used by the function **Acqrs\_InitWithOptions**, provided that the **optionsString** supplied to **Acqrs\_InitWithOptions** contains the string "simulate=TRUE". See **Acqrs\_setSimulationOptions**.

#### **Parameters**

#### Input

| Name            | Туре     | Description                                        |
|-----------------|----------|----------------------------------------------------|
| simOptionString | ViString | String listing the desired simulation options. See |
|                 |          | discussion below.                                  |

#### **Return Value**

| Name   | Type     | Description                         |
|--------|----------|-------------------------------------|
| status | ViStatus | Refer to Table 2-1 for error codes. |

#### **Discussion**

See the **Programmer's Guide** section 3.2.10, **Simulated Devices**, for details on simulation. A string of the form "M8M" is used to set an 8 Mbyte simulated memory. The simulation options are reset to none by setting **simOptionString** to an empty string ""

#### LabWindowsCVI/Visual C++ Representation

ViStatus status = AcgrsD1 setSimulationOptions(ViString simOptionString);

# **LabVIEW Representation**

Use Acqiris Bx.Ivlib: (or Aq Bx) Initialize with Options.vi

#### **Visual Basic Representation**

SetSimulationOptions (ByVal simOptionString As String) As Long

#### **Visual Basic .NET Representation**

AcqrsD1\_setSimulationOptions (ByVal simOptionString As String) As Int32

#### **MATLAB MEX Representation**

[status] = Aq setSimulationOptions(simOptionsString)

# AcqrsD1 stopAcquisition

#### **Purpose**

Stops the acquisition.

#### **Parameters**

#### Input

| Name         | Туре      | Description           |
|--------------|-----------|-----------------------|
| instrumentID | ViSession | Instrument identifier |

#### **Return Value**

| Name   | Type     | Description                         |
|--------|----------|-------------------------------------|
| status | ViStatus | Refer to Table 2-1 for error codes. |

#### Discussion

This function will stop the acquisition and not return until this has been accomplished. The data is not guaranteed to be valid. To obtain valid data after "manually" stopping the acquisition (e.g. timeout waiting for a trigger), one should use the function **AcqrsD1\_forceTrig** to generate a "software" (or "manual") trigger, and then continue polling for the end of the acquisition with **AcqrsD1\_acqDone**. This will ensure correct completion of the acquisition.

# LabWindowsCVI/Visual C++ Representation

ViStatus status = AcqrsD1\_stopAcquisition(ViSession instrumentID);

#### **LabVIEW Representation**

Acgiris Dx.lvlib: (or Aq Dx) Stop Acquisition.vi

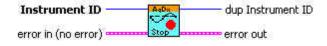

### **Visual Basic Representation**

StopAcquisition (ByVal instrumentID As Long) As Long

# **Visual Basic .NET Representation**

AcqrsD1\_stopAcquisition (ByVal instrumentID As Int32) As Int32

#### **MATLAB MEX Representation**

[status] = AqD1\_stopAcquisition(instrumentID)

Note: The older form Aq\_stopAcquisition is deprecated.

# AcqrsD1 stopProcessing

#### **Purpose**

Stops on-board data processing. This routine is for Analyzers only.

#### **Parameters**

#### Input

| Name         | Туре      | Description           |
|--------------|-----------|-----------------------|
| instrumentID | ViSession | Instrument identifier |

#### **Return Value**

| Name   | Type     | Description                         |
|--------|----------|-------------------------------------|
| status | ViStatus | Refer to Table 2-1 for error codes. |

#### **Discussion**

This function will stop the on-board data processing immediately. The output data is not guaranteed to be valid.

### LabWindowsCVI/Visual C++ Representation

ViStatus status = AcqrsD1\_stopProcessing(ViSession instrumentID);

#### **LabVIEW Representation**

Acqiris Dx.Ivlib: (or Aq Dx) Stop Processing.vi

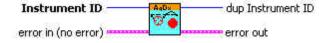

#### **Visual Basic Representation**

StopProcessing (ByVal instrumentID As Long) As Long

#### **Visual Basic .NET Representation**

AcqrsD1\_stopProcessing (ByVal instrumentID As Int32) As Int32

# **MATLAB MEX Representation**

[status] = AqD1\_stopProcessing(instrumentID)

Note: The older form Aq\_stopProcessing is deprecated.

# AcqrsD1\_waitForEndOfAcquisition

#### **Purpose**

Waits for the end of acquisition.

#### **Parameters**

#### Input

| Name         | Туре      | Description             |
|--------------|-----------|-------------------------|
| instrumentID | ViSession | Instrument identifier   |
| timeout      | ViInt32   | Timeout in milliseconds |

#### **Return Value**

| Name   | Туре     | Description                         |
|--------|----------|-------------------------------------|
| status | ViStatus | Refer to Table 2-1 for error codes. |

#### **Discussion**

This function will return only after the acquisition has terminated or when the requested timeout has elapsed, whichever comes first. For protection, the timeout is clipped to a maximum value of 10 seconds. If a larger timeout is needed, call this function repeatedly.

While waiting for the acquisition to terminate, the calling thread is put into 'idle', permitting other threads or processes to fully use the CPU.

If a channel or trigger overload was detected, the returned status is always ACQIRIS\_ERROR\_OVERLOAD. Else, if the acquisition times out, the returned status is ACQIRIS\_ERROR\_ACQ\_TIMEOUT, in which case you should use either **AcqrsD1\_stopAcquisition** or **AcqrsD1\_forceTrig** to stop the acquisition. Otherwise, the returned status is VI\_SUCCESS.

ViStatus status = AcgrsD1 waitForEndOfAcquisition (ViSession instrumentID, ViInt32 timeout);

### **LabVIEW Representation**

Acqiris Dx.lvlib: (or Aq Dx) Wait For End Of Acquisition.vi

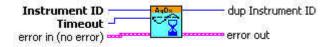

#### **Visual Basic Representation**

WaitForEndOfAcquisition (ByVal instrumentID As Long, \_ ByVal timeout As Long) As Long

### **Visual Basic .NET Representation**

# **MATLAB MEX Representation**

[status] = AqD1\_waitForEndOfAcquisition(instrumentID, timeOut)

 $Note: The \ older \ form \ Aq\_wait For End Of Acquisition \ is \ deprecated.$ 

# AcqrsD1\_waitForEndOfProcessing

#### **Purpose**

Waits for the end of on-board data processing. This routine is for Analyzers only.

#### **Parameters**

#### Input

| Name         | Туре      | Description             |
|--------------|-----------|-------------------------|
| instrumentID | ViSession | Instrument identifier   |
| timeout      | ViInt32   | Timeout in milliseconds |

#### **Return Value**

| Name   | Туре     | Description                         |
|--------|----------|-------------------------------------|
| status | ViStatus | Refer to Table 2-1 for error codes. |

#### **Discussion**

This function will return only after the on-board processing has terminated or when the requested timeout has elapsed, whichever comes first. For protection, the timeout is clipped to a maximum value of 10 seconds. If a larger timeout is needed, call this function repeatedly.

While waiting for the processing to terminate, the calling thread is put into 'idle', permitting other threads or processes to fully use the CPU.

If the processing times out, the returned status is ACQIRIS\_ERROR\_PROC\_TIMEOUT, in which case you should use **AcqrsD1\_stopProcessing** to stop the processing. Otherwise, the returned status is  $VI\_SUCCESS$ .

ViStatus status = AcqrsD1\_waitForEndOfProcessing(ViSession instrumentID, ViInt32 timeout);

# **LabVIEW Representation**

Acqiris Dx.Ivlib: (or Aq Dx) Wait For End Of Processing.vi

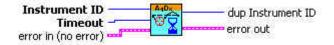

#### **Visual Basic Representation**

WaitForEndOfProcessing (ByVal instrumentID As Long, \_ ByVal timeout As Long) As Long

### **Visual Basic .NET Representation**

# **MATLAB MEX Representation**

[status] = AqD1\_waitForEndOfProcessing(instrumentID, timeOut)

Note: The older form Aq\_waitForEndOfProcessing is deprecated.

# AcqrsT3\_acqDone

#### **Purpose**

Checks if the acquisition has terminated.

# **Parameters**

# Input

| Name         | Туре      | Description           |
|--------------|-----------|-----------------------|
| instrumentID | ViSession | Instrument identifier |

# Output

| Name | Туре      | Description                                                        |
|------|-----------|--------------------------------------------------------------------|
| done | ViBoolean | done = VI_TRUE if the acquisition is terminated VI_FALSE otherwise |

# **Return Value**

| Name   | Туре     | Description                         |
|--------|----------|-------------------------------------|
| status | ViStatus | Refer to Table 2-1 for error codes. |

# LabWindowsCVI/Visual C++ Representation

ViStatus status = AcqrsT3\_acqDone(ViSession instrumentID, ViBoolean\* done);

# **LabVIEW Representation**

Acqiris Tx.IvIib: (or Aq Tx) Query Acquisition Status.vi

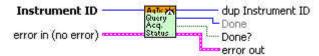

#### **Visual Basic .NET Representation**

AcqrsT3\_acqDone (ByVal instrumentID As Int32, ByRef done As Boolean) As Int32

#### **MATLAB MEX Representation**

[status done] = AqT3\_acqDone(instrumentID)

# AcqrsT3\_acquire

# **Purpose**

Starts an acquisition.

# **Parameters**

#### Input

| Name         | Туре      | Description           |
|--------------|-----------|-----------------------|
| instrumentID | ViSession | Instrument identifier |

# **Return Value**

| Name   | Туре     | Description                         |
|--------|----------|-------------------------------------|
| status | ViStatus | Refer to Table 2-1 for error codes. |

# LabWindowsCVI/Visual C++ Representation

ViStatus status = AcqrsT3\_acquire(ViSession instrumentID);

# **LabVIEW Representation**

Acqiris Tx.lvlib: (or Aq Tx) Start Acquisition.vi

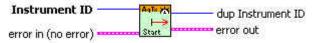

# **Visual Basic .NET Representation**

AcqrsT3\_ acquire (ByVal instrumentID As Int32) As Int32

# **MATLAB MEX Representation**

[status done] = AqT3\_acquire(instrumentID)

# AcqrsT3\_configAcqConditions

#### **Purpose**

Configures parameters affecting the entire acquisition.

#### **Parameters**

#### Input

| Name         | Туре      | Description                                   |
|--------------|-----------|-----------------------------------------------|
| instrumentID | ViSession | Instrument identifier                         |
| timeout      | ViReal64  | Timeout in seconds                            |
| flags        | Vilnt32   | The LSB (bit 0)                               |
|              |           | = 0 start timeout counter on Arm              |
|              |           | = 1 start timeout counter on first Common hit |
| reserved     | Vilnt32   | Currently unused, set to "0"                  |

#### **Return Value**

| Name   | Туре     | Description                         |
|--------|----------|-------------------------------------|
| status | ViStatus | Refer to Table 2-1 for error codes. |

#### **Discussion**

The timeout value of 0.0 means no timeout.

## LabWindowsCVI/Visual C++ Representation

ViStatus status = AcqrsT3\_configAcqConditions(ViSession instrumentID, ViReal64 timeout, ViInt32 flags, ViInt32 reserved);

#### **LabVIEW Representation**

Acqiris Tx.lvlib: (or Aq Tx) Configure Acquisition Conditions.vi

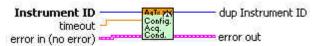

#### **Visual Basic .NET Representation**

AcqrsT3\_configAcqConditions(ByVal instrumentID As Int32, \_ ByVal timeout As Double, \_ ByVal flags As Int32, \_ ByVal reserved As Int32) As Int32

## **MATLAB MEX Representation**

[status] = AqT3 configAcqConditions(instrumentID, timeout, flags, reserved)

# AcqrsT3\_configChannel

## **Purpose**

Configures parameters for defining timing events on each channel.

## **Parameters**

## Input

| Name         | Туре      | Description                                 |
|--------------|-----------|---------------------------------------------|
| instrumentID | ViSession | Instrument identifier                       |
| channel      | Vilnt32   | = 1Nchan or                                 |
|              |           | • 1 for the common channel                  |
|              |           | • 2 for the veto                            |
| mode         | Vilnt32   | The LSB (bit 0) = 0 positive slope          |
|              |           | = 1 negative slope                          |
|              |           | Bit 1 = 0 normal events                     |
|              |           | = 1 pulse events with pulse type defined by |
|              |           | the LSB (TC890 ONLY)                        |
|              |           | The MSB (bit31) = 0 active channel          |
|              |           | = 1 inactive channel                        |
| level        | ViReal64  | Threshold value in Volts.                   |
| reserved     | Vilnt32   | Currently unused, set to "0"                |

## **Return Value**

| Name   | Туре     | Description                                |
|--------|----------|--------------------------------------------|
| status | ViStatus | Refer to <b>Table 2-1</b> for error codes. |

## **Discussion**

Nchan can be found from a call to Acqrs\_getNbrChannels.

The common channel cannot be inactivated.

The veto channel cannot be inactivated nor can the slope be changed. Mode has no function.

ViStatus status = AcqrsT3\_configChannel(ViSession instrumentID, ViInt32 channel, ViInt32 mode, ViReal64 level, ViInt32 reserved);

#### **LabVIEW Representation**

Acqiris Tx.lvlib: (or Aq Tx) Configure Channel.vi

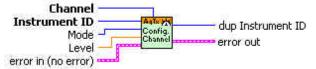

#### **Visual Basic .NET Representation**

AcqrsT3\_configChannel(ByVal instrumentID As Int32, \_ ByVal channel As Int32, \_ ByVal mode As Int32, \_ ByVal level As Double, \_ ByVal reserved As Int32) As Int32

#### **MATLAB MEX Representation**

[status]= AqT3\_configChannel(instrumentID, channel, mode, level, reserved)

# $Acqrs T3\_config Controll O$

# Purpose

Configures the auxiliary I/O connectors.

## **Parameters**

## Input

| Name         | Туре      | Description                                                 |
|--------------|-----------|-------------------------------------------------------------|
| instrumentID | ViSession | Instrument identifier                                       |
| connector    | Vilnt32   | Connector Number                                            |
|              |           | 1 = Front Panel I/O Aux 1                                   |
|              |           | 2 = Front Panel I/O Aux 2                                   |
|              |           | 13 = Front Panel Veto Input                                 |
| signal       | Vilnt32   | See below                                                   |
| qualifier1   | Vilnt32   | If the LSB (bit0) is set to 1 and the connector is          |
|              |           | being used for an input signal, forces 50 $\Omega$          |
|              |           | termination.                                                |
|              |           | If signal = 34 then                                         |
|              |           | the LSB (bit0) signal[0] = 1 forces 50 $\Omega$ termination |
|              |           | and the signals shape is determined by                      |
|              |           | signal[8:15] low-level width in 10 ns increments            |
|              |           | starting at 10 ns (for the value 0)                         |
|              |           | signal[16:23]high-level width in 10 ns increments           |
|              |           | starting at 10 ns (for the value 0)                         |
| qualifier2   | ViReal64  | Currently unused, set to "0.0"                              |

# Accepted Values of signal

| Connector Type         | Possible Values of signal        |  |
|------------------------|----------------------------------|--|
| Front Panel Veto Input | Veto:                            |  |
|                        | 1 = Veto                         |  |
|                        | 2 = Switch Veto - TC890          |  |
|                        | 3 = Inverted Veto                |  |
|                        | 4 = Inverted Switch Veto - TC890 |  |

| Connector Type      |           | Possible    | Values of signal           |
|---------------------|-----------|-------------|----------------------------|
| Front Panel Aux I/O | 0 = Disab | le          |                            |
|                     | Inputs:   |             |                            |
|                     |           | TC840/TC842 | TC890                      |
|                     |           | 16 = arm    | 1 = Bank switch (active on |
|                     |           | 17 = stop   | high level)                |
|                     |           |             | 2 = Marker (active on high |
|                     |           |             | level)                     |
|                     | Outputs:  |             |                            |
|                     |           | TC840/TC842 | TC890                      |
|                     |           | 48 = READY  | 32 = GTLP low level        |
|                     |           |             | 33 = GTLP high level       |
|                     |           |             | 34 = GTLP Repetetive Pulse |

#### **Return Value**

| Name   | Туре     | Description                         |
|--------|----------|-------------------------------------|
| status | ViStatus | Refer to Table 2-1 for error codes. |

## LabWindowsCVI/Visual C++ Representation

ViStatus status = AcqrsT3\_configControllO (ViSession instrumentID, ViInt32 connector, ViInt32 signal, ViInt32 qualifier1, ViReal64 qualifier2);

## **LabVIEW Representation**

Acqiris Tx.Ivlib: (or Aq Tx) Configure Control I/O.vi

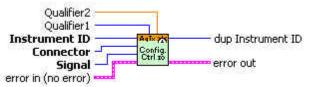

## **Visual Basic .NET Representation**

AcqrsT3\_configControlIO (ByVal instrumentID As Int32, \_ ByVal connector As Int32, ByVal signal As Int32, \_ ByVal qualifier1 As Int32, ByVal qualifier2 As Double) As Int32

## **MATLAB MEX Representation**

[status]= AqT3\_configControllO(instrumentID, connector, signal, qualifier1, qualifier2)

# AcqrsT3\_configMemorySwitch

#### **Purpose**

Configures the memory bank switch triggering events. TC890 only.

#### **Parameters**

#### Input

| Name         | Туре      | Description                                                                |
|--------------|-----------|----------------------------------------------------------------------------|
| instrumentID | ViSession | Instrument identifier                                                      |
| switchEnable | Vilnt32   | This is a bitfield to identify the unique event that can cause the switch: |
|              |           | = 1 switch on Aux I/O (use                                                 |
|              |           | AcqrsT3_configControllO to enable signal)                                  |
|              |           | = 2 switch on count of events on common channel                            |
|              |           | = 4 switch on memory size limit                                            |
| countEvent   | Vilnt32   | number of events on the common channel                                     |
| sizeMemory   | Vilnt32   | memory size limit to use                                                   |
| reserved     | Vilnt32   | Currently unused, set to "0"                                               |

#### **Return Value**

| Name   | Туре     | Description                         |
|--------|----------|-------------------------------------|
| status | ViStatus | Refer to Table 2-1 for error codes. |

## LabWindowsCVI/Visual C++ Representation

ViStatus status = AcqrsT3\_configMemorySwitch (ViSession instrumentID, ViInt32 switchEnable, ViInt32 countEvent, ViInt32 sizeMemory, ViInt32 reserved);

#### **LabVIEW Representation**

Acqiris Tx.Ivlib: (or Aq Tx) Configure MemorySwitch.vi

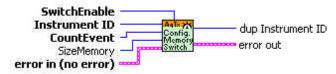

#### **Visual Basic .NET Representation**

AcqrsT3\_configMemorySwitch (ByVal instrumentID As Int32, \_ ByVal switchEnable As Int32, ByVal countEvent As Int32, \_ ByVal sizeMemory As Int32, ByVal reserved As Int32) As Int32

#### **MATLAB MEX Representation**

[status] = AqT3\_configMemorySwitch(instrumentID, switchEnable, countEvent, sizeMemory, reserved)

## AcqrsT3 configMode

#### **Purpose**

Configures parameters for the operating mode of the instrument.

#### **Parameters**

#### Input

| Name         | Туре      | Description                                          |
|--------------|-----------|------------------------------------------------------|
| instrumentID | ViSession | Instrument identifier                                |
| mode         | Vilnt32   | = 1 standard acquisition - the only TC840 and TC842  |
|              |           | mode                                                 |
|              |           | = 2 Time of Flight acquisition - the only TC890 mode |
| modifier     | Vilnt32   | For TC840 and TC842:                                 |
|              |           | = 0 single acquisition                               |
|              |           | = 1 multiple acquisitions                            |
| flags        | Vilnt32   | = 0 internal reference clock                         |
|              |           | = 1 external reference clock                         |
|              |           | = 2 enable test signal                               |

## **Return Value**

| Name   | Туре     | Description                         |
|--------|----------|-------------------------------------|
| status | ViStatus | Refer to Table 2-1 for error codes. |

## LabWindowsCVI/Visual C++ Representation

ViStatus status = AcqrsT3\_configMode (ViSession instrumentID, ViInt32 mode, ViInt32 modifier, ViInt32 flags);

## **LabVIEW Representation**

Acqiris Tx.Ivlib: (or Aq Tx) Configure Mode.vi

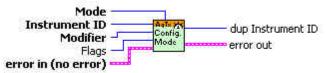

#### **Visual Basic .NET Representation**

AcqrsT3\_configMode(ByVal instrumentID As Int32, \_ ByVal mode As Int32, \_ ByVal modifier As Int32, \_ ByVal flags As Int32) As Int32

#### **MATLAB MEX Representation**

[status]= AqT3\_configMode(instrumentID, mode, modifier, flags)

# AcqrsT3\_forceTrig

## **Purpose**

Generate a COMMON hit for a TC890.

#### **Parameters**

#### Input

| Name          | Туре      | Description                  |
|---------------|-----------|------------------------------|
| instrumentID  | ViSession | Instrument identifier        |
| forceTrigType | Vilnt32   | Currently unused, set to "0" |
| modifier      | Vilnt32   | Currently unused, set to "0" |
| flags         | Vilnt32   | Currently unused, set to "0" |

#### **Return Value**

| Name   | Type     | Description                         |
|--------|----------|-------------------------------------|
| status | ViStatus | Refer to Table 2-1 for error codes. |

#### **Discussion**

This function can be used to either

- measure times of multiple hits on the same or different channels, relative to a single origin. In this case, no signal would be connected on the 'COMMON' channel. Instead, AcqrsT3\_forceTrig would be called directly after AcqrsT3\_acquire to start the TC's real time counter. Subsequent hits on the other channels would then be measured relative to the moment 'forceTrig' was called.
- trigger a bank switch in 'Switch on event count' mode, by inserting additional 'dummy' COMMON hits after the last 'real' COMMON hit until the bank switch occurs.

ViStatus status = AcqrsT3\_forceTrig(ViSession instrumentID, ViInt32 forceTrigType, ViInt32 modifier, ViInt32 flags);

## **LabVIEW Representation**

Acqiris Tx.Ivlib: (or Aq Tx) Force Trigger.vi

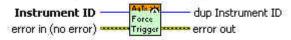

## **Visual Basic .NET Representation**

AcqrsT3\_forceTrig (ByVal instrumentID As Int32, \_ ByVal forceTrigType As Int32, \_ ByVal modifier As Int32, \_ ByVal flags As Int32) As Int32

## **MATLAB MEX Representation**

[status]= AqT3 forceTrig(instrumentID, forceTrigType, modifier, flags)

# AcqrsT3\_getAcqConditions

#### **Purpose**

Returns the current acquisition parameters of the Time-to-Digital Converter.

#### **Parameters**

#### Input

| Name         | Туре      | Description           |
|--------------|-----------|-----------------------|
| instrumentID | ViSession | Instrument identifier |

## Output

| Name     | Туре     | Description                                      |
|----------|----------|--------------------------------------------------|
| timeout  | ViReal64 | Timeout in seconds                               |
| flags    | Vilnt32  | The LSB (bit 0) = 0 start timeout counter on Arm |
|          |          | = 1 start timeout counter on first               |
|          |          | Common hit                                       |
| reserved | Vilnt32  | Currently unused, set to "0"                     |

#### **Return Value**

| Name   | Туре     | Description                         |
|--------|----------|-------------------------------------|
| status | ViStatus | Refer to Table 2-1 for error codes. |

#### **Discussion**

See remarks under AcqrsT3 configAcqConditions.

#### LabWindowsCVI/Visual C++ Representation

ViStatus status = AcqrsT3\_getAcqConditions (ViSession instrumentID, ViReal64\* timeout, ViInt32\* flags, ViInt32\* reserved);

#### **LabVIEW Representation**

Acqiris Tx.lvlib: (or Aq Tx) Query Acquisition Conditions.vi

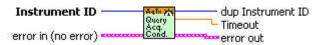

## **Visual Basic .NET Representation**

AcqrsT3\_getAcqConditions (ByVal instrumentID As Int32, \_ ByRef timeout As Double, \_ ByRef flags As Int32, \_ ByRef reserved As Int32) As Int32

## **MATLAB MEX Representation**

[status timeoutP flagsP reservedP]= AqT3\_getAcqConditions(instrumentID)

# ${\bf AcqrsT3\_getChannel}$

## **Purpose**

Returns the current channel parameters of the Time-to-Digital Converter.

## **Parameters**

## Input

| Name         | Туре      | Description                |
|--------------|-----------|----------------------------|
| instrumentID | ViSession | Instrument identifier      |
| channel      | Vilnt32   | 1Nchan or                  |
|              |           | • 1 for the common channel |
|              |           | • 2 for the veto           |

## Output

| Name     | Туре     | Description                                 |
|----------|----------|---------------------------------------------|
| mode     | ViInt32  | The LSB (bit 0) = 0 positive slope          |
|          |          | = 1 negative slope                          |
|          |          | Bit 1 = 0 normal events                     |
|          |          | = 1 pulse events with pulse type defined by |
|          |          | the LSB (TC890 ONLY)                        |
|          |          | The MSB (bit31) = 0 active channel          |
|          |          | = 1 inactive channel                        |
| level    | ViReal64 | Threshold value in Volts.                   |
| reserved | Vilnt32  | Currently unused, set to "0"                |

## **Return Value**

| Name   | Туре     | Description                         |
|--------|----------|-------------------------------------|
| status | ViStatus | Refer to Table 2-1 for error codes. |

## **Discussion**

See remarks under AcqrsT3\_configChannel.

ViStatus status = AcqrsT3\_getChannel (ViSession instrumentID, ViInt32 channel, ViInt32\* mode, ViReal64\* level, ViInt32\* reserved);

## **LabVIEW Representation**

Acqiris Tx.lvlib: (or Aq Tx) Query Channel.vi

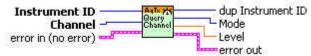

#### **Visual Basic .NET Representation**

AcqrsT3\_getChannel (ByVal instrumentID As Int32, \_ ByValRef channel As Int32, \_ ByRef mode As Int32, \_ ByRef level As Double, \_ ByRef reserved As Int32) As Int32

#### **MATLAB MEX Representation**

[status modeP levelP reservedP]= AqT3\_getChannel(instrumentID, channel)

# $Acqrs T3\_get Controll O$

## **Purpose**

Returns the current configuration of the auxiliary I/O connectors.

## **Parameters**

## Input

| Name         | Туре      | Description               |
|--------------|-----------|---------------------------|
| instrumentID | ViSession | Instrument identifier     |
| connector    | Vilnt32   | Connector Number          |
|              |           | 1 = Front Panel Aux I/O 1 |
|              |           | 2 = Front Panel Aux I/O 2 |

## Output

| Name       | Туре     | Description                                                  |
|------------|----------|--------------------------------------------------------------|
| signal     | ViInt32  | See remarks under AcqrsT3_configControllO.                   |
| qualifier1 | ViInt32  | If the LSB (bit0) is set to 1 forces 50 $\Omega$ termination |
|            |          | for the connector                                            |
| qualifier2 | ViReal64 | Currently unused                                             |

## **Return Value**

| Name   | Туре     | Description                         |
|--------|----------|-------------------------------------|
| status | ViStatus | Refer to Table 2-1 for error codes. |

## **Discussion**

See remarks under AcqrsT3\_configControllO.

ViStatus status = AcqrsT3\_getControllO (ViSession instrumentID, ViInt32 channel, ViInt32\* signal, ViInt32\* qualiflier1, ViReal64\* qualiflier2);

#### **LabVIEW Representation**

AcqrsT3 Query ControllO.vi

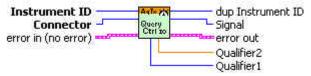

## **Visual Basic .NET Representation**

AcqrsT3\_getControlIO (ByVal instrumentID As Int32, \_ ByVal channel As Int32, \_ ByRef signal As Int32, \_ ByRef qualiflier1 As Int32, \_ ByRef qualiflier2 As Double) As Int32

#### **MATLAB MEX Representation**

[status signal qualifier1 qualifier2]= AqT3\_getControllO(instrumentID, connector)

# AcqrsT3\_getMemorySwitch

## **Purpose**

Returns the current channel parameters of the memory bank switch operation.

## **Parameters**

## Input

| Name         | Туре      | Description           |
|--------------|-----------|-----------------------|
| instrumentID | ViSession | Instrument identifier |

## Output

| Name         | Туре    | Description                                       |
|--------------|---------|---------------------------------------------------|
| switchEnable | Vilnt32 | This is a bitfield to identify the enabled events |
|              |         | = 1 switch on I/O Aux                             |
|              |         | = 2 switch on count of events on common channel   |
|              |         | = 4 switch on memory size limit                   |
| countEvent   | Vilnt32 | number of events on the common channel            |
| sizeMemory   | Vilnt32 | memory size limit to use                          |
| reserved     | ViInt32 | Currently unused                                  |

## **Return Value**

| Name   | Type     | Description                         |
|--------|----------|-------------------------------------|
| status | ViStatus | Refer to Table 2-1 for error codes. |

## **Discussion**

See remarks under AcqrsT3\_configMemorySwitch.

ViStatus status = AcqrsT3\_getMemorySwitch (ViSession instrumentID, ViInt32\* switchEnable, ViInt32\* countEvent, ViInt32\* sizeMemory, ViInt32\* reserved);

#### **LabVIEW Representation**

Acqiris Tx.lvlib: (or Aq Tx) Query MemorySwitch.vi

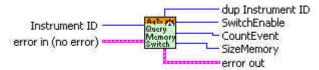

#### **Visual Basic .NET Representation**

AcqrsT3\_getMemorySwitch (ByVal instrumentID As Int32, \_ ByRef switchEnable As Int32, \_ ByRef countEvent As Int32, \_ ByRef sizeMemory As Int32, \_ ByRef reserved As Int32) As Int32

#### **MATLAB MEX Representation**

[status switchEnableP countEventP sizeMemoryP reservedP]= AqT3\_getMemorySwitch(instrumentID)

# AcqrsT3\_getMode

## **Purpose**

Returns the current operational mode of the Time-to-Digital Converter.

## **Parameters**

## Input

| Name         | Туре      | Description           |
|--------------|-----------|-----------------------|
| instrumentID | ViSession | Instrument identifier |

## Output

| Name     | Туре    | Description                              |  |
|----------|---------|------------------------------------------|--|
| mode     | Vilnt32 | = 1 standard acquisition TC840 and TC842 |  |
|          |         | = 2 Time of Flight acquisition TC890     |  |
| modifier | Vilnt32 | For TC840 and TC842                      |  |
|          |         | = 0 single hit                           |  |
|          |         | = 1 multiple hits                        |  |
| flags    | Vilnt32 | = 0 internal reference clock             |  |
|          |         | = 1 external reference clock             |  |

## **Return Value**

| Name   | Type     | Description                         |
|--------|----------|-------------------------------------|
| status | ViStatus | Refer to Table 2-1 for error codes. |

## **Discussion**

See remarks under **AcqrsT3\_configMode**.

ViStatus status = AcqrsT3\_getMode (ViSession instrumentID, ViInt32\* mode, ViInt32\* modifier, ViInt32\* flags);

## **LabVIEW Representation**

Acqiris Tx.Ivlib: (or Aq Tx) Query Mode.vi

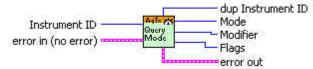

## **Visual Basic .NET Representation**

AcqrsT3\_getMode (ByVal instrumentID As Int32, \_ ByRef mode As Int32, \_ ByRef modifier As Int32, \_ ByRef flags As Int32) As Int32

## **MATLAB MEX Representation**

[status mode modifiers flags] = AqT3\_getMode(instrumentID)

# AcqrsT3\_readData

## **Purpose**

Returns all Time-to-Digital Converter information. The sample data is returned in a model dependent form and as specified in the **AqT3ReadParameters** structure.

## **Parameters**

## Input

| Name         | Туре               | Description                                 |
|--------------|--------------------|---------------------------------------------|
| instrumentID | ViSession          | Instrument identifier                       |
| channel      | ViInt32            | Reserved for future use (must be set to 0)  |
| readPar      | AqT3ReadParameters | Requested parameters for the acquired data. |

## Output

| Name     | Туре               | Description                                         |
|----------|--------------------|-----------------------------------------------------|
| dataDesc | AqT3DataDescriptor | Data descriptor structure needed for interpretation |

#### **Return Value**

| Name   | Туре     | Description                         |
|--------|----------|-------------------------------------|
| status | ViStatus | Refer to Table 2-1 for error codes. |

## Read Parameters in AqT3ReadParameters

| Name            | Туре     | Description                                            |
|-----------------|----------|--------------------------------------------------------|
| dataArray       | ViAddr   | User-allocated time value data buffer .                |
| dataSizeInBytes | ViUInt32 | Number of bytes in the user-allocated dataArray.       |
|                 |          | Used for verification / protection. See discussion for |
|                 |          | required size.                                         |
| nbrSamples      | Vilnt32  | Number of samples requested. For the TC890 it is       |
|                 |          | used for the maximum number of 4-byte structures       |
|                 |          | to be returned by the read (see dataType = 4           |
|                 |          | discussion below)                                      |
| dataType        | Vilnt32  | Type representation of the data                        |
|                 |          | 4 = ReadRawData = raw format = 4 bytes as used         |
|                 |          | for the TC890 TOF mode                                 |
|                 |          | 3 = ReadReal64 = 64-bit (double) = 8 bytes             |
|                 |          | 2 = ReadInt32 = 32-bit (integer) = 4 bytes TC840 only  |
| readMode        | Vilnt32  | 0 = AqT3ReadStandard = standard readout mode           |
|                 |          | 1 = AqT3ReadContinuous = TOF mode - TC890 only         |
| reserved3       | Vilnt32  | Reserved for future use                                |
| reserved2       | Vilnt32  | Reserved for future use                                |
| reserved1       | Vilnt32  | Reserved for future use                                |

| D . E  |            | A TOD    | <b>.</b>   |
|--------|------------|----------|------------|
| Data L | Descriptor | AutsData | Descriptor |

| Name       | Туре    | Description                                      |  |
|------------|---------|--------------------------------------------------|--|
| dataPtr    | ViAddr  | Pointer to time value data buffer.               |  |
|            |         | May differ from dataArray above!                 |  |
| nbrSamples | Vilnt32 | Number of samples returned                       |  |
| sampleSize | Vilnt32 | Size in bytes of the time data format in use     |  |
| sampleType | Vilnt32 | Type of the returned samples, see AqT3SampleType |  |
| flags      | Vilnt32 | For TC890 ONLY                                   |  |
|            |         | Bit 0: Internal memory overflow flag             |  |
|            |         | Bit 1: External memory overflow flag             |  |
| reserved3  | Vilnt32 | Reserved for future use                          |  |
| reserved2  | Vilnt32 | Reserved for future use                          |  |
| reserved1  | Vilnt32 | Reserved for future use                          |  |

#### **Discussion**

All structures used in this function can be found in the header files **AcqirisT3Interface.h** and **AcqirisDataTypes.h**.

The type of the **dataArray** is determined from the **AqT3ReadParameters** struct entry **dataType**.

 dataType = 4 is used for raw data. For example, the 32-bit natural readout of the TC890 TOF multihit mode is of AqT3SampleType AqT3Struct50ps6ch and has the following format:

| Г | 31       | 28-30   | 0-27 |
|---|----------|---------|------|
|   | Overflow | Channel | Data |
| L |          |         |      |

#### where

Channel = 1...6 denotes the physical channels.

Data = an integer giving the time value in units of 50 ps

Channel = 0 is for the start of the next event.

Data = an integer giving the count of the common start within the current acquisition

Channel = 7 is for marker data.

Data = 0: Switch from Auxiliary inputs (I/O Aux 1 or I/O Aux 2)

- = 1 : Switch marker: Common channel Event count.
- = 2 : Switch marker: Memory Full.
- = 16 : Marker from Auxiliary inputs (I/O Aux 1 or I/O Aux 2)
- dataType = 3 is used for double floating-point format time results. These results are always in seconds. A value of 1e10 is a sign that the channel in question did not see a stop.
- dataType = 2 is used for integer format time results. These results are always in multiples of the granularity given by the AqT3SampleType value of AqT3Count50psInt32. A value of 0 is a sign that the channel in question did not see a stop.

NOTE

The **dataSizeInBytes** must fulfill the storage requirement for the raw data read from the device.

This means that for the TC840/TC842

- single hit mode dataSizeInBytes = 104 bytes for TC840, 416 bytes for TC842
- multi-start mode dataSizeInBytes = 52KB = 53248 bytes

and for the TC890 you must configure **dataSizeInBytes** as a function of the number of expected values, including the start, and markers counting 4 bytes for each. The worst case is the full bank of 8MB = 8388608.

Data beyond the point implied by the **nbrSamples** returned value must be ignored.

The TC890 memory overflow flags show whether that condition happened since the previous call of the readData routine.

#### LabWindowsCVI/Visual C++ Representation

ViStatus status = AcqrsT3\_readData(ViSession instrumentID, ViInt32 channel, AqT3ReadParameters\* readPar, AqT3DataDescriptor\* dataDesc);

#### **LabVIEW Representation**

Acgiris Tx.Ivlib: (or Aq Tx) Read Data.vi

This Vi is polymorphic, the sample data is returned in an array of type I32 or DBL

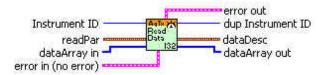

#### **Visual Basic .NET Representation**

See AcgrsT3 readDataInt32 or AcgrsT3 readDataReal64

## **MATLAB MEX Representation**

[status dataDesc dataArray] = AqT3 readData(instrumentID, channel, readPar)

# AcqrsT3\_readDataInt32

## **Purpose**

Returns all Time-to-Digital Converter information for a TC840 or TC890. The sample data is returned in a model dependent form and as specified in the **AqT3ReadParameters** structure.

#### **Parameters**

## Input

| Name         | Туре               | Description                                 |
|--------------|--------------------|---------------------------------------------|
| instrumentID | ViSession          | Instrument identifier                       |
| channel      | Vilnt32            | Reserved for future use (must be set to 0)  |
| readPar      | AqT3ReadParameters | Requested parameters for the acquired data. |

## Output

| Name       | Туре               | Description                                         |
|------------|--------------------|-----------------------------------------------------|
| dataArrayP | ViInt32*           | Data array pointer                                  |
| dataDesc   | AgT3DataDescriptor | Data descriptor structure needed for interpretation |

#### **Return Value**

| Name   | Туре     | Description                         |
|--------|----------|-------------------------------------|
| status | ViStatus | Refer to Table 2-1 for error codes. |

## Read Parameters in AqT3ReadParameters

| Name            | Туре     | Description                                            |
|-----------------|----------|--------------------------------------------------------|
| dataArray       | ViAddr   | Unused - set to NULL .                                 |
| dataSizeInBytes | ViUInt32 | Number of bytes in the user-allocated dataArray.       |
|                 |          | Used for verification / protection. See discussion for |
|                 |          | required size.                                         |
| nbrSamples      | Vilnt32  | Number of samples requested. For the TC890 it is       |
|                 |          | used for the maximum number of 4-byte structures       |
|                 |          | to be returned by the read (see dataType = 4           |
|                 |          | discussion below)                                      |
| dataType        | Vilnt32  | Type representation of the data                        |
|                 |          | 4 = ReadRawData = raw format = 4 bytes as used         |
|                 |          | for the TC890 TOF mode                                 |
|                 |          | 2 = ReadInt32 = 32-bit (integer) = 4 bytes             |
| readMode        | Vilnt32  | 0 = AqT3ReadStandard = standard readout mode           |
|                 |          | 1 = AqT3ReadContinuous = TOF mode - TC890 only         |
| reserved3       | Vilnt32  | Reserved for future use                                |
| reserved2       | Vilnt32  | Reserved for future use                                |
| reserved1       | Vilnt32  | Reserved for future use                                |

## Data Descriptor AqT3DataDescriptor

| Name       | Туре    | Description                                        |
|------------|---------|----------------------------------------------------|
| dataPtr    | Vilnt32 | Not relevant in this context and should be ignored |
| nbrSamples | Vilnt32 | number of samples returned                         |
| sampleSize | Vilnt32 | Size in bytes of the time data format in use       |
| sampleType | Vilnt32 | type of the returned samples, see AqT3SampleType   |
| flags      | Vilnt32 | For TC890 ONLY                                     |
|            |         | Bit 0: Internal memory overflow flag               |
|            |         | Bit 1: External memory overflow flag               |
| reserved3  | Vilnt32 | Reserved for future use                            |
| reserved2  | Vilnt32 | Reserved for future use                            |
| reserved1  | Vilnt32 | Reserved for future use                            |

#### **Discussion**

All structures used in this function can be found in the header files **AcqirisT3Interface.h** and **AcqirisDataTypes.h**.

The type of the **dataArray** is determined from the **AqT3ReadParameters** struct entry **dataType**.

dataType = 4 is used for raw data. For example, the 32-bit natural readout of the TC890 TOF multihit mode is of AqT3SampleType AqT3Struct50ps6ch and has the following format:

| I | 31       | 28-30   | 0-27 |
|---|----------|---------|------|
|   | Overflow | Channel | Data |
|   |          |         |      |

#### where

Channel = 1...6 denotes the physical channels. The Data bits give the time value in units of 50 ps

0 is for the start of the next event. In this case the Data bits give the count of the common start within the current acquisition

Channel = 7 is for marker data.

Data = 0: Switch from Auxiliary inputs (I/O Aux 1 or I/O Aux 2)

= 1 : Switch marker: Common channel Event count.

= 2 : Switch marker: Memory Full.

= 16 : Marker from Auxiliary inputs (I/O Aux 1 or I/O Aux 2)

**dataType** = 2 is used for integer format time results. These results are always in multiples of the granularity given by the **AqT3SampleType** value of AqT3Count50psInt32.

NOTE

The **dataSizeInBytes** must fulfill the storage requirement for the raw data read from the device.

This means that for the TC840

single hit mode - 104 bytes multi-start mode - 52KB = 53248 bytes

and for the TC890 you must configure it as a function of the number of expected values, including the start, and markers counting 4 bytes for each. The worst case is the full bank of 8MB = 8388608.

Data beyond the point implied by the **nbrSamples** returned value must be ignored.

The TC890 memory overflow flags show whether that condition happened since the previous call of the readData routine.

The allocated data array must be 32-bit aligned. If it is not an error status will be generated.

```
ViStatus status = AcqrsT3_readDataInt32(ViSession instrumentID,
ViInt32 channel, AqT3ReadParameters* readPar,
ViInt32* dataArrayP, AqT3DataDescriptor* dataDesc);
```

#### **LabVIEW Representation**

Use the polymorphic Acqiris Tx.lvlib: (or Aq Tx) Read Data.vi

## **Visual Basic .NET Representation**

```
AcqrsT3_readDataInt32 (ByVal instrumentID As Int32, _
               ByVal channel As Int32,
               ByRef readPar As AqT3ReadParametersInt32,
               ByRef dataArrayP As Int32,
               ByRef dataDesc As AqT3DataDescriptorInt32) As Int32
       Where
          Public Structure AqT3ReadParametersInt32
               Public dataArray As Int32
                                             'Pointer to user allocated memory
                Public dataSizeInBytes As UInt32 'Size of user allocated memory in bytes
               Public nbrSamples As Int32
                                               ' Number of samples requested
                Public dataType As Int32
                                             'Use 'enum AqReadType' defined above
                Public readMode As Int32
                                              'Use 'enum AqT3ReadModes' defined below
                Public reserved3 As Int32
                                             'Reserved, must be 0
                                             'Reserved, must be 0
                Public reserved2 As Int32
               Public reserved1 As Int32
                                             'Reserved, must be 0
          End Structure
```

#### **MATLAB MEX Representation**

[status dataDesc dataArray] = AqT3 readData(instrumentID, channel, readPar)

# AcqrsT3\_readDataReal64

## **Purpose**

Returns all Time-to-Digital Converter information. The sample data is returned in a model dependent form and as specified in the **AqT3ReadParameters** structure.

## **Parameters**

## Input

| Name         | Туре               | Description                                 |
|--------------|--------------------|---------------------------------------------|
| instrumentID | ViSession          | Instrument identifier                       |
| channel      | ViInt32            | Reserved for future use (must be set to 0)  |
| readPar      | AqT3ReadParameters | Requested parameters for the acquired data. |

## Output

| Name       | Туре               | Description                                         |
|------------|--------------------|-----------------------------------------------------|
| dataArrayP | ViReal64*          | Data array pointer                                  |
| dataDesc   | AqT3DataDescriptor | Data descriptor structure needed for interpretation |

## **Return Value**

| Name   | Туре     | Description                         |
|--------|----------|-------------------------------------|
| status | ViStatus | Refer to Table 2-1 for error codes. |

## Read Parameters in AqT3ReadParameters

| Name            | Туре     | Description                                                                                       |
|-----------------|----------|---------------------------------------------------------------------------------------------------|
| dataArray       | ViAddr   | Unused - set to NULL .                                                                            |
| dataSizeInBytes | ViUInt32 | Number of bytes in the user-allocated dataArray.                                                  |
|                 |          | Used for verification / protection. See discussion for required size.                             |
| nbrSamples      | Vilnt32  | Number of samples requested. For the TC890 it is used for the maximum number of 4-byte structures |
|                 |          | to be returned by the read (see dataType = 4 discussion below)                                    |
| dataType        | Vilnt32  | Type representation of the data                                                                   |
|                 |          | 3 = ReadReal64 = 64-bit (double) = 8 bytes                                                        |
| readMode        | Vilnt32  | 0 = AqT3ReadStandard = standard readout mode                                                      |
| reserved3       | Vilnt32  | Reserved for future use                                                                           |
| reserved2       | Vilnt32  | Reserved for future use                                                                           |
| reserved1       | Vilnt32  | Reserved for future use                                                                           |

## Data Descriptor AqT3DataDescriptor

| Name       | Туре    | Description                                        |
|------------|---------|----------------------------------------------------|
| dataPtr    | ViAddr  | Not relevant in this context and should be ignored |
| nbrSamples | Vilnt32 | number of samples returned                         |
| sampleSize | Vilnt32 | Size in bytes of the time data format in use       |
| sampleType | Vilnt32 | type of the returned samples, see AqT3SampleType   |
| flags      | Vilnt32 | Unused                                             |
| reserved3  | Vilnt32 | Reserved for future use                            |
| reserved2  | Vilnt32 | Reserved for future use                            |
| reserved1  | Vilnt32 | Reserved for future use                            |

#### **Discussion**

All structures used in this function can be found in the header files **AcqirisT3Interface.h** and **AcqirisDataTypes.h**.

The type of the **dataArray** is determined from the **AqT3ReadParameters** struct entry **dataType**.

**dataType** = 3 is used for double floating-point format time results. These results are always in seconds.

NOTE

The **dataSizeInBytes** must fulfill the storage requirement for the raw data read from the device.

This means that for the TC840/TC842

single hit mode - 104 bytes for TC840, 416 bytes for TC842

multi-start mode - 52KB = 53248 bytes

and for the TC890 you must configure it as a function of the number of expected values, including the start, and markers counting 4 bytes for each. The worst case is the full bank of 8MB = 8388608.

Data beyond the point implied by the **nbrSamples** returned value must be ignored.

The TC890 memory overflow flags show whether that condition happened since the previous call of the readData routine.

The allocated data array must be 32-bit aligned. If it is not an error status will be generated.

ViStatus status = AcqrsT3\_readDataReal64(ViSession instrumentID, ViInt32 channel, AqT3ReadParameters\* readPar, ViReal64\* dataArrayP, AqT3DataDescriptor\* dataDesc);

#### **LabVIEW Representation**

Use the polymorphic Acqiris Tx.lvlib: (or Aq Tx) Read Data.vi

## **Visual Basic .NET Representation**

AcqrsT3\_readDataReal64 (ByVal instrumentID As Int32, \_ ByVal channel As Int32, \_ ByRef readPar As AqT3ReadParametersInt32, \_ ByRef dataArrayP As Double, \_ ByRef dataDesc As AqT3DataDescriptorInt32) As Int32

## **MATLAB MEX Representation**

[status dataDesc dataArray] = AqT3 readData(instrumentID, channel, readPar)

## AcqrsT3 stopAcquisition

#### **Purpose**

Stops the acquisition.

#### **Parameters**

#### Input

| Name         | Туре      | Description           |
|--------------|-----------|-----------------------|
| instrumentID | ViSession | Instrument identifier |

#### **Return Value**

| Name   | Туре     | Description                         |
|--------|----------|-------------------------------------|
| status | ViStatus | Refer to Table 2-1 for error codes. |

#### **Discussion**

This function will stop the acquisition and not return until this has been accomplished.

#### LabWindowsCVI/Visual C++ Representation

ViStatus status = AcqrsT3\_stopAcquisition(ViSession instrumentID);

## **LabVIEW Representation**

Acqiris Tx.Ivlib: (or Aq Tx) Stop Acquisition.vi

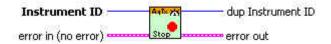

#### **Visual Basic .NET Representation**

AcqrsT3\_stopAcquisition (ByVal instrumentID As Int32) As Int32

#### **MATLAB MEX Representation**

[status] = AqT3\_stopAcquisition(instrumentID)